# HP LaserJet 1022, 1022n, 1022nw Felhasználói kézikönyv

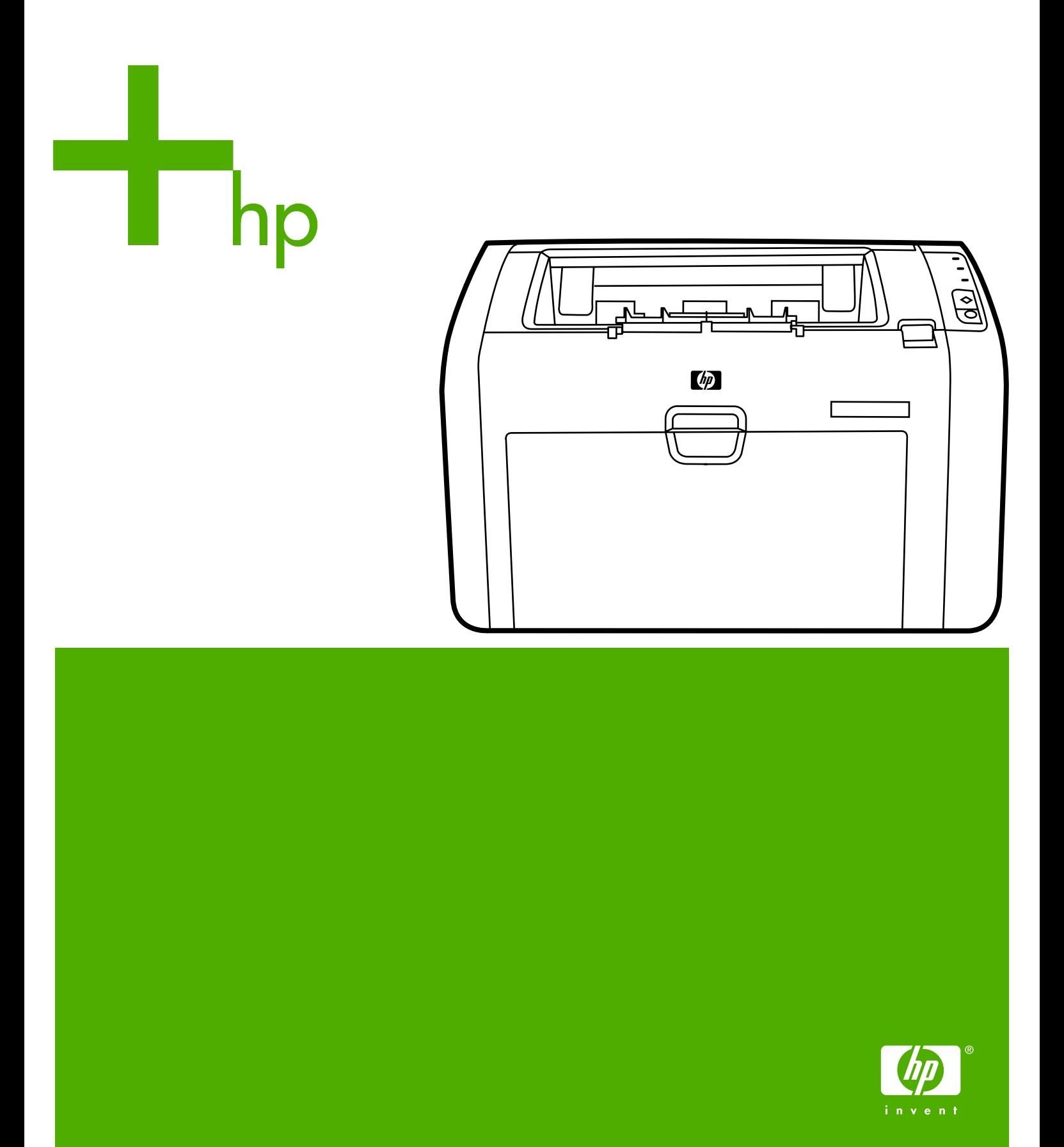

HP LaserJet 1022, 1022n és 1022nw nyomtatók

**Felhasználói kézikönyv**

Szerzői jogi információk

© 2006 Copyright Hewlett-Packard Development Company, L.P.

A dokumentum előzetes írásbeli engedély nélküli sokszorosítása, módosítása vagy fordítása tilos, kivéve a szerzői jogról szóló törvények által megengedett eseteket.

Cikkszám: Q5912-90962

Edition 2, 03/2006

A jelen dokumentumban közölt információk előzetes értesítés nélkül megváltozhatnak.

A HP termékekre és szolgáltatásokra kizárólag a hozzájuk mellékelt jótállási nyilatkozatban részletezett kifejezett garancia vonatkozik. Jelen dokumentum semmilyen része sem értelmezhető további garanciavállalásként. A HP nem vonható felelősségre a jelen dokumentumban esetlegesen előforduló technikai vagy szerkesztési hibákért, illetve kihagyásokért.

### Védjegyek

A Microsoft® és a Windows® a Microsoft Corporation bejegyzett védjegyei az Egyesült Államokban.

Az Energy Star® és az Energy Star embléma® az Egyesült Államok Környezetvédelmi Hivatalának az Egyesült Államokban bejegyzett védjegye.

A Bluetooth® védjegy tulajdonosának tulajdonát képezi; a Hewlett-Packard Company engedéllyel használja.

A UNIX® az Open Group bejegyzett védjegye.

A Linux® Linus Torvalds Egyesült Államokban bejegyzett védjegye.

# Tartalomjegyzék

### 1. A nyomtató

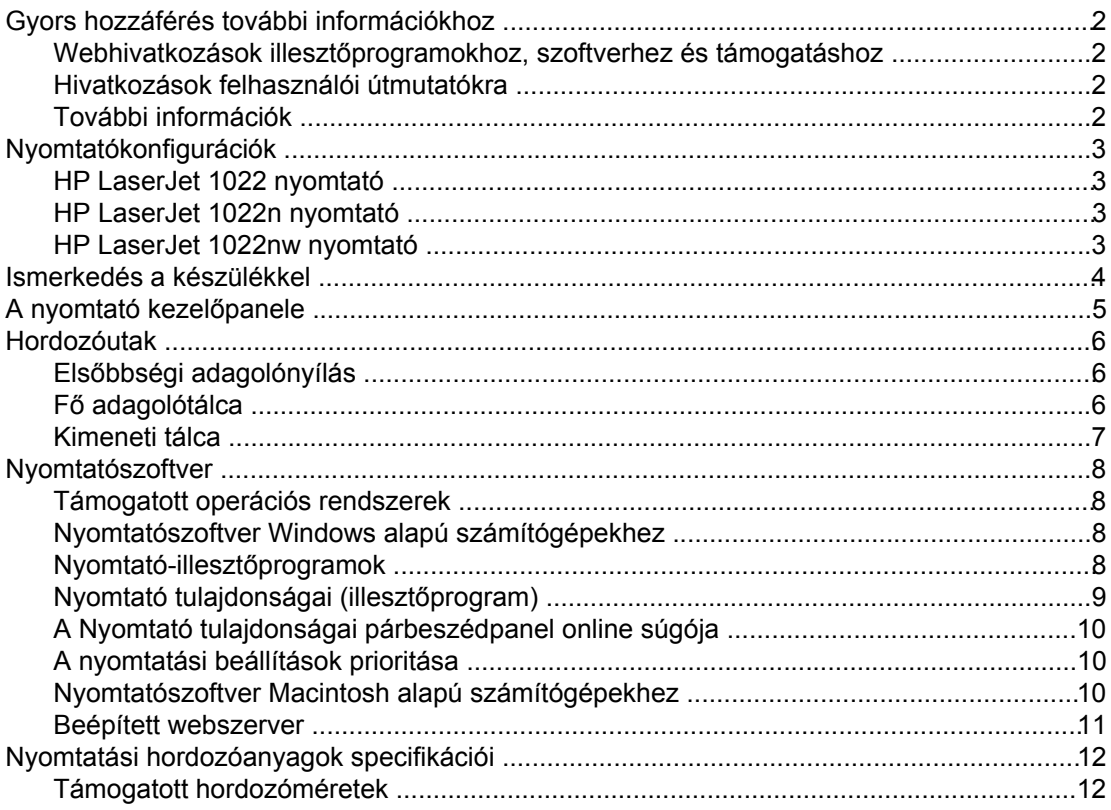

### 2. A nyomtató portjai

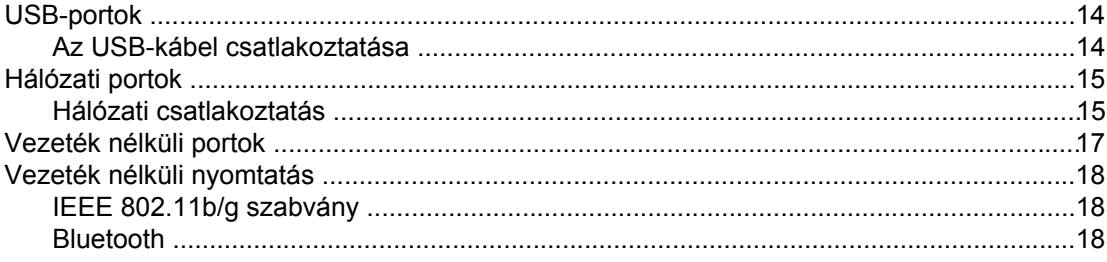

### 3. A nyomtató kezelése

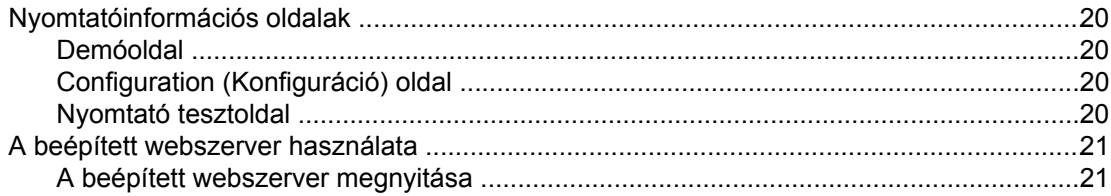

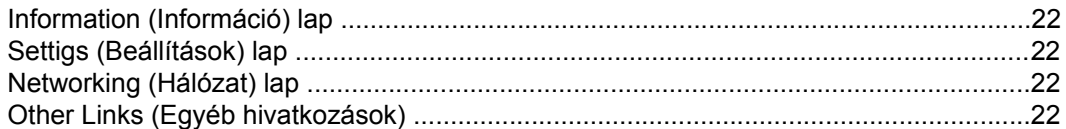

### 4. Nyomtatási feladatok

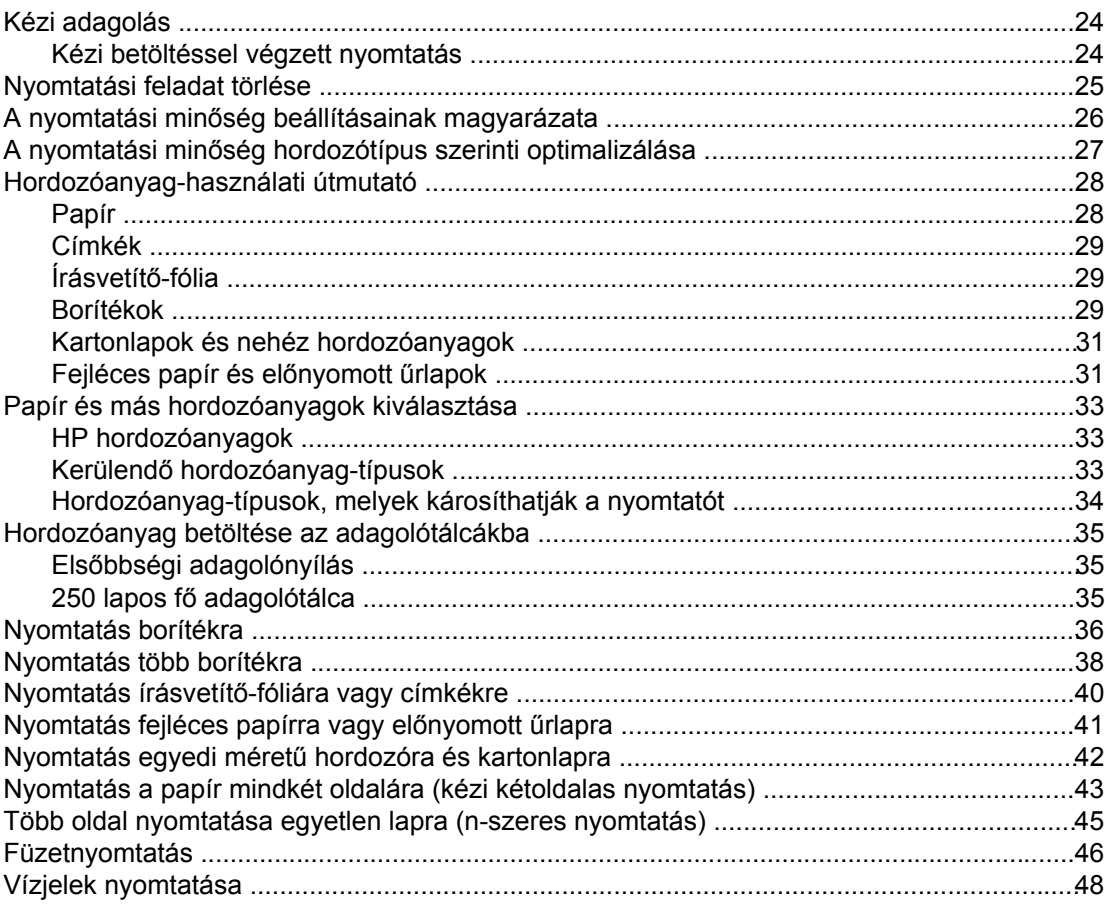

### 5. Karbantartás

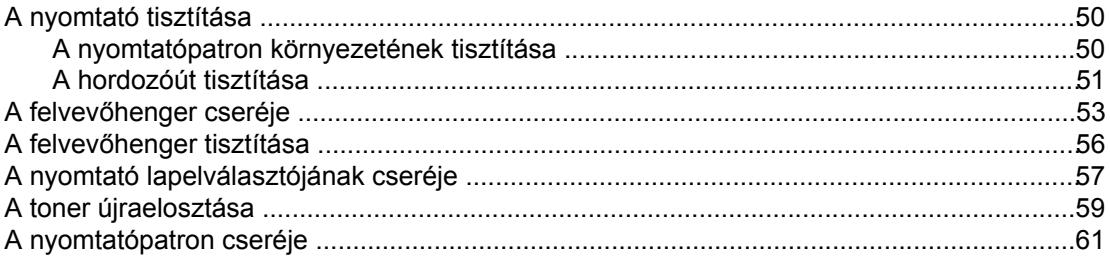

### 6. Problémamegoldás

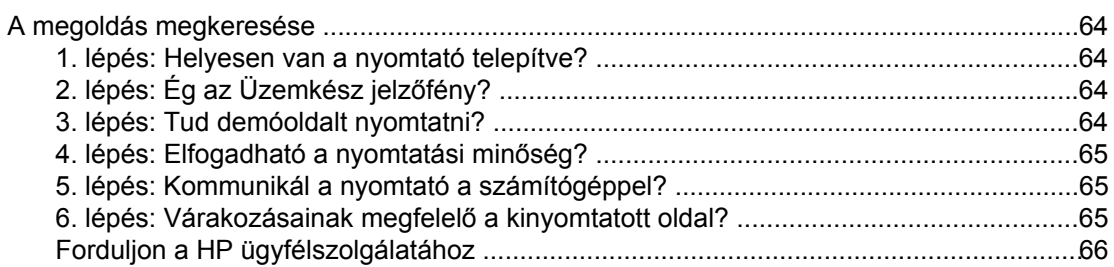

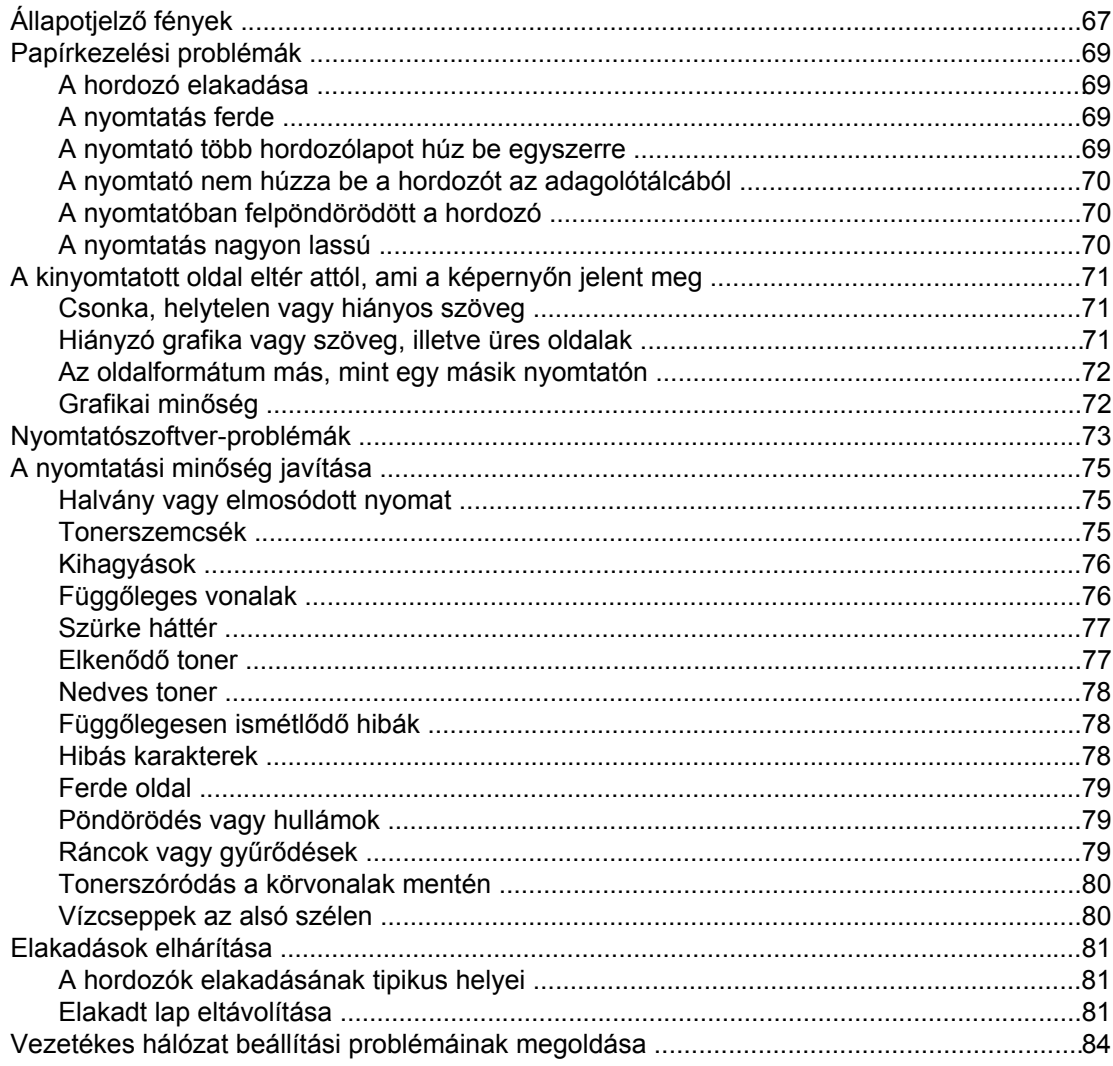

### A függelék A nyomtató specifikációi

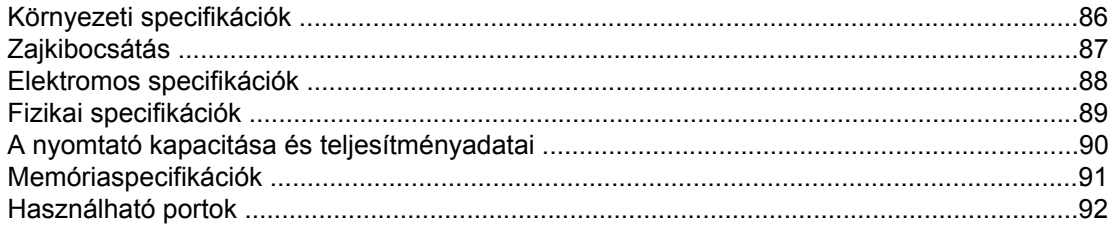

### B függelék Az előírásokra vonatkozó információk

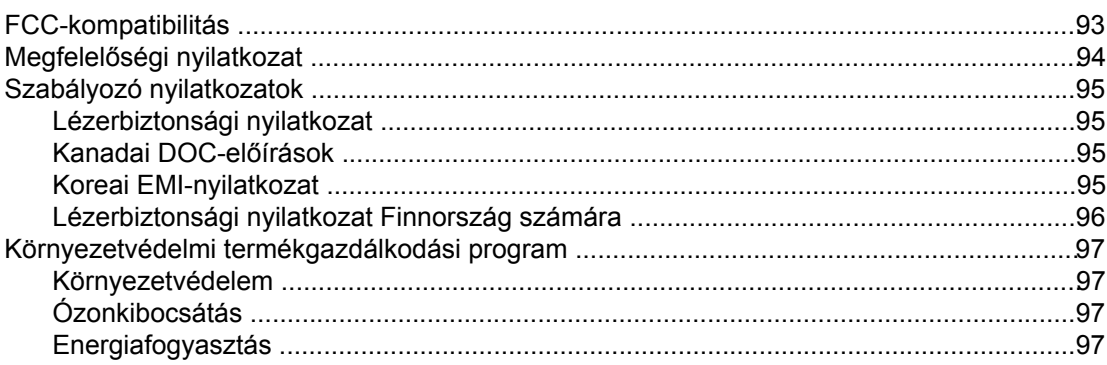

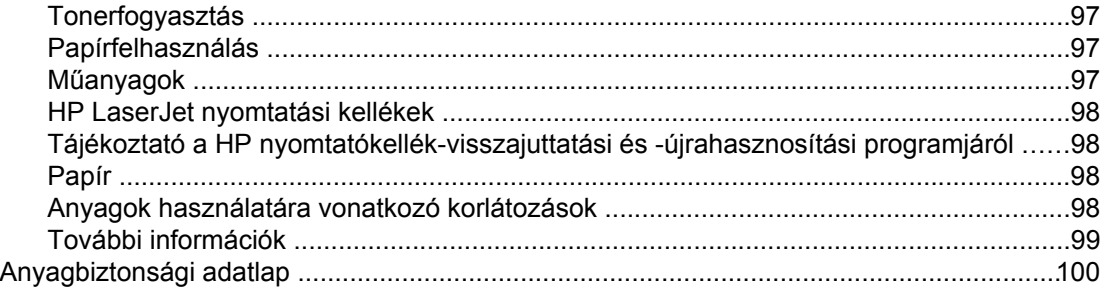

### **[C függelék Garancia és licenc](#page-108-0)**

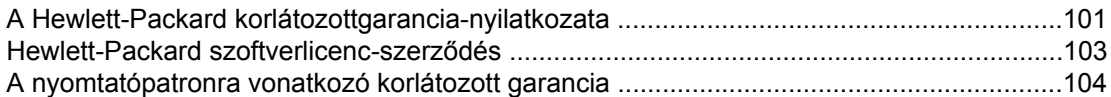

### **[D függelék HP alkatrészek és tartozékok](#page-112-0)**

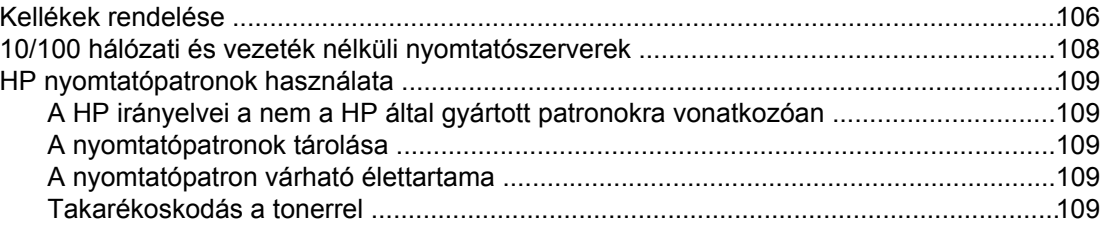

### **[E függelék Szerviz és támogatás](#page-118-0)**

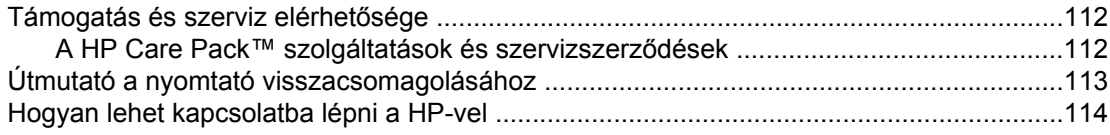

### **[Tárgymutató](#page-122-0)**

## <span id="page-8-0"></span>**1** A nyomtató

Ez a fejezet a következő témákkal kapcsolatos tudnivalókat tartalmazza:

- Gyors hozzáférés további [információkhoz](#page-9-0)
- [Nyomtatókonfigurációk](#page-10-0)
- [Ismerkedés](#page-11-0) a készülékkel
- A [nyomtató](#page-12-0) kezelőpanele
- [Hordozóutak](#page-13-0)
- [Nyomtatószoftver](#page-15-0)
- Nyomtatási [hordozóanyagok](#page-19-0) specifikációi

### <span id="page-9-0"></span>**Gyors hozzáférés további információkhoz**

Az alábbiakból megtudhatja, honnan juthat további információhoz a HP LaserJet 1020 series nyomtatóval kapcsolatban.

**Megjegyzés** A HP LaserJet 1020 series nyomtatócsaládnak része a HP LaserJet 1022, 1022n és 1022nw nyomtató.

### **Webhivatkozások illesztőprogramokhoz, szoftverhez és támogatáshoz**

Ha szerviz vagy támogatás ügyében a HP-hez szeretne fordulni, használja az alábbi hivatkozások egyikét.

### **HP LaserJet 1022 nyomtató**

- Az Egyesült Államokban:<http://www.hp.com/support/lj1022/>.
- Egyéb országokban/térségekben: [http://www.hp.com/.](http://www.hp.com/)

### **Hivatkozások felhasználói útmutatókra**

- Ismerkedés a [készülékkel](#page-11-0) (a nyomtató alkatrészeinek elhelyezkedése)
- A [nyomtatópatron](#page-68-0) cseréje
- [Problémamegoldás](#page-70-0)
- Kellékek [rendelése](#page-113-0)

### **További információk**

- **Felhasználói útmutató CD-n**: Részletes információk a nyomtató használatával és hibakeresésével kapcsolatban. Elérhető a nyomtatóval szállított CD-ROM lemezen.
- **Online súgó**: Információk a nyomtatónak az illesztőprogramokon belül elérhető lehetőségeiről. A súgófájl megtekintéséhez nyissa meg be a nyomtató illesztőprogramjának online súgóját.
- **HTML (online) felhasználói útmutató**: Részletes információk a nyomtató használatával és hibakeresésével kapcsolatban. Az útmutató letölthető a [http://www.hp.com/support/](http://www.hp.com/support/lj1022/) [lj1022/](http://www.hp.com/support/lj1022/) címről. Az oldalhoz történő csatlakozást követően válassza ki a **Manuals** (Kézikönyvek) című részt.

### <span id="page-10-0"></span>**Nyomtatókonfigurációk**

Az alábbiakban a HP LaserJet 1022, 1022n és 1022nw series nyomtatók alapkonfigurációit mutatjuk be.

### **HP LaserJet 1022 nyomtató**

- 18 lap percenként A4 hordozó esetén és 19 lap/perc letter méretű hordozó esetén
- Az első oldal elkészítése mindössze 8 másodperc alatt
- ProRes 1200 minőségi beállítás a nyomtatáshoz, amely 1200 x 1200 dpi finom részletességet nyújt
- 250 lapos tálca fő adagolótálca
- Elsőbbségi adagolónyílás
- 100 lapos kimeneti tálca
- EconoMode (tonerfogyasztás-csökkentés)
- Vízjel- és füzetnyomtatás, n-szeres nyomtatás (több oldal egy lapra), a dokumentum első oldalának a továbbiaktól eltérő hordozóra történő nyomtatása
- 8 MB RAM
- 2000 oldal kapacitású nyomtatópatron
- Gazdagép alapú illesztőprogramok
- USB 2.0 (nagy sebességű)
- Tápkapcsoló
- 26 PCL betűkészlet

### **HP LaserJet 1022n nyomtató**

A HP LaserJet 1022n nyomtató belső hálózati portot tartalmaz.

**Megjegyzés** További tudnivalók az illesztőprogramokról: <http://www.hp.com/support/lj1022/>.

### **HP LaserJet 1022nw nyomtató**

A HP LaserJet 1022nw nyomtató a HP LaserJet 1022n modell funkcióin túl beépített 802.11b/g vezeték nélküli csatlakoztatási lehetőséget is kínál.

**Megjegyzés** A termékről további tudnivalókat a *HP LaserJet 1022nw* vezeték nélküli felhasználói útmutató tartalmaz.

### <span id="page-11-0"></span>**Ismerkedés a készülékkel**

Az alábbi ábrák a HP LaserJet 1022, 1022n és 1022nw nyomtatók alkotóelemeit mutatják be.

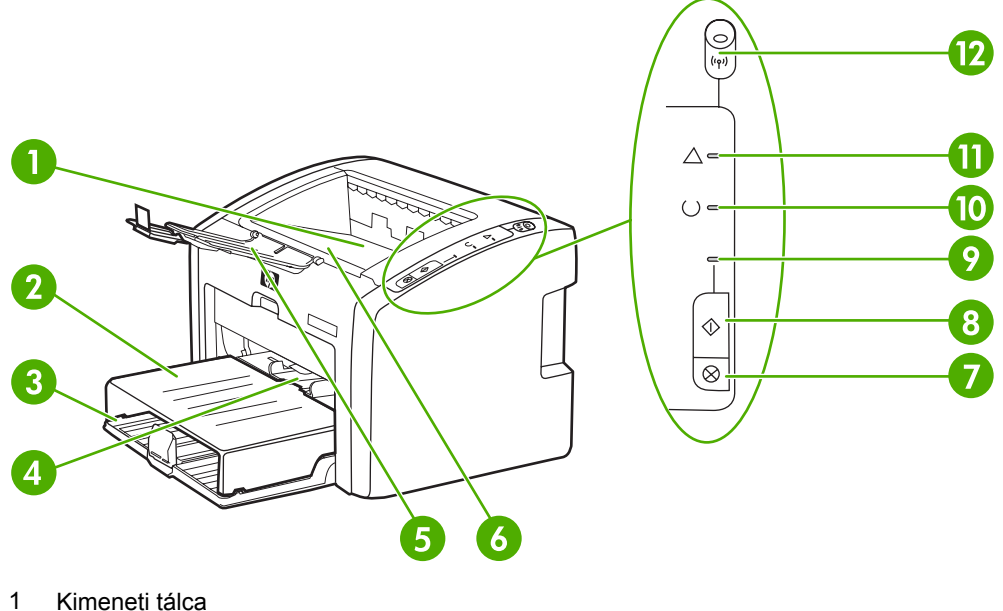

- 
- 2 Adagolótálca fedele<br>3 250 lapos tálca fő adagolótálca
- 250 lapos tálca fő adagolótálca
- Elsőbbségi adagolónyílás
- Kimeneti hordozótámaszték
- Nyomtatópatron-fedél
- TÖRLÉS gomb
- 8 INDÍTÁS gomb
- 9 Indítás jelzőfény
- Üzemkész jelzőfény
- Figyelmeztető jelzőfény
- Vezeték nélküli jelzőfény (csak HP LaserJet 1022nw nyomtatón)

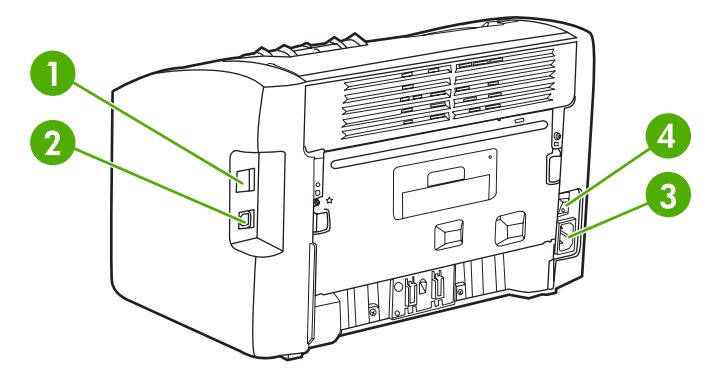

- Belső hálózati port (csak a HP LaserJet 1022n és HP LaserJet 1022nw nyomtatókon)
- USB-port
- Tápcsatlakozó-aljzat
- Be/ki kapcsoló

### <span id="page-12-0"></span>**A nyomtató kezelőpanele**

A nyomtató kezelőpultját három jelzőfény és két gomb alkotja. A HP LaserJet 1022nw modell egy további jelzőfénnyel is rendelkezik a kezelőpanel felső részén. A jelzőfényekből kialakuló fényminták a nyomtató állapotát mutatják.

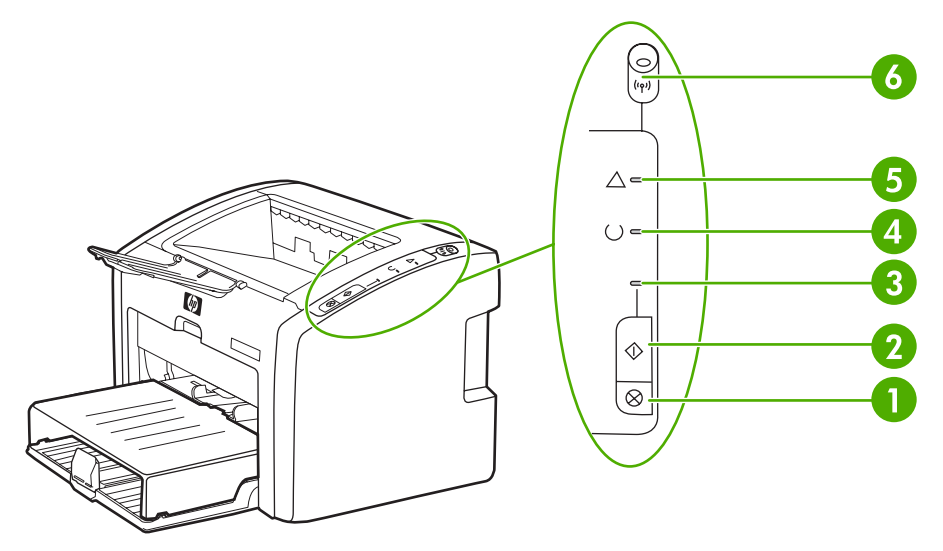

- 1 Törlés gomb: A Törlés gomb megnyomásával megszakítható az éppen nyomtatott feladat.
- 2 INDÍTÁS gomb: Ha demóoldalt szeretne nyomtatni, vagy folytatni szeretné a nyomtatást kézi adagoló üzemmódban, nyomja meg és engedje fel az INDÍTÁS gombot. Az INDÍTÁS gombot 5 másodpercig lenyomva tartva konfigurációs oldalt nyomtathat.
- 3 Indítás jelzőfény: villogása azt jelzi, hogy a nyomtató adatokat fogad.
- 4 Üzemkész jelzőfény: azt jelzi, hogy a nyomtató készen áll a nyomtatásra.
- 5 Figyelmeztető jelzőfény: azt jelzi, hogy a bemeneti hordozótálcák üresek, nyitva van a nyomtatópatron fedele, nincs betéve nyomtatópatron, vagy más hiba lépett fel. További információk: [Nyomtatóinformációs](#page-27-0) oldalak.
- 6 Vezeték nélküli jelzőfény: (csak HP LaserJet 1022nw nyomtatón): Ha folyamatosan világít, akkor létrejött a vezeték nélküli kapcsolat. Ha nem világít, a vezeték nélküli csatlakozás le van tiltva. A villogás azt jelzi, hogy a nyomtató vezeték nélküli kapcsolatot próbál létesíteni.

**Megjegyzés** A fényjelzések ismertetését lásd: [Állapotjelz](#page-74-0)ő fények

### <span id="page-13-0"></span>**Hordozóutak**

Az alábbiakban az adagoló- és a kimeneti tálcákat mutatjuk be.

### **Elsőbbségi adagolónyílás**

Az elsőbbségi adagolónyílás egy papírlap, illetve egy darab boríték, levelezőlap, címkeív vagy írásvetítő-fólia betöltésére alkalmas. Akkor is használhatja, ha a dokumentum első oldalát más hordozóra szeretné nyomtatni, mint a további oldalakat.

A hordozóvezetők biztosítják, hogy a hordozóanyag megfelelően töltődjön be a nyomtatóba, és a nyomtatás ne legyen ferde. Betöltéskor az adott hordozó szélességének megfelelően állítsa be a hordozóvezetőket.

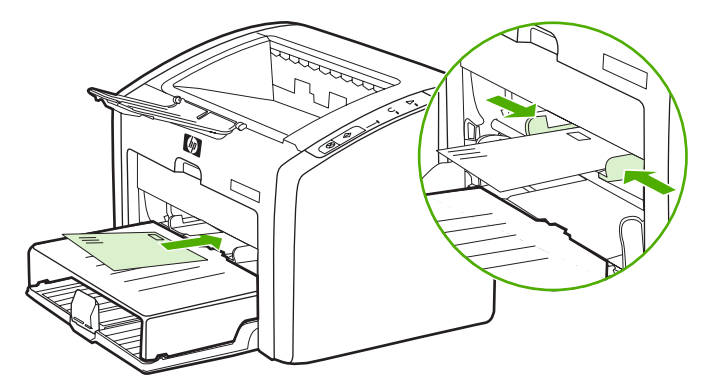

A hordozóanyag-típusokkal kapcsolatos további információk: Papír és más [hordozóanyagok](#page-40-0) [kiválasztása.](#page-40-0)

### **Fő adagolótálca**

A nyomtató elülső oldaláról hozzáférhető zárt fő adagolótálcába 250 lapnyi 75 g/m<sup>2</sup> súlyú papír vagy más hordozóanyag tölthető. A hordozóanyagok specifikációival kapcsolatos tudnivalók: A nyomtató kapacitása és [teljesítményadatai.](#page-97-0)

A hordozóvezetők biztosítják, hogy a hordozóanyag megfelelően töltődjön be a nyomtatóba, és a nyomtatás ne legyen ferde. A fő adagolótálcában oldalsó és első hordozóvezető is van. Betöltéskor az adott hordozó szélességének és magasságának megfelelően állítsa be a hordozóvezetőket.

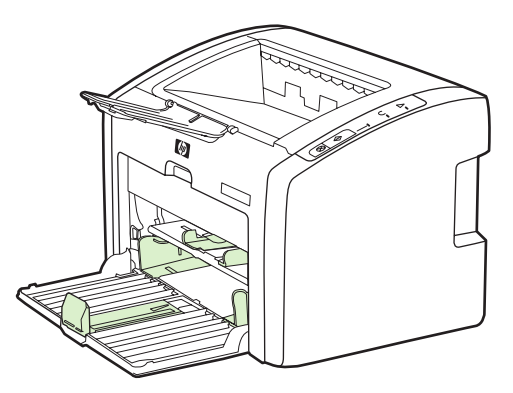

### <span id="page-14-0"></span>**Kimeneti tálca**

A kimeneti tálca a nyomtató tetején található. A nyomtatott hordozóanyagok itt gyűlnek össze a megfelelő sorrendben. A kimeneti hordozóanyag-támasz elősegíti a papír megfelelő lerakását nagy nyomtatási feladatok esetén.

### <span id="page-15-0"></span>**Nyomtatószoftver**

Az alábbiak a HP LaserJet 1022, 1022n és 1022nw nyomtatóknál támogatott operációs rendszereket és a hozzájuk tartozó szoftvereket ismertetik.

**Megjegyzés** Nem minden szoftver érhető el minden nyelven.

### **Támogatott operációs rendszerek**

A nyomtató a következő operációs rendszerekhez készített szoftverekkel kerül szállításra:

- Windows XP
- Windows 2000
- Windows ME
- Windows 98 Second Edition (SE)
- Windows Server 2003

A Windows 2000 Server rendszerről Windows Server 2003 rendszerre történő frissítéssel kapcsolatban a<http://www.microsoft.com/>címen talál részleteket.

A Windows Server 2003 Gyorsnyomtatás funkciójáról a<http://www.microsoft.com/>címen találhatók további információk.

Ha a Windows Server 2003 Terminálszolgáltatások és nyomtatás témakörben szeretne tájékozódni, látogasson el a<http://www.microsoft.com/>címre.

Mac OS X v10.2 és újabb

### **Nyomtatószoftver Windows alapú számítógépekhez**

Az alábbiak útmutatást adnak a nyomtatószoftver különböző Windows operációs rendszereken történő telepítéséhez, illetve a nyomtató összes felhasználója számára hozzáférhető szoftverek telepítéséhez.

### **A nyomtatószoftver telepítése**

Helyezze a nyomtatóhoz mellékelt CD lemezt a számítógép CD-ROM-meghajtójába. **Kövesse a képernyőn megjelenő útmutatást**.

**Megjegyzés** Ha a bejelentkező képernyő nem jelenne meg, kattintson a Windows tálcáján a Start gombra, majd a **Futtatás** parancsra. Írja be a következőt: Z:\setup (ahol a Z a CDmeghajtó betűjelzése), majd kattintson az **OK** gombra.

### **Nyomtató-illesztőprogramok**

A nyomtató-illesztőprogram olyan szoftverösszetevő, mely biztosítja a hozzáférést a nyomtató funkcióihoz és a kommunikációt a számítógép és a nyomtató között.

<span id="page-16-0"></span>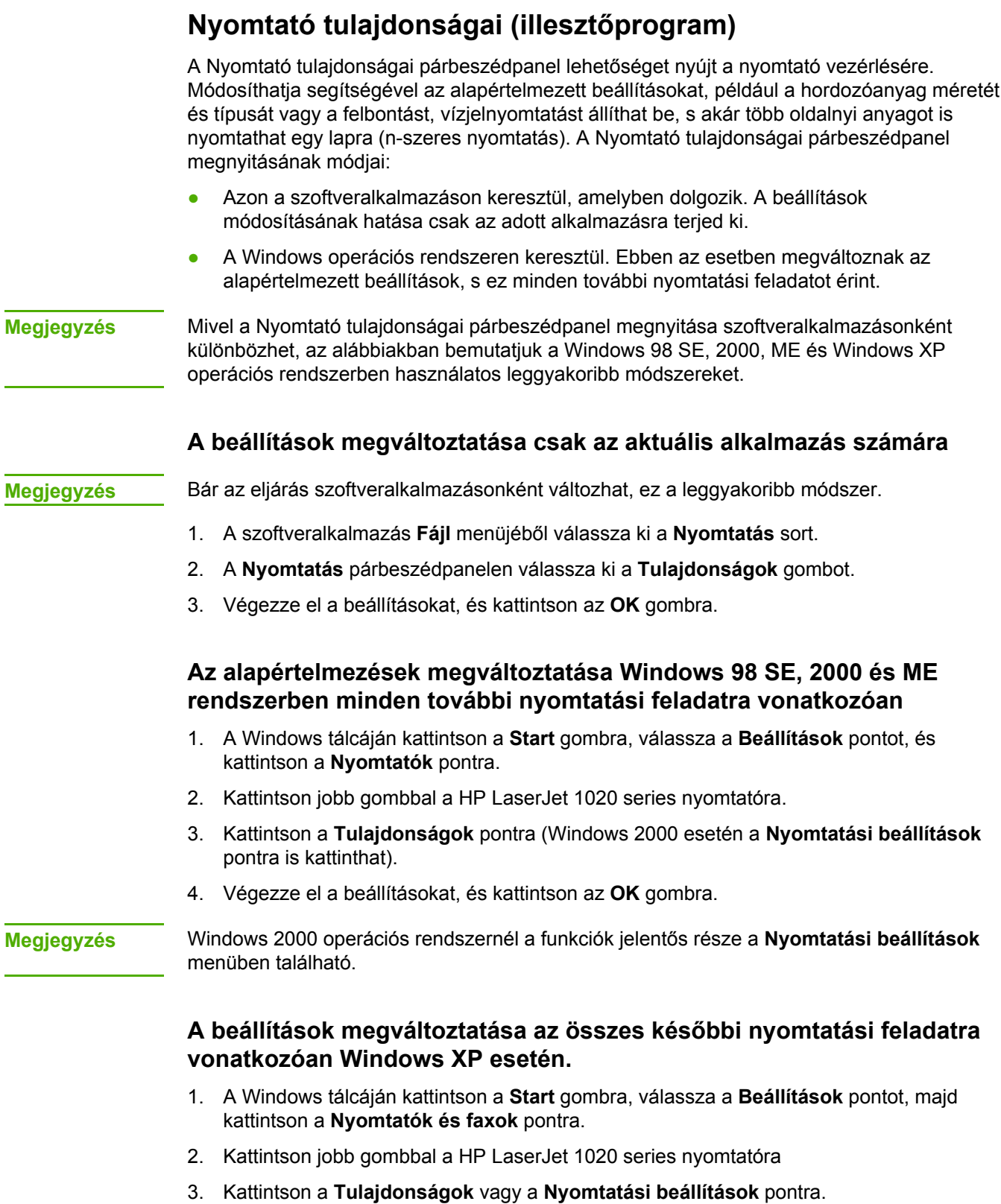

4. Végezze el a beállításokat, és kattintson az **OK** gombra.

### <span id="page-17-0"></span>**A Nyomtató tulajdonságai párbeszédpanel online súgója**

A Nyomtató tulajdonságai (azaz a nyomtató-illesztőprogram) online súgója részletes tájékoztatást ad a párbeszédpanel kínálta funkciókról. A súgó a nyomtató alapértelmezett beállításainak megváltoztatásához is útmutatást nyújt. Néhány illesztőprogram esetén az online súgó környezetfüggő súgóként szolgáltatja a szükséges információkat. A környezetfüggő súgó az éppen elért illesztőprogram-funkciókról nyújt tájékoztatást.

### **A Nyomtató tulajdonságai online súgójának megnyitása**

- 1. A szoftveralkalmazásban kattintson a **Fájl** menü **Nyomtatás** parancsára.
- 2. Kattintson a **Tulajdonságok**, majd a **Súgó** gombra.

### **A nyomtatási beállítások prioritása**

A nyomtató beállításainak megváltoztatására két módszer kínálkozik: a szoftveralkalmazás vagy a nyomtató-illesztőprogram használata. A HP LaserJet 1022n és a HP LaserJet 1022nw nyomtató esetében a nyomtatási beállítások a beépített webszerveren keresztül is megváltoztathatók. A nyomtatási beállításokon történt változtatások prioritása a változtatások helye szerint a következőképpen alakul:

- A szoftveralkalmazásban végzett módosítások minden máshol végzett módosítást felülbírálnak. A szoftveralkalmazáson belül az Oldalbeállítás párbeszédpanelen végzett beállítások felülbírálják a Nyomtatás párbeszédpanelen végrehajtott beállításokat.
- A nyomtató illesztőprogramjában végzett beállítások nem bírálják felül a szoftveralkalmazásban elvégzett beállításokat.
- A beépített webszerver segítségével végzett változtatások prioritása a legkisebb.

Ha a kívánt beállítások végrehajtásához a fent említett módok közül több is kiválasztható, válassza a legnagyobb prioritású módszert.

### **Nyomtatószoftver Macintosh alapú számítógépekhez**

Az alábbiakban a HP LaserJet 1022, 1022n és 1022nw nyomtató Macintosh szoftverének megnyitását mutatjuk be.

### **A nyomtató-illesztőprogram megnyitása (Mac OS X v10.2 és újabb)**

- 1. Automatikusan megnyílik a **Nyomtatóközpont** vagy **Printer Setup Utility** (Nyomtatóbeállító segédprogram) program. Ha mégsem így történne, tegye az alábbiakat:
	- a. Kattintson duplán a merevlemez ikonjára az asztalon.
	- b. Nyissa meg a **Programok**, majd a **Segédprogramok** mappát.
- c. Az operációs rendszertől függően kattintson duplán a **Nyomtatóközpont** vagy a **Printer Setup Utility** (Nyomtatóbeállító segédprogram) elemre.
- <span id="page-18-0"></span>2. Kattintson az **Add hozzá** sorra. Megjelenik a Nyomtatók listája párbeszédpanel.
- 3. A nyomtató csatlakoztatásának módjától függően válassza a felső menüből a következő lehetőségek egyikét:
	- **USB**
	- **Rendezvous** (csak HP LaserJet 1022n és 1022nw nyomtatóhoz)
- 4. Válassza ki a nyomtató nevét a listáról.
- 5. Kattintson az **Add hozzá** sorra.

### **Beépített webszerver**

**Megjegyzés** Ez a funkció csak a HP LaserJet 1022n és a HP LaserJet 1022nw nyomtató esetén áll rendelkezésre.

> A beépített webszervernek köszönhetően a megfelelő IP-cím vagy állomásnév megadásával egy webböngészőben (például a Netscape Navigator vagy a Microsoft® Internet Explorer programban) hozzáférhet a nyomtató beállításaihoz és adataihoz. A beépített webszerver segítségével konfigurálhatja a nyomtatót, állapotinformációkat kérdezhet le, és hibakeresési információkhoz is hozzájuthat.

Az alábbi webböngészők támogatják a beépített webszerver használatát:

- Internet Explorer 5.5 (és újabb verziók)
- Netscape Navigator 4.75 (és újabb verziók)
- Apple Safari

További információk: A beépített [webszerver](#page-28-0) használata.

### <span id="page-19-0"></span>**Nyomtatási hordozóanyagok specifikációi**

A HP LaserJet nyomtatók kiváló nyomtatási minőséget nyújtanak. A készülék számos különböző hordozóanyagra, például vágott ívpapírra (újrahasznosított papírra is), borítékra, címkékre, írásvetítő-fóliára, finom írópapírra és egyedi méretű papírra is tud nyomtatni. Az olyan adatok, mint a súly, a szemcseméret és a nedvességtartalom fontos tényezők, melyek befolyásolják a nyomtatás teljesítményét és minőségét.

A nyomtató a különféle papírokra és más hordozóanyagokra történő nyomtatást az ebben az útmutatóban leírtak szerint képes elvégezni. Azok a hordozóanyag-típusok, melyek nem felelnek meg az itt leírt irányelveknek, a következő problémákat okozhatják:

- Rossz nyomtatási minőség.
- Hordozóelakadások.
- A nyomtató idő előtti, javítást igénylő elhasználódása.

A legjobb eredmény HP papír és nyomtatási hordozóanyagok használatával érhető el. A Hewlett-Packard Company nem javasolja más típusok használatát. Mivel ezek nem a HP termékei, a HP sem befolyásolni, sem ellenőrizni nem tudja minőségüket.

Lehetséges, hogy a nyomtatás a leírásban szereplő összes felsorolt irányelv betartása ellenére sem lesz kielégítő. Ez a nem megfelelő kezelés, a határértékeken kívül eső hőmérsékleti és nedvességértékek vagy olyan más változók eredményeként következhet be, melyek kívül esnek a HP hatáskörén.

Mielőtt nagy tételben vásárolna nyomtatási hordozóanyagot, győződjön meg róla, hogy az megfelel a jelen felhasználói útmutatóban és a *HP LaserJet printer family media guide* (Útmutató a HP LaserJet nyomtatócsalád hordozóanyag-típusaihoz) című kézikönyvben meghatározott követelményeknek. A kézikönyv letölthető a [http://www.hp.com/support/](http://www.hp.com/support/ljpaperguide/) [ljpaperguide/](http://www.hp.com/support/ljpaperguide/) címről. Ha nyomtatott példányt szeretne rendelni, lapozzon ide: [Kellékek](#page-113-0) [rendelése.](#page-113-0) Nagyobb mennyiség vásárlása előtt mindig tesztelje a hordozóanyagot.

**VIGYÁZAT** A HP specifikációinak nem megfelelő hordozóanyag használata akár javítást igénylő problémákat is okozhat a nyomtatóban. Ez a javítás nem tartozik bele a HP által vállalt garanciába vagy szervizszerződésbe.

### **Támogatott hordozóméretek**

A hordozóanyagok támogatott méreteivel kapcsolatos tudnivalók: A nyomtató [kapacitása](#page-97-0) és [teljesítményadatai.](#page-97-0)

<span id="page-20-0"></span>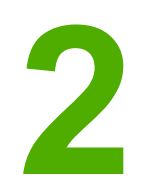

# **2** A nyomtató portjai

Ez a fejezet a következő témákkal kapcsolatos tudnivalókat tartalmazza:

- [USB-portok](#page-21-0)
- [Hálózati](#page-22-0) portok
- [Vezeték](#page-24-0) nélküli portok
- Vezeték nélküli [nyomtatás](#page-25-0)

### <span id="page-21-0"></span>**USB-portok**

A HP LaserJet 1022, 1022n és 1022nw nyomtatótípusok támogatják a nagy sebességű USB 2.0 kapcsolatokat.

### **Az USB-kábel csatlakoztatása**

- 1. Csatlakoztassa az USB-kábelt a nyomtatóhoz.
- 2. Amikor a szoftver telepítése során erre felszólítást kap, csatlakoztassa az USB-kábel másik végét a számítógéphez.

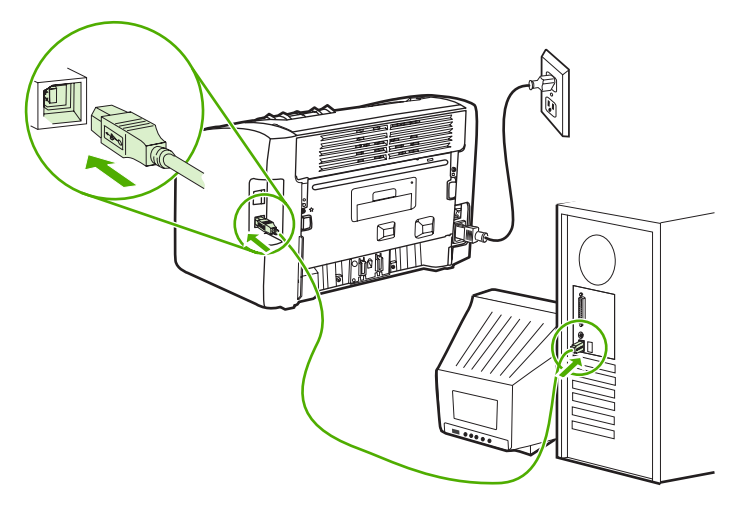

### <span id="page-22-0"></span>**Hálózati portok**

A HP LaserJet 1022n és a HP LaserJet 1022nw nyomtató belső hálózati port használatával képes hálózatra csatlakozni. A HP LaserJet 1022nw nyomtató 802.11b/g vezeték nélküli hálózatra is képes csatlakozni. A HP LaserJet 1022n és 1022nw nyomtatóhoz külső hálózati nyomtatószerverek is rendelkezésre állnak. Az alábbi táblázat mutatja be, hogy milyen kiegészítők szükségesek az egyes nyomtatók hálózati működéséhez.

### **Hálózati opciók**

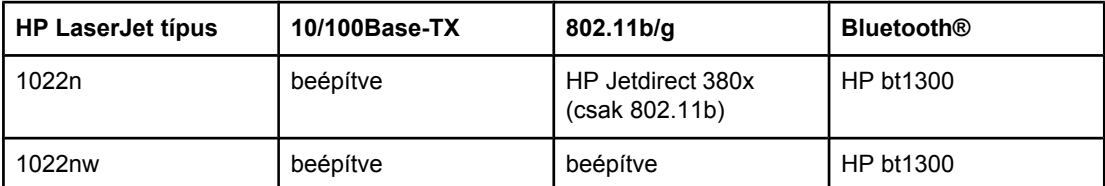

Ha nyomtatószervert kíván rendelni, lapozzon ide: 10/100 hálózati és [vezeték](#page-115-0) nélküli [nyomtatószerverek.](#page-115-0)

### **Hálózati csatlakoztatás**

A hálózati kábel egyik végét kösse be a készülék hátulján található hálózati portba, másik végét pedig csatlakoztassa a hálózathoz. Ellenőrizze, hogy a nyomtató illesztőprogramja a hálózathoz csatlakoztatott, és a nyomtatót használni kívánó összes számítógépen telepítve van-e.

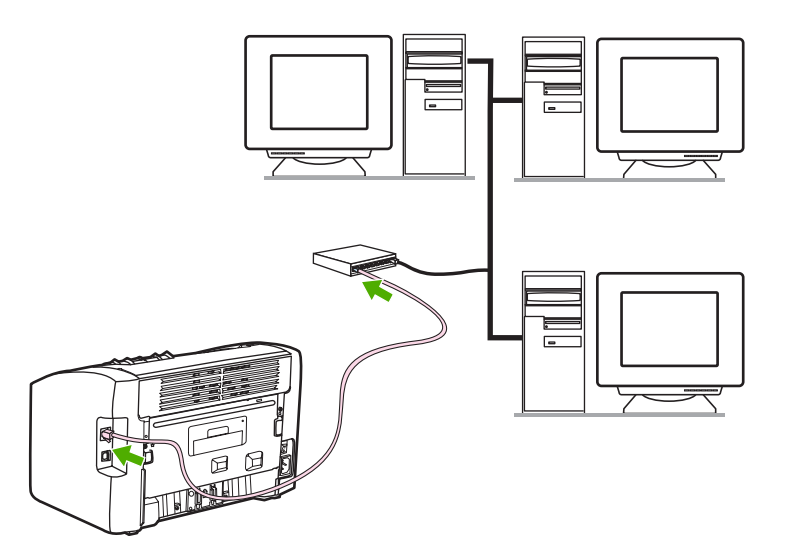

**Megjegyzés** Ez a funkció csak a HP LaserJet 1022n és a HP LaserJet 1022nw nyomtató esetén áll rendelkezésre.

Az alábbi eljárást működő Ethernet hálózat mellett hajtsa végre.

### **A nyomtató csatlakoztatása vezetékes hálózatra**

A HP LaserJet 1022n vagy a HP LaserJet 1022nw nyomtató vezetékes hálózatra csatlakoztatásához a következőkre van szükség:

- Működő vezetékes hálózat
- CAT-5 Ethernet-kábel

A nyomtató az alábbi módon csatlakoztatható a hálózatra:

- 1. Csatlakoztassa a CAT-5 Ethernet-kábelt az Ethernet-elosztó vagy -útválasztó egy szabad portjához.
- 2. Csatlakoztassa a CAT-5 Ethernet-kábelt a nyomtató hátulján található belső hálózati porthoz.
- 3. Nézze meg, bekapcsolt-e a nyomtató hátsó részén található hálózati port két jelzőfényének egyike (10 vagy 100).
- **Megjegyzés** Egy kis időt vehet igénybe, amíg a nyomtató hálózati beállításai aktívvá válnak, és az felkészül a hálózati működésre. Ha egyik hálózati jelzőfény sem gyullad ki, lapozzon ide: Vezetékes hálózat beállítási [problémáinak](#page-91-0) megoldása.
	- 4. Nyomtasson konfigurációs oldalt. Tartsa 5 másodpercig lenyomva az üzemkész állapotban lévő nyomtató INDÍTÁS gombját.

**Megjegyzés** A nyomtatókonfiguráció alapértékeinek helyreállításához kapcsolja ki a készüléket. Tartsa lenyomva a Törlés és az Inpítás gombot, és kapcsolja be a nyomtatót. Az Inpítás és a Törlés gombot egészen addig tartsa lenyomva, míg a nyomtató üzemkész állapotba nem kerül (ez 5–30 másodpercig tarthat).

### **A nyomtatószoftver telepítése**

- 1. Zárjon be minden alkalmazást.
- 2. Helyezze a szoftver telepítőprogramját tartalmazó CD lemezt a számítógép CD-ROMmeghajtójába. Megjelenik az üdvözlőképernyő.
- 3. Kattintson a **Tovább** gombra, majd a telepítőprogram útmutatása alapján ellenőrizze és készítse elő a rendszert a telepítésre, és telepítse az illesztőprogramokat, a beépülő modulokat és a szoftvert.

Ez több percet is igénybe vehet.

### <span id="page-24-0"></span>**Vezeték nélküli portok**

A HP LaserJet 1022nw modell alapkonfigurációjának része az IEEE 802.11b/g szabvány támogatása, így a készülék vezeték nélküli hálózatra csatlakoztatható.

**Megjegyzés** A HP LaserJet 1022n modell támogatja az IEEE 802.11b/g vezeték nélküli szabványt, illetve külön kapható külső tartozékok segítségével a Bluetooth vezeték nélküli hálózati funkciókat.

> A forgalomban lévő belső HP Jetdirect vezeték nélküli nyomtatószerverek és HP bt1300 vezeték nélküli nyomtatóadapterek (Bluetooth) teljes jegyzéke itt található: 10/100 [hálózati](#page-115-0) és vezeték nélküli [nyomtatószerverek](#page-115-0).

További tudnivalók a vezeték nélküli nyomtatásról: Vezeték nélküli [nyomtatás.](#page-25-0)

### <span id="page-25-0"></span>**Vezeték nélküli nyomtatás**

A vezeték nélküli hálózatok biztonságos és költséghatékony alternatíváját nyújtják a hagyományos vezetékes hálózatoknak. A HP LaserJet 1022nw nyomtató beépített vezeték nélküli csatlakoztatási lehetőséggel rendelkezik. A többi nyomtatómodellhez is vásárolhat vezeték nélküli nyomtatószervert; ezek jegyzékét itt találja: 10/100 [hálózati](#page-115-0) és vezeték nélküli [nyomtatószerverek.](#page-115-0)

### **IEEE 802.11b/g szabvány**

Az IEEE 802.11b/g szabványnak megfelelő vezeték nélküli csatlakoztatási lehetőséggel rendelkező nyomtatók az irodában vagy otthon elhelyezve egyetlen vezeték nélküli hálózatba kapcsolhatók Microsoft, Apple, NetWare, UNIX® vagy Linux® hálózati operációs rendszerben. Ez a vezeték nélküli technológia kiváló minőségű nyomtatási megoldást nyújt a huzalozás fizikai kényszere nélkül. A perifériák az irodában és otthon egyaránt kényelmesen elhelyezhetők, és könnyen áthelyezhetők a hálózat huzalozásának módosítása nélkül.

Külön kaphatók külső HP Jetdirect 802.11b/g nyomtatószerverek USB-csatlakozással.

További tudnivalókat a HP LaserJet 1022nw nyomtatóhoz mellékelt dokumentációban talál.

### **Bluetooth**

A Bluetooth vezeték nélküli technológia számítógépek, nyomtatók, digitális személyi asszisztensek (PDA), mobiltelefonok és egyéb eszközök vezeték nélküli összekapcsolására kifejlesztett kisenergiájú, rövid hatósugarú rádiós technológia.

Az infravörös technológiával ellentétben a Bluetooth rádióhullámokra épülő technológiája lehetővé teszi, hogy az eszközök akár különböző helyiségben, irodában vagy kabinban legyenek, nem szükséges, hogy a kommunikáció biztosítása érdekében akadálytalan rálátásuk legyen egymásra. Ez a vezeték nélküli technológia megnöveli a hordozhatóságot és a hatékonyságot az üzleti hálózati alkalmazások terén.

<span id="page-26-0"></span>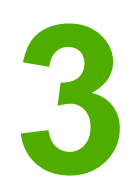

# **3** A nyomtató kezelése

Ez a fejezet a következő témákkal kapcsolatos tudnivalókat tartalmazza:

- [Nyomtatóinformációs](#page-27-0) oldalak
- A beépített [webszerver](#page-28-0) használata

### <span id="page-27-0"></span>**Nyomtatóinformációs oldalak**

A nyomtató memóriájában speciális oldalak tárolódnak. Ezek az oldalak segítenek a nyomtatóval kapcsolatos problémák megoldásában.

### **Demóoldal**

A demóoldalon szöveg- és képnyomtatási példák láthatók. A demóoldal kinyomtatásához nyomja meg a nyomtatón az I<sub>NDÍTÁS</sub> gombot, amikor a nyomtató üzemkész állapotban van (az Üzemkész jelzőfény világít).

### **Configuration (Konfiguráció) oldal**

A Configuration (Konfiguráció) oldal felsorolja a nyomtató aktuális beállításait és tulajdonságait. Emellett egy állapotnapló-jelentést is tartalmaz. A konfigurációs oldal nyomtatása a nyomtatóról és a beépített webszerverből is elindítható.

A konfigurációs oldal kinyomtatásához 5 másodpercre nyomja meg a nyomtatón az INDÍTÁS gombot, amikor a nyomtató üzemkész állapotban van (az Üzemkész jelzőfény világít).

### **Nyomtató tesztoldal**

A nyomtató tesztoldala a nyomtató illesztőprogramjával és portbeállításaival kapcsolatos információkat tartalmazza. Az oldal tartalmazza még a nyomtató nevét és típusát, a számítógép nevét és más információkat is. Nyomtató tesztoldalt a nyomtató illesztőprogramjából lehet nyomtatni.

### <span id="page-28-0"></span>**A beépített webszerver használata**

A beépített webszerver HP LaserJet 1022n és HP LaserJet 1022nw nyomtató használata esetén közvetlenül elérhető. Semmilyen szoftvert nem kell telepítenie számítógépére. Csak egy támogatott internetböngészőre van szükség. A beépített webszerver az Apple Safari, Microsoft Internet Explorer 5.5 vagy a Netscape Navigator 4.75 programmal, illetve azok újabb verzióival használható.

**Megjegyzés** A beépített webszerver nem képes e-mail vagy állapotriasztások küldésére.

A beépített webszerver csak angol nyelven érhető el.

A beépített webszerver lehetővé teszi a felhasználó számára a nyomtató és a hálózat állapotának ellenőrzését, valamint a nyomtatási funkciók kezelését a nyomtató kezelőpanele helyett a felhasználó saját számítógépéről. A következő példák azt mutatják be, hogy mi mindenre használható a beépített webszerver:

- Nyomtatóállapot-információk megtekintése.
- Belső oldalak megtekintése és nyomtatása.
- Új kellékek rendelése.
- Az egyes tálcákba töltött papír méretének és típusának beállítása.
- A nyomtató alapértelmezett konfigurációs beállításainak megtekintése és megváltozatása.
- Hálózati konfiguráció megtekintése és megváltozatása.

A beépített webszerver akkor működik, ha a nyomtató IP alapú hálózatban üzemel. Az IPX alapú nyomtatócsatlakoztatást nem támogatja.

**Megjegyzés** A beépített webszerver megnyitásához és használatához nem kell, hogy rendelkezzen internet-hozzáféréssel. Mindazonáltal ha rákattint egy hivatkozásra az **Other Links** (Egyéb hivatkozások) területen, ahhoz, hogy a hivatkozáshoz kapcsolódó webhelyet elérje, szükség van internet-hozzáférésre.

### **A beépített webszerver megnyitása**

1. Egy támogatott webböngésző programban írja be a nyomtató IP-címét vagy állomásnevét. Az IP-címet megtalálja a nyomtató konfigurációs oldalán (ez az INDÍTÁS gombot 5 másodpercig lenyomva tartva nyomtatható ki).

**Megjegyzés** Az URL megnyitása után azt beteheti a "kedvencek" közé, vagy "elláthatja könyvjelzővel", így a későbbiek során gyorsan visszatérhet rá.

> 2. A beépített webszerver három lappal rendelkezik, melyek a nyomtató beállításait és a nyomtatóhoz kapcsolódó információkat tartalmazzák. Ezek a következők: **Information** (Információ), **Settings** (Beállítások) és **Networking** (Hálózat). Kattintson arra a lapra, amelyiket meg kíván tekinteni.

### <span id="page-29-0"></span>**Information (Információ) lap**

Az Information (Információ) lap a következő oldalakból áll:

- **Device Status** (Eszköz állapota): Ez a lap termékinformációt nyújt, a hálózati nevet, hálózati címet és a típusra vonatkozó tudnivalókat tartalmazza.
- **Configuration** (Konfiguráció): Ezen az oldalon olvashatók a nyomtató konfigurációs oldalán megjelenő információk.

### **Settigs (Beállítások) lap**

Ezen a lapon lehet a számítógépről megadni a nyomtató beállításait, például az alapértelmezett papírméretet vagy az EconoMode takarékos üzemmód használatát. Ha a nyomtató hálózatba van kötve, az ezen a lapon végzett változtatások előtt mindig konzultáljon a rendszergazdával.

### **Networking (Hálózat) lap**

Ez a lap teszi lehetővé a hálózati rendszergazda számára a hálózattal kapcsolatos beállítások elvégzését, amennyiben a nyomtató IP alapú hálózatban működik.

### **Other Links (Egyéb hivatkozások)**

Ez a rész olyan hivatkozásokat tartalmaz, melyek az internettel kapcsolják össze. E hivatkozások használatához internet-hozzáférés szükséges. Ha telefonos kapcsolattal rendelkezik, és a beépített webszerver első elérésekor még nem kapcsolódott fel a világhálóra, ezeknek a hivatkozásoknak a használatához ezt meg kell tennie. A csatlakozáskor elképzelhető, hogy először be kell zárnia a beépített webszervert, majd újra meg kell azt nyitnia.

- **HP Instant Support** (HP azonnali támogatás): Ez a hivatkozás olyan dinamikus weboldalakra mutat, amelyek konkrét problémák megoldására, illetve a nyomtatóhoz használható további szolgáltatások megállapítására használhatók.
- **Product Registration** (Termékregisztráció): Erre a hivatkozásra kattintva a HP webhelyének termékregisztrációs oldalára léphet.
- **Order Supplies** (Kellékek rendelése): Ez a hivatkozás a Sure Supply webhelyre viszi, ahol megrendelheti a kívánt eredeti HP kellékeket a HP-től vagy valamelyik viszonteladótól.
- **Product Support** (Terméktámogatás): Ez a hivatkozás a HP LaserJet 1020 series nyomtató terméktámogatási oldalára juttatja. Itt segítség gyanánt általános témákkal kapcsolatos információkhoz juthat.

### **Megjegyzés** A HP LaserJet 1020 series nyomtatócsaládnak része a HP LaserJet 1022, 1022n és 1022nw nyomtató.

<span id="page-30-0"></span>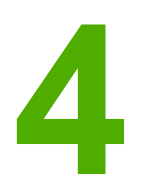

## **4** Nyomtatási feladatok

Ez a fejezet a következő témákkal kapcsolatos tudnivalókat tartalmazza:

- Kézi [adagolás](#page-31-0)
- [Nyomtatási](#page-32-0) feladat törlése
- A nyomtatási minőség [beállításainak](#page-33-0) magyarázata
- A nyomtatási minőség hordozótípus szerinti [optimalizálása](#page-34-0)
- [Hordozóanyag-használati](#page-35-0) útmutató
- Papír és más [hordozóanyagok](#page-40-0) kiválasztása
- Hordozóanyag betöltése az [adagolótálcákba](#page-42-0)
- [Nyomtatás](#page-43-0) borítékra
- [Nyomtatás](#page-45-0) több borítékra
- [Nyomtatás](#page-47-0) írásvetítő-fóliára vagy címkékre
- [Nyomtatás](#page-48-0) fejléces papírra vagy előnyomott űrlapra
- Nyomtatás egyedi méretű hordozóra és [kartonlapra](#page-49-0)
- Nyomtatás a papír mindkét oldalára (kézi kétoldalas [nyomtatás\)](#page-50-0)
- Több oldal [nyomtatása](#page-52-0) egyetlen lapra (n-szeres nyomtatás)
- [Füzetnyomtatás](#page-53-0)
- Vízjelek [nyomtatása](#page-55-0)

### <span id="page-31-0"></span>**Kézi adagolás**

A kézi adagolást akkor használhatja, amikor többféle hordozóanyagra nyomtat (pl. borítékra, majd levélpapírra, majd megint borítékra stb.). Helyezzen be egy borítékot az elsőbbségi adagolónyílásba, a fejléces papírt pedig a fő adagolótálcába.

### **Kézi betöltéssel végzett nyomtatás**

- 1. Nyissa meg a Nyomtató tulajdonságai (Windows 2000 és XP rendszerben a Nyomtatási beállítások) párbeszédpanelt. Az utasításokat lásd itt: Nyomtató [tulajdonságai](#page-16-0) (illesztő[program\).](#page-16-0)
- 2. A **Papír/minőség** lapon válassza ki a **Kézi adagolás** beállítást a **Forrás** legördülő listából.
- 3. Helyezze be a hordozóanyagot az elsőbbségi adagolónyílásba, és a nyomtatáshoz minden alkalommal nyomja meg az INDÍTÁS gombot.

### <span id="page-32-0"></span>**Nyomtatási feladat törlése**

Nyomtatási feladat törölhető a szoftveralkalmazásból vagy a nyomtatási sorból.

A nyomtató azonnali leállításához távolítsa el a maradék papírt a nyomtatóból. Miután a nyomtató leállt, a következő lehetőségek közül választhat.

- **A nyomtató kezelőpanele**: A nyomtatási feladat a kezelőpanel INDÍTÁS gombját megnyomva és felengedve törölhető.
- **A szoftveralkalmazás**: Általában rövid időre egy párbeszédpanel jelenik meg a képernyőn, melynek segítségével leállíthatja a nyomtatást.
- **Windows nyomtatási sor**: Ha egy nyomtatási feladat a nyomtatási sorban (a számítógép memóriájában) vagy a nyomtatásvezérlőben várakozik, ott törölje. Kattintson a **Start** gombra, válassza a **Beállítások** pontot, majd kattintson a **Nyomtatók** vagy **Nyomtatók és faxok** pontra. Kattintson duplán a **HP LaserJet 1022** ikonra, hogy megnyissa az ablakot, jelölje ki a nyomtatási feladatot, majd kattintson a **Törlés** vagy **Mégse** parancsra.
- **Íróasztali nyomtatási sor (Mac OS X)**: Nyissa meg a **Nyomtatóközpontot**, kattintson duplán a nyomtató nevére, jelölje ki a nyomtatási feladatot, majd kattintson a **Töröld** gombra.
- Beépített webszerver: Nyissa meg a nyomtató beépített webszerverét, és kattintson a **Cancel Job** (Feladat törlése) pontra. További információk: A beépített [webszerver](#page-28-0) [használata](#page-28-0).

Ha a kezelőpanel állapotfényei továbbra is villognak, miután törölt egy nyomtatási feladatot, a számítógép még mindig a nyomtatóra próbálja küldeni a feladatot. Törölje a feladatot a nyomtatási sorból, vagy várjon, amíg a számítógép befejezi az adatküldést. A nyomtató visszatér üzemkész állapotba.

### <span id="page-33-0"></span>**A nyomtatási minőség beállításainak magyarázata**

A nyomtatási minőség beállításai határozzák meg, hogy mennyire legyen világos vagy sötét a nyomtatás, és milyen stílusban jelenjenek meg a grafikus objektumok. A nyomtatási minőség beállításaival optimalizálhatja az adott hordozótípusra történő nyomtatás minőségét is. További információk: A nyomtatási minőség hordozótípus szerinti [optimalizálása](#page-34-0).

A Nyomtató tulajdonságai párbeszédpanelen az adott feladatnak megfelelő beállítást választhat. A beállítások a következők:

- **ProRes 1200**: Ez a beállítás 1200 x 1200 dpi felbontású finom részletességet nyújt.
- **FastRes 1200**: Ez a beállítás 1200 dpi felbontású tényleges kimeneti minőséget biztosít.
- **600 dpi**: Ez a beállítás a REt (Resolution Enhancement Technology, felbontásnövelő technológia) segítségével 600 x 600 dpi felbontású kimenetet biztosítva minőségi szövegnyomtatást tesz lehetővé.
- **EconoMode (tonermegtakarítás)**: A szöveg kevesebb toner felhasználásával nyomtatódik ki. Ez a beállítás vázlatok nyomtatásánál hasznos. Ezt a lehetőséget a többi nyomtatási beállítástól függetlenül is kiválaszthatja.
- 1. Nyissa meg a Nyomtató tulajdonságai (Windows 2000 és XP rendszerben a Nyomtatási beállítások) párbeszédpanelt. Az utasításokat lásd itt: Nyomtató [tulajdonságai](#page-16-0) (illesztő[program\).](#page-16-0)
- 2. A **Befejezés** (néhány Mac illesztőprogramnál a **Layout** (Elrendezés)) lapon válassza ki a használni kívánt minőségbeállítást.
- **Megjegyzés** Bizonyos nyomtatófunkciók nem állnak rendelkezésre minden illesztőprogram és minden operációs rendszer esetén. Az adott illesztőprogram által biztosított funkciókról a nyomtatóillesztőprogram (Nyomtató tulajdonságai) online súgójában tájékozódhat.
- **Megjegyzés** Ha azt szeretné, hogy a nyomtatási minőség beállításai minden további nyomtatási feladatra érvényesek legyenek, a Windows **Start** menüjéből nyissa meg a Nyomtató tulajdonságai párbeszédpanelt. Ha azt szeretné, hogy a beállítások csak az éppen használt szoftveralkalmazásból nyomtatott aktuális feladatokra legyenek érvényesek, akkor az adott alkalmazás **Nyomtatóbeállítás** menüjéből nyissa meg a tulajdonságlapot. További információk: Nyomtató [tulajdonságai](#page-16-0) (illesztőprogram).

### <span id="page-34-0"></span>**A nyomtatási minőség hordozótípus szerinti optimalizálása**

A hordozótípus-beállítások határozzák meg a nyomtató beégetőművének hőmérsékletét. Módosíthatja a hordozóanyag-beállításokat ahhoz a hordozóhoz, amelyet éppen használ, hogy optimalizálja a nyomtatási minőséget.

Az optimalizálási funkció a nyomtató-illesztőprogram **Papír/minőség** lapján és a beépített webszerveren keresztül is elérhető.

A HP LaserJet 1022, 1022n és 1022nw nyomtatók számos olyan nyomtatási módot kínálnak, melyekkel a készülék pontosabban hozzáigazítható a nyomtatási hordozóanyag meghatározta környezethez. Az alábbi táblázat az illesztőprogramban beállítható nyomtatási módokat ismerteti.

**Megjegyzés** KARTONLAPOK, BORÍTÉK, CÍMKE és DURVA módban a nyomtató szünetet tart az egyes oldalak nyomtatása között, így csökken a percenkénti oldalszám.

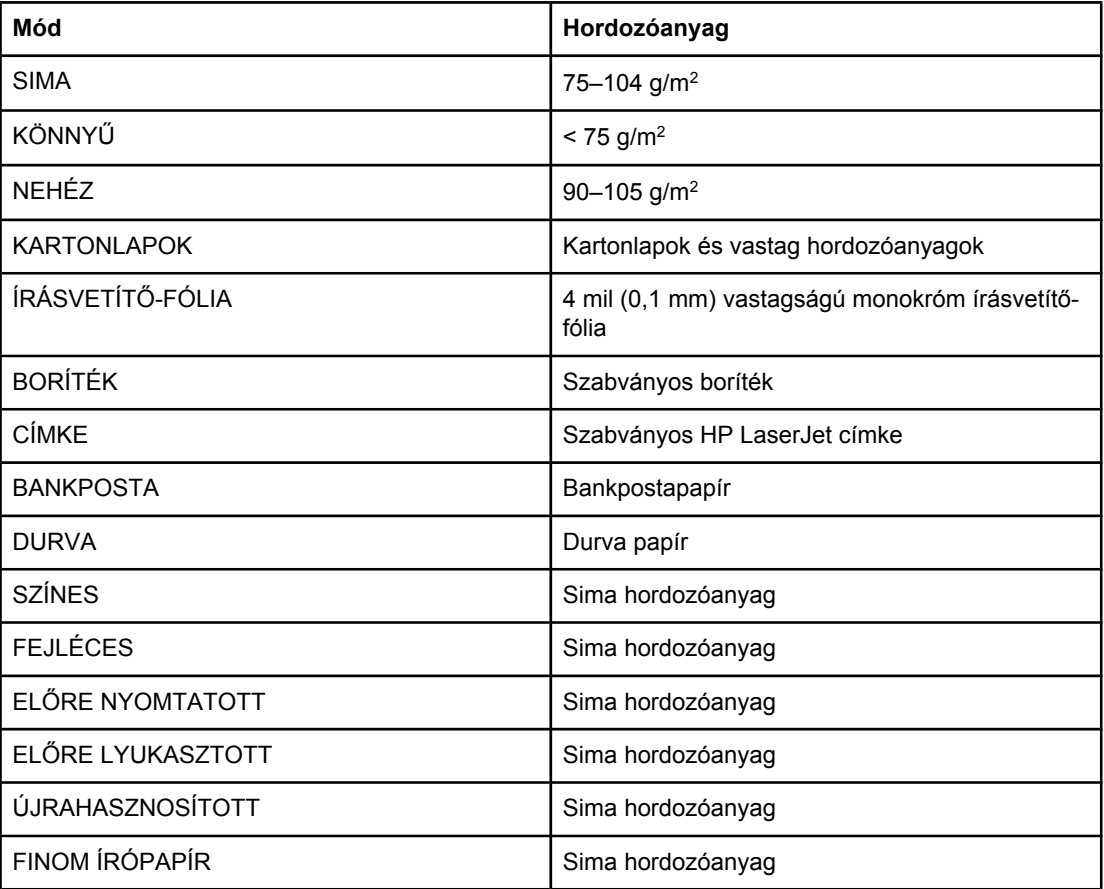

### **Az illesztőprogram alapértelmezett nyomtatási módjai**

### <span id="page-35-0"></span>**Hordozóanyag-használati útmutató**

Az alábbiakban az írásvetítő-fóliára, borítékra és egyéb különleges hordozóanyagokra történő nyomtatás általános irányelveit és menetét olvashatja. Az itt közölt irányelvek és specifikációk alapján optimális nyomtatási minőséget biztosító hordozóanyagot választhat, és elkerülheti azokat, melyek elakadást vagy sérülést okozhatnak a nyomtatóban.

### **Papír**

A legjobb eredmény normál, 75 g/m2 súlyú papír használatával biztosítható. Ellenőrizze, hogy a papír jó minőségű-e, és nincsenek-e rajta bevágások, foltok, szakadások, nedves részek, por, gyűrődések és meghajlott vagy felpöndörödött szélek.

Ha nem biztos abban, milyen típusú papírt tölt be (pl. bankpostapapír vagy újrahasznosított papír), nézze meg a papírcsomag feliratát.

Egyes papírok ronthatják a nyomtatási minőséget, papírelakadást okozhatnak, vagy kárt tehetnek a nyomtatóban.

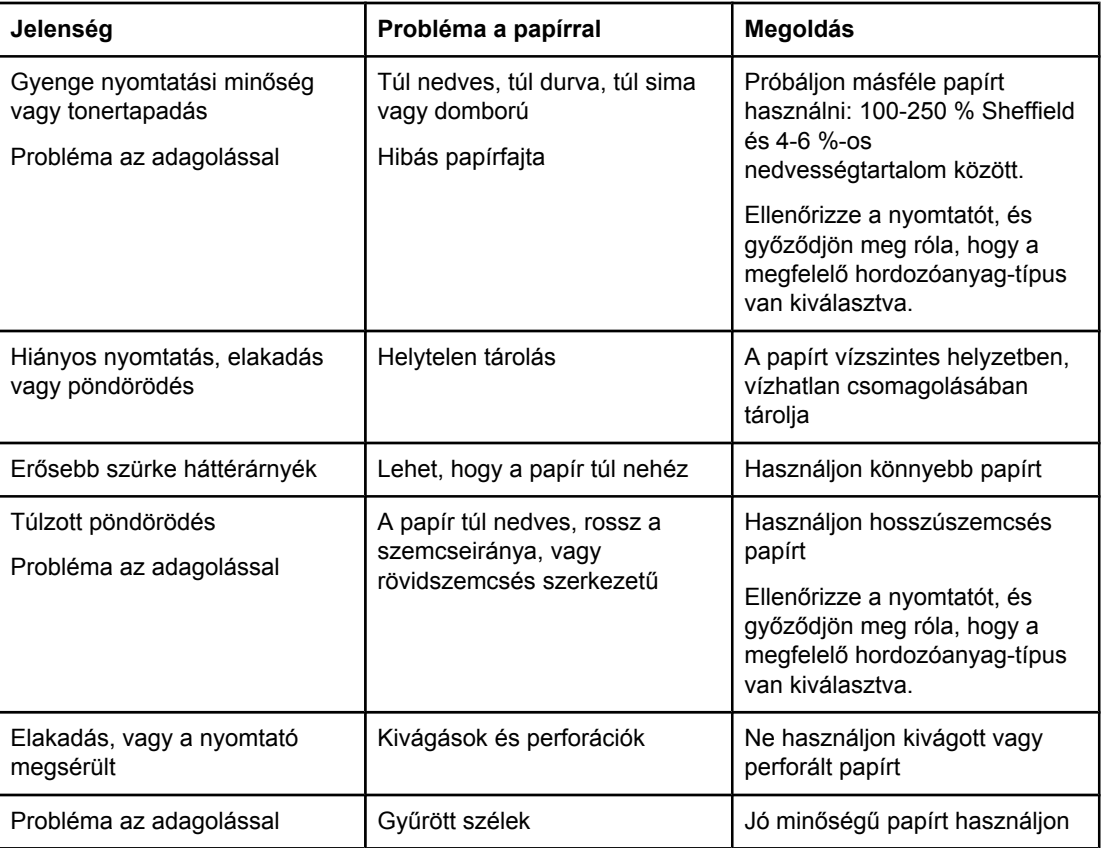

### **Papírhasználat**
**Megjegyzés** A nyomtató a toner papírba égetésére hőt és nyomást alkalmaz. Ellenőrizze, hogy a használt festett papírok és előnyomott űrlapok olyan tintával készültek-e, mely elviseli a nyomtató hőmérsékletét. A nyomtató maximális hőmérséklete 200°C 0,1 másodpercre.

> Ne használjon alacsony hőmérsékletű (pl. bizonyos hőnyomtatási típusokhoz használt) tintával készült fejléces papírokat.

Ne használjon dombornyomású fejléces papírt.

Ne használjon tintasugaras vagy más, kis hőmérsékleten dolgozó nyomtatókhoz készült írásvetítő-fóliát. Kizárólag HP LaserJet nyomtatókhoz készült írásvetítő-fóliát használjon.

### **Címkék**

A HP azt ajánlja, hogy címkékre az elsőbbségi adagolónyílás használatával nyomtasson.

**VIGYÁZAT** Egy címkelapot ne töltsön be többször a nyomtatóba. A ragasztóanyag gyengülése miatt kár keletkezhet a nyomtatóban.

### **A címke felépítése**

Amikor címkét választ, a következő összetevők minőségét vegye figyelembe:

- **Ragasztóanyagok**: A ragasztóanyagnak stabilnak kell maradnia 200°C, a nyomtató maximális hőmérséklete mellett.
- **Elrendezés**: Csak olyan címkéket használjon, amelyek között nincsen szabad hordozófelület. Az olyan címkék, amelyek között térköz van, könnyen leválhatnak a hordozóról, komoly elakadásokat okozva.
- **Pöndörödés**: Nyomtatás előtt a címkelapokat fektetve kell tárolni, úgy, hogy a pöndörödés semmilyen irányban ne haladja meg a 13 mm-t.
- **Állapot**: Ne használjon gyűrött, légbuborékos vagy más módon leválni készülő címkéket.

### **Írásvetítő-fólia**

Az írásvetítő-fóliának el kell viselnie a nyomtató maximális hőmérsékletét jelentő 200°C-ot.

### **Borítékok**

A HP azt ajánlja, hogy borítékra az elsőbbségi adagolónyílás használatával nyomtasson.

### **A boríték felépítése**

A boríték felépítése igen lényeges tényező. A borítékok hajtási vonalai nagyon eltérőek lehetnek, nemcsak különböző gyártók esetében, hanem egy gyártó egyazon csomagban lévő borítékjai között is. A borítékra történő nyomtatás sikere a boríték minőségétől függ. Boríték választásakor vegye figyelembe az alábbiakat:

- **Súly**: A boríték papírjának súlya ne haladja meg a 90 g/m2-t. Ellenkező esetben elakadás történhet.
- **Felépítés**: A nyomtatás előtt a borítékokat fektetve kell tárolni, úgy, hogy a pöndörödés ne haladja meg a 6 mm-t, és a borítékokba ne kerüljön levegő. Azon borítékok, amelyekbe levegő szorul, problémákat okozhatnak. Ne használjon kapcsokat, patentokat, szalagot, átlátszó ablakot, lyukakat, perforációt, kivágást, szintetikus anyagokat, bélyegzést vagy dombornyomást tartalmazó borítékokat. Azokat a borítékokat is zárja ki, amelyek nedvesítést nem igénylő, nyomásra záródó ragasztóanyaggal vannak ellátva.
- **Állapot**: Ellenőrizze, hogy a borítékok nem gyűröttek, szakadtak-e, vagy nem sérültek-e meg más módon. Gondoskodjon róla, hogy a borítékon ne legyen fedetlen ragasztóanyagos felület.
- **Méretek**: A borítékok mérettartománya 90 x 160 mm és 178 x 254 mm között.

### **Borítékok kétoldalas ragasztással**

A kétoldalas ragasztású borítékok két végén függőleges (nem átlós) ragasztási sáv található. Ez a típus könnyebben meggyűrődhet. Ellenőrizze, hogy a ragasztási sáv kinyúlike a boríték sarkáig, amint a következő képen látható.

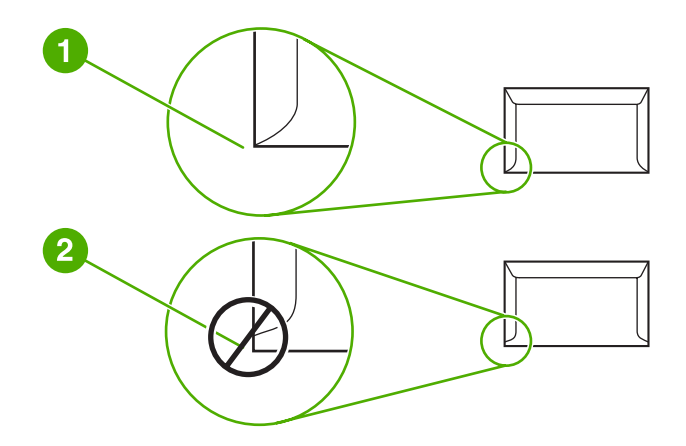

- 1 elfogadható borítékfelépítés
- 2 nem elfogadható borítékfelépítés

### **Borítékok ragasztócsíkkal vagy fülekkel**

A lehúzható védősávval ellátott ragasztással rendelkező borítékok vagy az olyan borítékok esetében, amelyeknél több fül hajlik rá a ragasztófelületre, ellenőrizni kell, hogy a ragasztó elviseli-e a nyomtató hőmérsékletét és nyomását. A nyomtató maximális hőmérséklete 200°C. Túl sok fül és csík gyűrődést vagy papírelakadást okozhat.

### **Borítékok tárolása**

A megfelelő borítéktárolás hozzájárul a jó nyomtatási minőséghez. A borítékokat vízszintesen tárolja. A borítékba szoruló levegő miatt légbuborékok alakulhatnak ki, és a boríték meggyűrődhet nyomtatás közben.

### **Kartonlapok és nehéz hordozóanyagok**

Sokfajta kartonlapra lehet nyomtatni az adagolótálcából, beleértve az adatkártyákat és levelezőlapokat is. Bizonyos kartonfajták jobbak a többinél, mert a szerkezetük folytán könnyebben haladnak át a lézernyomtatón.

Az optimális teljesítmény biztosítása érdekében ne használjon 157 g/m<sup>2</sup>-nél nehezebb papírt. A túl nehéz papír rossz papíradagolást, lerakási problémát, papírelakadást, rossz minőségű tonerráégetést, gyenge nyomtatási minőséget vagy túlzott mechanikai kopást okozhat.

**Megjegyzés** Nyomtathat nehezebb papírra is, ha annak simasága 100 és 180 Sheffield között van, és ha nem tölti tele az adagolótálcát.

### **Kartonlapok felépítése**

- **Simaság**: A 135-157 g/m2 kartonlapok simaságának 100-180 Sheffield értékűnek kell lennie; a 60-135 g/m2 kartonlapoknak 100-250 Sheffield.
- **Felépítés**: A kartonlapnak simán kell feküdnie, legfeljebb 5 mm-es pöndörödéssel.
- **Állapot**: Ellenőrizze, hogy a kartonlapok nem gyűröttek, szakadtak, vagy nem sérültek más módon.
- **Méretek**: Csak a következő mérethatárok közötti kartonlapot használja:
	- **Minimális**: 76 x 127 mm
	- **Maximális**: 216 x 356 mm

### **Útmutató a kartonlapok használatához**

A margókat a szélektől legalább 2 mm-re állítsa.

### **Fejléces papír és előnyomott űrlapok**

A fejléces papír sokféle színben és felülettel, hozzáillő borítékkal kapható, gyakran vízjelet, olykor gyapotszálat tartalmazó, prémium minőségű papír. Az előnyomott űrlapok különböző típusú papírokból (az újrahasznosítottól a prémiumig) készülhetnek.

Ezeket a papírfajtákat ma már számos gyártó úgy készíti, hogy tulajdonságai optimálisak legyenek a lézernyomtatáshoz, és lézerkompatibilisként hirdetik terméküket.

**Megjegyzés** Lézernyomtatóknál normális jelenség, hogy az oldalak valamelyest különböznek egymástól. Sima papír használata esetén ezek az eltérések nem láthatók. Előnyomott űrlapokon azonban feltűnhetnek az eltérések, mivel ott a vonalak és táblázatok már előzőleg a papíron vannak.

Előnyomott űrlapok, dombornyomásos vagy fejléces papír használata esetén a következőket szem előtt tartva előzheti meg a problémákat:

- Ne használjon alacsony hőmérsékletű (pl. bizonyos hőnyomtatási típusokhoz használt) tintával készült papírokat.
- Olyan előnyomott űrlapokat és fejléces papírokat használjon, melyek fotolitográfiával vagy gravírozással készültek.
- Az űrlapok olyan hőálló festékkel legyenek nyomtatva, amely a nyomtató körülbelül 200°C-os beégetési hőmérsékletének 0,1 másodpercig kitéve nem kezd olvadni, párologni és nemkívánatos anyagokat kibocsátani. Az oxidációs vagy olaj alapú tinták rendszerint megfelelnek ennek a követelménynek.
- Ügyeljen rá, hogy ne változtassa meg az előnyomott űrlapok nedvességtartalmát, és ne használjon olyan anyagokat, melyek miatt megváltoznának a papír elektromos és kezelési tulajdonságai. Az űrlapokat nedvességálló csomagolásban tartsa, hogy tároláskor ne változzon nedvességtartalmuk.
- Kerülje a felületkezelt vagy mázolt előnyomott űrlapok használatát.
- Kerülje a túlzottan domborított fejléces papírok használatát.
- Ne használjon erősen texturált felületű papírokat.
- Ne használjon ofszetport vagy egyéb olyan anyagot, melyek a nyomtatott űrlapok összetapadását hivatottak meggátolni.

# **Papír és más hordozóanyagok kiválasztása**

A HP LaserJet nyomtatók kiváló nyomtatási minőséget nyújtanak. Hordozóanyag-típusok széles skálájára nyomtathat, köztük papírra (akár 100%-os újrahasznosított rosttartalmú papírra is), borítékra, címkékre, írásvetítő-fóliára és egyedi méretű hordozóanyagokra is. A támogatott hordozóanyag-méretek a következők:

- **Minimális**: 76 x 127 mm
- **Maximális**: 216 x 356 mm

Az olyan adatok, mint a súly, a szemcseméret és a nedvességtartalom fontos tényezők, melyek befolyásolják a nyomtatás teljesítményét és minőségét. A lehető legjobb nyomtatási minőség biztosításához csak jó minőségű, lézernyomtatóhoz készült hordozóanyagot használjon. A hordozóanyagok specifikációinak részletes ismertetése a következő helyen található: Nyomtatási [hordozóanyagok](#page-19-0) specifikációi.

**Megjegyzés** Mindig próbáljon ki egy mintát az új hordozóanyagból, mielőtt nagyobb mennyiséget vásárolna belőle. A hordozóanyag szállítójának ismernie kell a *HP LaserJet printer family print media guide* (Útmutató a HP LaserJet nyomtatócsalád nyomtatási hordozótípusaihoz) című kézikönyvben (HP cikkszáma 5851-1468) leírt követelményeket. További információk: Nyomtatási [hordozóanyagok](#page-19-0) specifikációi.

### **HP hordozóanyagok**

A HP az alábbi HP hordozóanyagok használatát javasolja:

- HP többcélú papír
- HP irodai papír
- HP All-in-One nyomtatópapír
- HP LaserJet papír
- **HP Premium Choice LaserJet papír**

### **Kerülendő hordozóanyag-típusok**

A HP LaserJet 1022, 1022n és 1022nw nyomtatók sokféle hordozóanyag-típussal tudnak dolgozni. Ha azonban a nyomtató specifikációinak nem megfelelő hordozót használ, romlik a nyomtatás minősége, és növekszik az elakadás kockázata.

- Ne használjon túl durva papírt.
- Ne használjon kivágott, ill. a szabványos 3 lyukastól eltérő perforált papírt.
- Ne alkalmazzon többlapos űrlapokat.
- Ne használjon vízjeles papírt, ha kitöltött mintákat nyomtat.

## **Hordozóanyag-típusok, melyek károsíthatják a nyomtatót**

Bizonyos körülmények között egyes hordozóanyag-típusok kárt tehetnek a nyomtatóban. Az alábbi hordozóanyag-típusok kerülendők az esetleges károsodások megelőzése érdekében:

- Ne használjon tűzőkapcsos hordozóanyagot.
- Ne használjon tintasugaras vagy más, kis hőmérsékleten dolgozó nyomtatókhoz készült írásvetítő-fóliát. Kizárólag HP LaserJet nyomtatókhoz készült írásvetítő-fóliát használjon.
- Ne használjon tintasugaras nyomtatókhoz készült fotópapírt.
- Ne használjon dombornyomott, illetve bevonatos papírt és olyat, amely nem a nyomtató képbeégetőjének hőmérsékletéhez van kialakítva. Olyan hordozót válasszon, mely képes 0,1 másodpercig elviselni a 200°C-os hőmérsékletet. A HP gazdag hordozóválasztékot kínál a HP LaserJet 1022, 1022n és 1022nw nyomtatókhoz.
- Ne használjon alacsony hőmérsékletű színezékekkel, ill. termográfiával készült fejléces papírokat. Az előnyomott űrlapok és fejléces papírok tintájának 0,1 másodpercen át el kell tudniuk viselni a 200°C-os hőmérsékletet.
- Ne használjon olyan hordozót, amely 0,1 másodpercig 200°C-os hőmérsékletnek kitéve veszélyes anyagokat bocsát ki, olvadni kezd, meghajlik vagy elszíneződik.

Ha nyomtatási kellékeket szeretne rendelni a HP LaserJet nyomtatóhoz, akkor látogasson el a<http://www.hp.com/go/ljsupplies/> címre (az Egyesült Államokban), illetve a <http://www.hp.com/ghp/buyonline.html/>címre (az Egyesült Államokon kívül).

# <span id="page-42-0"></span>**Hordozóanyag betöltése az adagolótálcákba**

Az alábbiakban a hordozóanyag betöltésének módját ismertetjük a különböző adagolótálcákba.

**VIGYÁZAT** Ha olyan hordozóra nyomtatni, amely gyűrött, hajtott vagy bármilyen módon sérült, a hordozóanyag elakadhat. További információk: Nyomtatási [hordozóanyagok](#page-19-0) specifikációi.

### **Elsőbbségi adagolónyílás**

Az elsőbbségi adagolónyílásban egy legfeljebb 163 g/m<sup>2</sup> súlyú lap, illetve egy boríték, folia vagy kartonlap helyezhető el. A hordozót felső szélével előre, nyomtatási oldalával felfelé fordítva helyezze be. Az elakadás és a ferde nyomtatás megelőzése érdekében betöltés előtt mindig állítsa be az oldalsó hordozóvezetőket.

### **250 lapos fő adagolótálca**

Az adagolótálcába 250 lapnyi 75 g/m<sup>2</sup> súlyú papír vagy ennél kevesebb nehezebb hordozó (25 mm-es vagy kisebb kötegmagassággal) tölthető. A hordozót felső szélével előre, nyomtatási oldalával felfelé fordítva helyezze be. A papírelakadás és a ferde nyomtatás megakadályozása érdekében mindig állítsa be az oldalsó és az első hordozóvezetőket.

**Megjegyzés** Amikor új hordozóanyagot tölt be, vegye ki a maradék hordozót is az adagolótálcából, és igazítsa össze a csomagot. Ezzel megelőzheti, hogy a nyomtató egyszerre több lapot húzzon be, és csökken a papírelakadás veszélye is.

# **Nyomtatás borítékra**

Csak lézernyomtatókhoz javasolt borítékokra nyomtasson. További információk: [Nyomtatási](#page-19-0) [hordozóanyagok](#page-19-0) specifikációi.

**Megjegyzés** Egy boríték nyomtatásához használja az elsőbbségi papíradagolót. Több boríték nyomtatására használja a fő adagolótálcát.

> 1. A boríték betöltése előtt a hordozóvezetőket csúsztassa a borítéknál kissé szélesebb állásba.

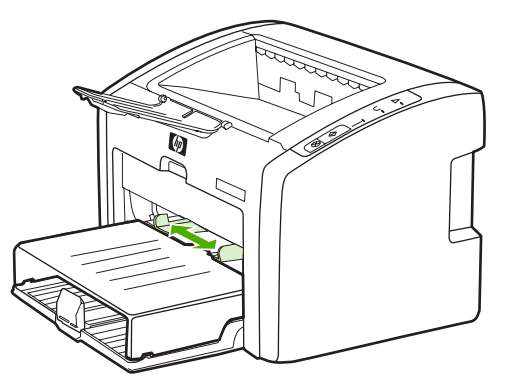

**Megjegyzés** Ha a boríték nyílása a rövid oldal felé néz, azzal az oldallal előre kell a nyomtatóba betölteni.

2. Illessze a borítékot nyomtatandó oldalával felfelé fordítva, felső szélét a bal oldali hordozóvezetőhöz támasztva a nyíláshoz.

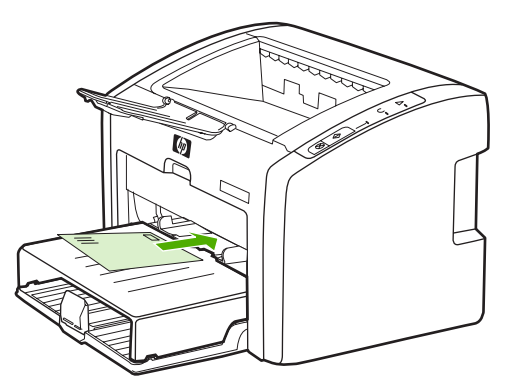

3. Igazítsa a hordozóvezetőket a boríték széléhez.

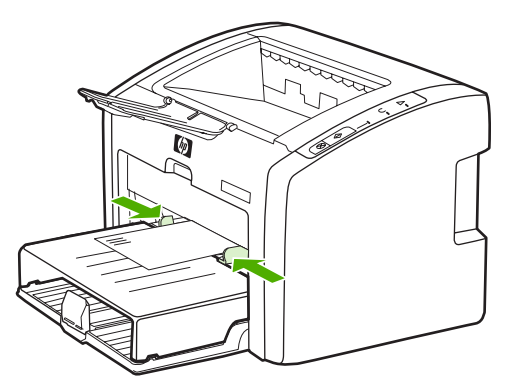

- 4. Nyissa meg a Nyomtató tulajdonságai (Windows 2000 és XP rendszerben a Nyomtatási beállítások) párbeszédpanelt. Az utasításokat lásd itt: Nyomtató [tulajdonságai](#page-16-0) (illesztő[program\).](#page-16-0)
- 5. Válassza ki a **Boríték** hordozótípust a **Papír/minőség** lapon (néhány Macintosh illesztőprogramnál a **Paper Type/Quality** (Papírtípus/minőség) lapon).

**Megjegyzés** Bizonyos nyomtatófunkciók nem állnak rendelkezésre minden illesztőprogram és minden operációs rendszer esetén. Az adott illesztőprogram által biztosított funkciókról a nyomtatóillesztőprogram (Nyomtató tulajdonságai) online súgójában tájékozódhat.

6. Nyomtasson a borítékra.

A kézi betöltéssel végzett nyomtatásról itt olvashat: Kézi [adagolás.](#page-31-0)

# **Nyomtatás több borítékra**

Csak lézernyomtatókhoz javasolt borítékokra nyomtasson. További információk: [Nyomtatási](#page-19-0) [hordozóanyagok](#page-19-0) specifikációi.

**Megjegyzés** Egy boríték nyomtatásához használja az elsőbbségi papíradagolót. Több boríték nyomtatására használja a fő adagolótálcát.

1. Nyissa ki az adagolótálca fedelét.

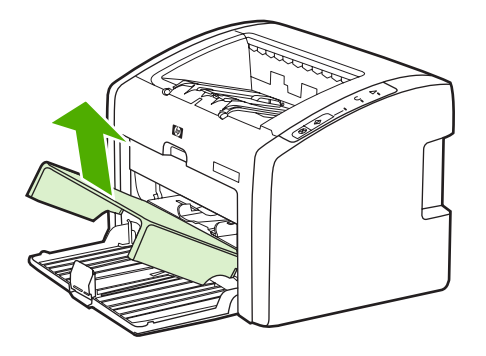

2. A borítékok betöltése előtt a hordozóvezetőket csúsztassa a borítéknál kissé szélesebb állásba.

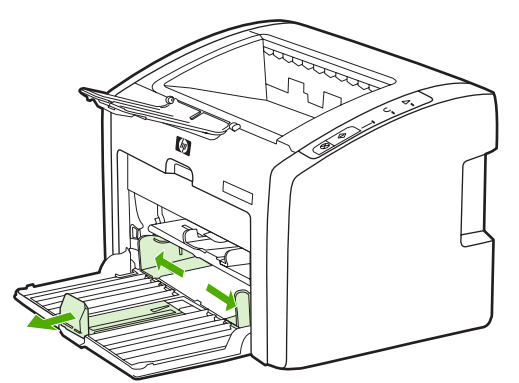

3. Illessze a borítékokat a nyíláshoz nyomtatandó oldalukkal felfelé fordítva, felső szélüket a bal oldali hordozóvezetőhöz igazítva. Helyezzen be legfeljebb 15 borítékot.

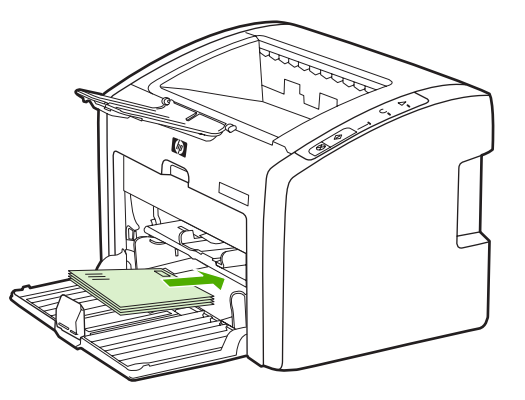

**Megjegyzés** Ha a borítékok nyílása a rövid oldal felé néz, azzal az oldallal előre kell a nyomtatóba betölteni.

4. Igazítsa a hordozóvezetőket a boríték szélességéhez és hosszához.

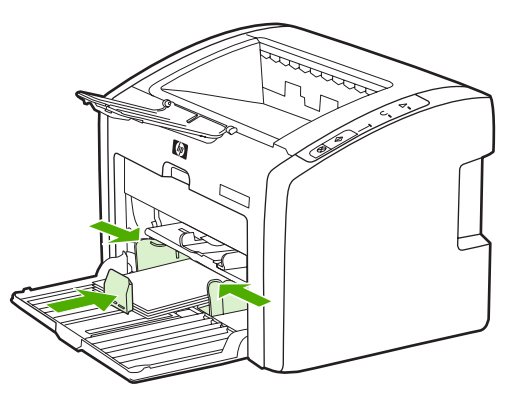

5. Nyissa meg a Nyomtató tulajdonságai (Windows 2000 és XP rendszerben a Nyomtatási beállítások) párbeszédpanelt. Az utasításokat lásd itt: Nyomtató [tulajdonságai](#page-16-0) (illesztő[program\).](#page-16-0)

**Megjegyzés** Bizonyos nyomtatófunkciók nem állnak rendelkezésre minden illesztőprogram és minden operációs rendszer esetén. Az adott illesztőprogram által biztosított funkciókról a nyomtatóillesztőprogram (Nyomtató tulajdonságai) online súgójában tájékozódhat.

- 6. Válassza ki a **Boríték** hordozótípust a **Papír/minőség** lapon (néhány Macintosh illesztőprogramnál a **Paper Type/Quality** (Papírtípus/minőség) lapon).
- 7. Csukja be az adagolótálca fedelét.

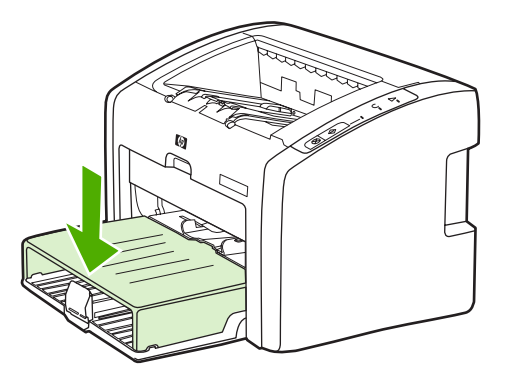

8. Nyomtasson a borítékokra.

# **Nyomtatás írásvetítő-fóliára vagy címkékre**

Csak lézernyomtatókhoz készült írásvetítő-fóliákat és címkéket használjon, például HP írásvetítő-fóliát és a HP LaserJet címkéket. További információk: [Nyomtatási](#page-19-0) [hordozóanyagok](#page-19-0) specifikációi.

**VIGYÁZAT** Győződjön meg róla, hogy elvégezte a hordozótípus nyomtatásához szükséges alább ismertetett beállításokat. A nyomtató a hordozótípus-beállítás szerint módosítja a beégetőmű hőmérsékletét. Különleges hordozóra, írásvetítő-fóliára vagy címkékre történő nyomtatás esetén ez a beállítás akadályozza meg azt, hogy a beégetőmű kárt tegyen a hordozóban a nyomtatón való áthaladása közben.

### **VIGYÁZAT** Vizsgálja meg a hordozót, hogy nincs-e rajta ránc, pöndörödés, nincs-e beszakadva, vagy nem hiányzik-e róla címke.

- 1. Töltsön be egy lapot az elsőbbségi adagolónyílásba, vagy több lapot a fő adagolótálcába. Győződjön meg róla, hogy a hordozó felső oldala előre, a nyomtatandó oldala (durva oldal) pedig felfele néz.
- 2. Állítsa be a hordozóvezetőket.
- 3. Nyissa meg a Nyomtató tulajdonságai (Windows 2000 és XP rendszerben a Nyomtatási beállítások) párbeszédpanelt. Az utasításokat lásd itt: Nyomtató [tulajdonságai](#page-16-0) (illesztő[program\).](#page-16-0)
- 4. Válassza ki a megfelelő hordozótípust a **Papír/minőség** lapon (néhány Macintosh illesztőprogramnál a **Paper Type/Quality** (Papírtípus/minőség) lapon).
- 5. Nyomtassa ki a dokumentumot.

# **Nyomtatás fejléces papírra vagy előnyomott űrlapra**

A HP LaserJet 1022, 1022n és a 1022nw nyomtatókkal olyan fejléces papírokat és előnyomott űrlapokat használhat, melyek elviselik a 200°C-os hőmérsékletet.

- 1. A papírt felső szélével előre, nyomtatási oldalával felfelé fordítva helyezze be. Igazítsa a hordozóvezetőket a papír széléhez.
- 2. Nyissa meg a Nyomtató tulajdonságai (Windows 2000 és XP rendszerben a Nyomtatási beállítások) párbeszédpanelt. Az utasításokat lásd itt: Nyomtató [tulajdonságai](#page-16-0) (illesztő[program\).](#page-16-0)
- 3. Válassza ki a megfelelő hordozótípust a **Papír/minőség** lapon (néhány Macintosh illesztőprogramnál a **Paper Type/Quality** (Papírtípus/minőség) lapon).
- 4. Nyomtassa ki a dokumentumot.

A kézi betöltéssel végzett nyomtatásról itt olvashat: Kézi [adagolás.](#page-31-0)

**Megjegyzés** Ha egy többoldalas dokumentumnak csak a fedőlapját szeretné fejléces papírra nyomtatni, akkor töltsön normál papírt a fő adagolótálcába, majd nyomtatási felével felfelé fordítva töltse be a fejléces papírt az elsőbbségi adagolónyílásba. A nyomtató először automatikusan az elsőbbségi adagolónyílásból húzza be a hordozót.

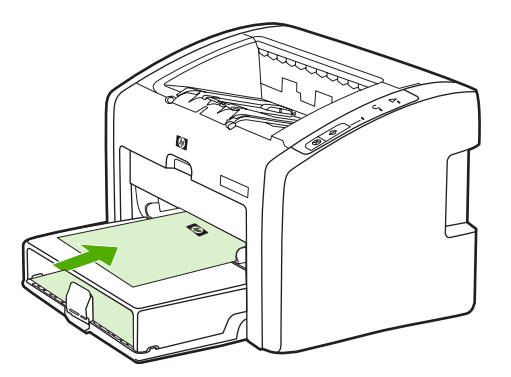

# **Nyomtatás egyedi méretű hordozóra és kartonlapra**

A HP LaserJet 1022, 1022n és a 1022nw képesek a 76 x 127 mm és 216 x 356 mm közötti méretű egyedi hordozókra nyomtatni.

Több lap nyomtatására használja a fő adagolótálcát. A támogatott hordozóméretek ismertetését itt találja: Fő [adagolótálca.](#page-13-0)

**VIGYÁZAT** A betöltés előtt győződjön meg róla, hogy a lapok nincsenek összetapadva.

- 1. A hordozót a keskeny oldalával előre, nyomtatási oldalával felfelé fordítva helyezze be. Igazítsa a hordozóhoz az oldalsó és első hordozóvezetőket.
- 2. Nyissa meg a Nyomtató tulajdonságai (Windows 2000 és XP rendszerben a Nyomtatási beállítások) párbeszédpanelt. Az utasításokat lásd itt: Nyomtató [tulajdonságai](#page-16-0) (illesztő[program\).](#page-16-0)
- 3. Válassza ki az egyedi méretnek megfelelő beállítást a **Papír/minőség** lapon (néhány Macintosh illesztőprogramnál a **Paper Type/Quality** (Papírtípus/minőség) lapon). Adja meg az egyedi méretű hordozó méreteit.

**Megjegyzés** Bizonyos nyomtatófunkciók nem állnak rendelkezésre minden illesztőprogram és minden operációs rendszer esetén. Az adott illesztőprogram által biztosított funkciókról a nyomtatóillesztőprogram (Nyomtató tulajdonságai) online súgójában tájékozódhat.

4. Nyomtassa ki a dokumentumot.

A kézi betöltéssel végzett nyomtatásról itt olvashat: Kézi [adagolás.](#page-31-0)

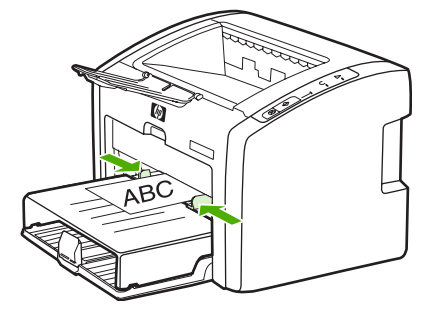

# **Nyomtatás a papír mindkét oldalára (kézi kétoldalas nyomtatás)**

Ahhoz, hogy a papír mindkét oldalára nyomtathasson (kézi kétoldalas nyomtatással), a papírnak kétszer kell keresztülhaladnia a nyomtatón.

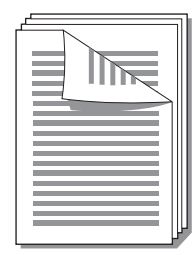

**Megjegyzés** A kézi kétoldalas nyomtatás során a nyomtató elszennyeződhet, s ez a nyomtatási minőség romlásához vezethet. A nyomtató elszennyeződésekor végzendő műveletekkel kapcsolatos utasításokért lásd: A [nyomtató](#page-57-0) tisztítása

- 1. Nyissa meg a Nyomtató tulajdonságai (Windows 2000 és XP rendszerben a Nyomtatási beállítások) párbeszédpanelt. Az utasításokat lásd itt: Nyomtató [tulajdonságai](#page-16-0) (illesztő[program\).](#page-16-0)
- 2. A **Kivitelezés** lapon válassza ki a **Nyomtatás mindkét oldalra (kézi)** (egyes Macintosh illesztőprogramoknál válassza a **Manual Duplex** (Kézi kétoldalas nyomtatás) beállítást. Válassza ki a megfelelő összefűzési opciót, majd kattintson az **OK** gombra.
- 3. Nyomtassa ki a dokumentumot.

**Megjegyzés** Bizonyos nyomtatófunkciók nem állnak rendelkezésre minden illesztőprogram és minden operációs rendszer esetén. Az adott illesztőprogram által biztosított funkciókról a nyomtatóillesztőprogram (Nyomtató tulajdonságai) online súgójában tájékozódhat.

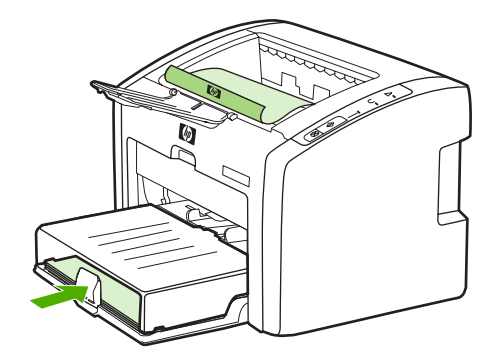

4. Miután az egyik oldal nyomtatása elkészült, fogja össze a kinyomtatott lapokat. Fordítsa lefelé a nyomtatott oldalát, és egyenesítse ki a papírköteget.

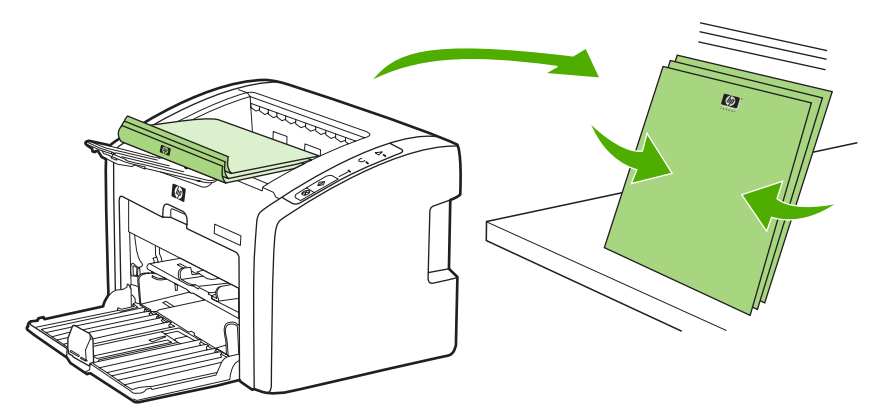

5. Helyezze vissza a köteget az adagolótálcába. Az elsőként nyomtatott oldal lefelé, alsó szélével a nyomtató felé legyen. Csukja vissza az adagolótálca fedelét.

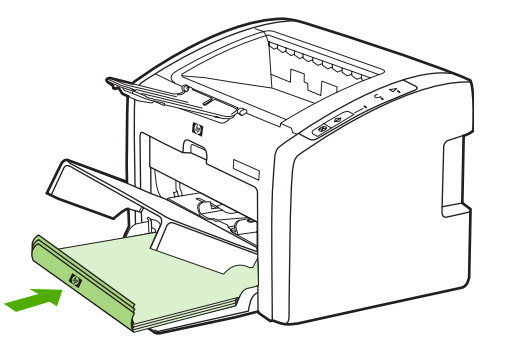

6. Nyomja meg az INDÍTÁS gombot, és várja meg a második oldalak kinyomtatását.

# **Több oldal nyomtatása egyetlen lapra (n-szeres nyomtatás)**

Meghatározhatja azoknak az oldalaknak a számát, amelyeket egy oldalra kíván nyomtatni. Amennyiben egynél több oldalnyi dokumentumot kíván egy oldalra nyomtatni, az oldalak mérete kisebb lesz, az elrendezésük pedig a normál nyomtatás sorrendjét fogja tükrözni.

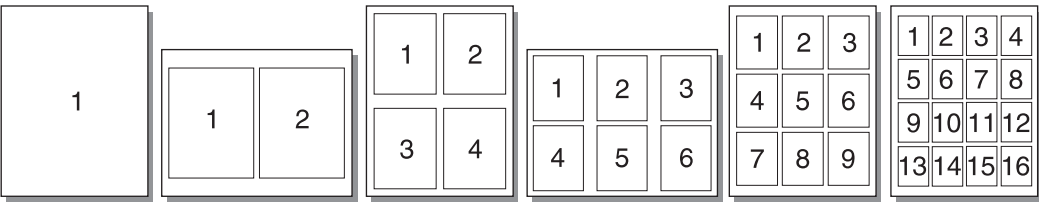

- 1. Az éppen használt alkalmazásból nyissa meg a Nyomtató tulajdonságai (Windows 2000 és XP rendszerben a Nyomtatási beállítások) párbeszédpanelt. Az utasításokat lásd itt: Nyomtató [tulajdonságai](#page-16-0) (illesztőprogram).
- 2. A **Kivitelezés** lapon (néhány Macintosh illesztőprogramnál a **Layout** (Elrendezés) lapon) válassza ki az egy hordozóoldalra kerülő oldalak számát.

**Megjegyzés** Bizonyos nyomtatófunkciók nem állnak rendelkezésre minden illesztőprogram és minden operációs rendszer esetén. Az adott illesztőprogram által biztosított funkciókról a nyomtatóillesztőprogram (Nyomtató tulajdonságai) online súgójában tájékozódhat.

- 3. (Opcionális lépések) Az oldalszegélyek nyomtatásához jelölje be a négyzetet. A kinyomtatott oldalak sorrendjét a legördülő menüben jelölheti ki.
- 4. Nyomtassa ki a dokumentumot.

# **Füzetnyomtatás**

Füzetet nyomtathat letter vagy A4 méretű papírokra.

**Megjegyzés** A Macintosh alapú számítógépek jelenleg nem támogatják ezt a funkciót.

- 1. Töltse be a hordozót a fő adagolótálcába.
- 2. Nyissa meg a Nyomtató tulajdonságai (Windows 2000 és XP rendszerben a Nyomtatási beállítások) párbeszédpanelt. Az utasításokat lásd itt: Nyomtató [tulajdonságai](#page-16-0) (illesztő[program\).](#page-16-0)
- 3. A **Kivitelezés** lapon válassza ki a **Nyomtatás mindkét oldalra (kézi)** beállítást. Válassza ki a megfelelő összefűzési opciót, majd kattintson az **OK** gombra. Nyomtassa ki a dokumentumot.

**Megjegyzés** Bizonyos nyomtatófunkciók nem állnak rendelkezésre minden illesztőprogram és minden operációs rendszer esetén. Az adott illesztőprogram által biztosított funkciókról a nyomtatóillesztőprogram (Nyomtató tulajdonságai) online súgójában tájékozódhat.

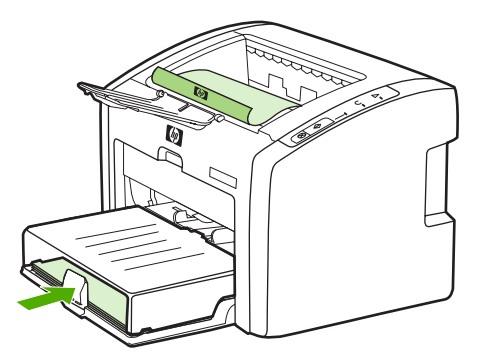

4. Miután az egyik oldal nyomtatása elkészült, fogja össze a kinyomtatott lapokat. Fordítsa lefelé a nyomtatott oldalát, és egyenesítse ki a papírköteget.

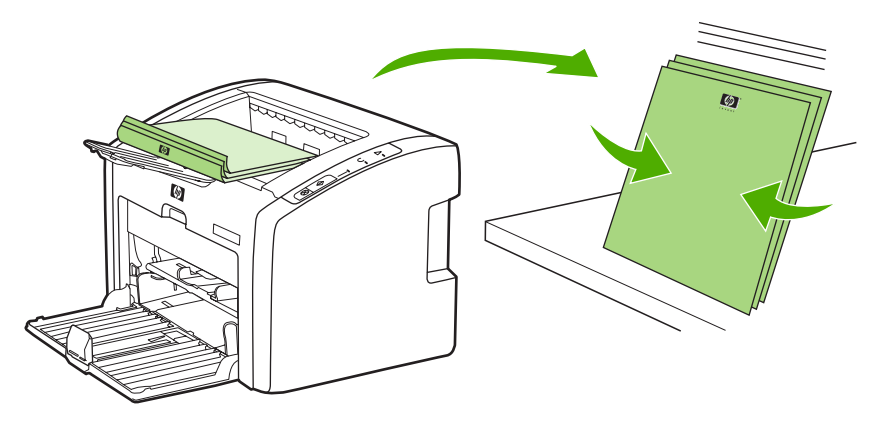

5. Helyezze vissza az egyik oldalán nyomtatott lapokat az adagolótálcába. Az elsőként nyomtatott oldal lefelé, alsó szélével a nyomtató felé legyen.

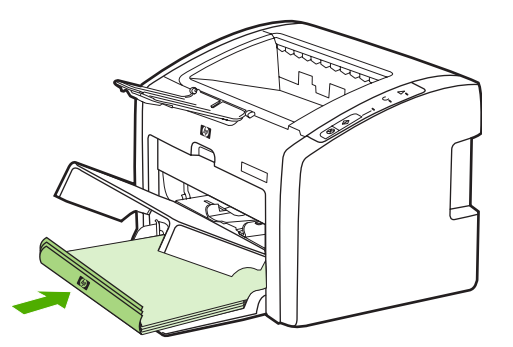

- 6. Nyomja meg az INDÍTÁS gombot, és várja meg a második oldalak kinyomtatását.
- 7. Hajtsa össze és tűzze össze a lapokat.

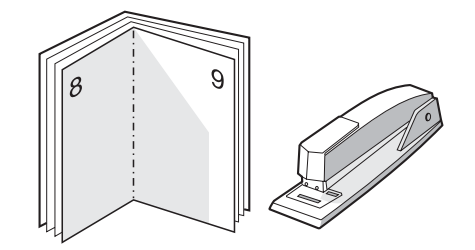

# **Vízjelek nyomtatása**

**Megjegyzés** A Macintosh alapú számítógépek jelenleg nem támogatják ezt a funkciót.

A vízjelnyomtatás opcióval szöveget nyomtathat a dokumentum "alá" (háttérként). Például nagy szürke betűkkel átlósan ráírhatja az első, vagy akár mindegyik oldalra, hogy *Tervezet* vagy *Bizalmas*.

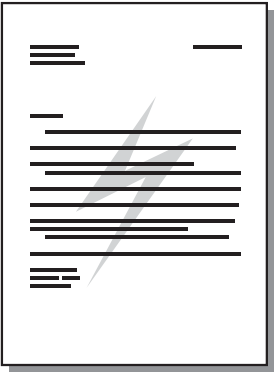

- 1. Az éppen használt alkalmazásból nyissa meg a Nyomtató tulajdonságai (Windows 2000 és XP rendszerben a Nyomtatási beállítások) párbeszédpanelt. Az utasításokat lásd itt: Nyomtató [tulajdonságai](#page-16-0) (illesztőprogram).
- 2. Válassza ki a használni kívánt vízjelet az **Effektusok** lapon.

**Megjegyzés** Bizonyos nyomtatófunkciók nem állnak rendelkezésre minden illesztőprogram és minden operációs rendszer esetén. Az adott illesztőprogram által biztosított funkciókról a nyomtatóillesztőprogram (Nyomtató tulajdonságai) online súgójában tájékozódhat.

3. Nyomtassa ki a dokumentumot.

# **5** Karbantartás

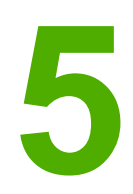

Ez a fejezet a következő témákkal kapcsolatos tudnivalókat tartalmazza:

- A [nyomtató](#page-57-0) tisztítása
- A felvevőhenger [cseréje](#page-60-0)
- A felvevőhenger [tisztítása](#page-63-0)
- A nyomtató [lapelválasztójának](#page-64-0) cseréje
- A toner [újraelosztása](#page-66-0)
- A [nyomtatópatron](#page-68-0) cseréje

# <span id="page-57-0"></span>**A nyomtató tisztítása**

A nyomtató külső felületét szükség esetén tiszta, nedves ruhával le lehet törölni.

**VIGYÁZAT** Ne használjon ammónia alapú tisztítószert a nyomtatón vagy annak környezetében.

A nyomtatási folyamat során hordozó, toner és porszemek gyűlhetnek össze a nyomtatóban. Egy idő után ez olyan mértékű lehet, mely már a nyomtatási minőség romlását (ez apró foltok képében és maszatos nyomtatásban jelentkezhet) vagy papírelakadást is okozhat. E problémák kiküszöbölése és megelőzése érdekében kitisztíthatja a nyomtatópatron környezetét és a hordozóutat is.

## **A nyomtatópatron környezetének tisztítása**

A nyomtatópatron környezetének tisztítását nem kell gyakran végezni. Mindazonáltal ennek a területnek a tisztítása emeli a nyomtatás minőségének szintjét.

1. Kapcsolja ki a nyomtatót, és húzza ki a tápkábelt. Várjon, amíg kihűl a nyomtató.

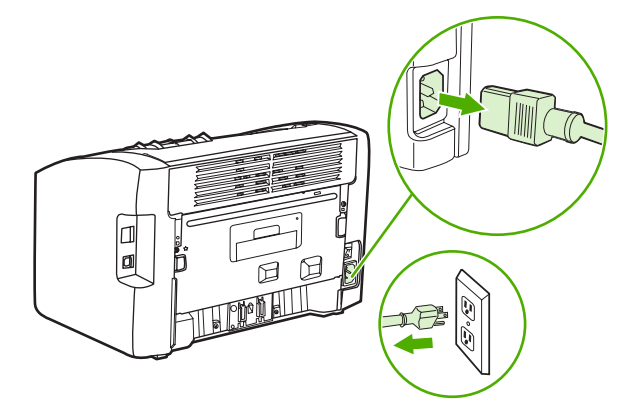

**VIGYÁZAT** A sérülés elkerülése érdekében ne tegye ki a nyomtatópatront fény hatásának. Ha szükséges, fedje be a patront. Emellett ügyeljen arra, hogy ne érjen hozzá a fekete szivacsból készült továbbítóhengerhez a nyomtatóban. Az érintés károsíthatja a nyomtatót.

2. Nyissa ki a nyomtatópatron-fedelet, és távolítsa el a nyomtatópatront.

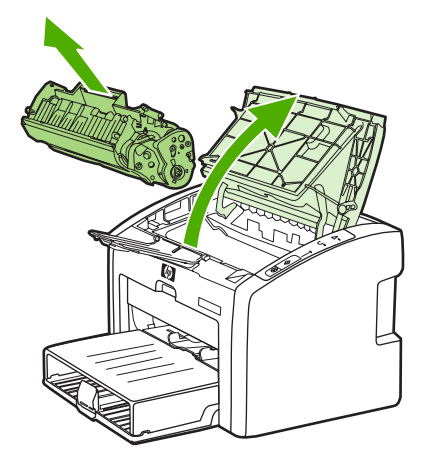

3. Egy száraz, nem szöszölő ruhadarabbal törölje le a szennyeződést a hordozóútról és a nyomtatópatron üregéről.

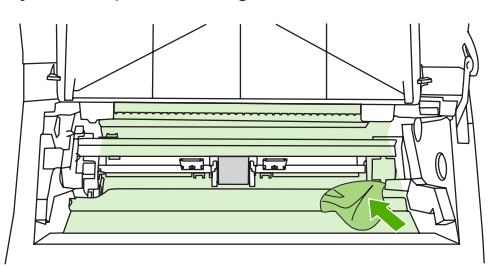

4. Tegye vissza a nyomtatópatront, és csukja be a nyomtatópatron-fedelet.

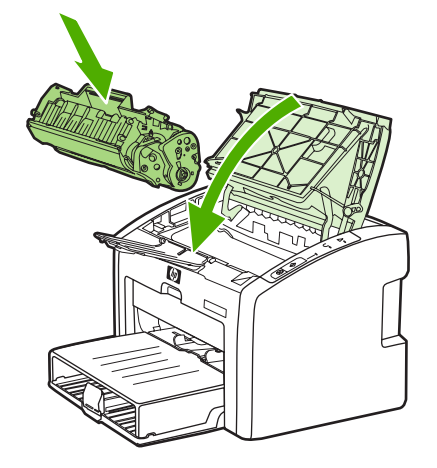

5. Csatlakoztassa ismét a fali aljzatba, és kapcsolja be a nyomtatót.

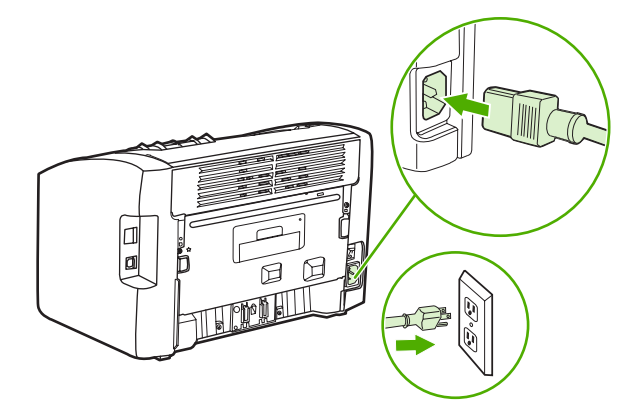

# **A hordozóút tisztítása**

Ha apró pöttyök, maszatolódás látható a nyomtatott dokumentumon, a HP LaserJet tisztító segédprogram használatával eltávolíthatja a beégetőművön és a görgőkön felgyűlt hordozóés tonerrészecskéket. A hordozóút tisztítása jótékony hatással lehet a nyomtató élettartamára is.

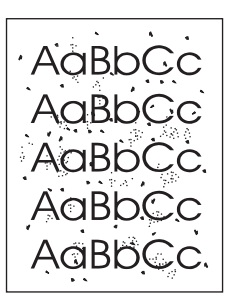

### **Megjegyzés** A legjobb eredmény elérése érdekében használjon írásvetítő-fóliát. Ha ilyen nincs a közelben, másolóba való, sima felületű (70 – 90 g/m2 súlyú) hordozót használjon. 1. Győződjön meg róla, hogy a nyomtatón nincs nyomtatási feladat, és világít az Üzemkész jelzőfény. 2. Töltse be a hordozót az adagolótálcába. 3. Nyomtasson tisztítólapot. Nyissa meg a Nyomtató tulajdonságai (Windows 2000 és XP rendszerben a Nyomtatási beállítások) párbeszédpanelt. Az utasításokat lásd itt: Nyomtató [tulajdonságai](#page-16-0) (illesztőprogram). **Megjegyzés** A tisztítási folyamat körülbelül 3 percig tart. A tisztítólap a folyamat során időről időre megáll. Ne kapcsolja ki a nyomtatót, amíg a tisztítási folyamat be nem fejeződik. Az alapos tisztításhoz elképzelhető, hogy az eljárást többször is meg kell ismételnie.

# <span id="page-60-0"></span>**A felvevőhenger cseréje**

Normál használat és jó minőségű hordozó mellett is fellép kopás. Gyenge minőségű hordozó használata esetén előfordulhat, hogy gyakrabban kell cserélni a felvevőhengert.

Ha a nyomtató rendszeresen rosszul húzza be (nem veszi fel) a hordozót, lehet, hogy a felvevőhenger cserét vagy tisztítást igényel. Új felvevőhenger rendelésével kapcsolatban lásd: Kellékek [rendelése](#page-113-0).

**VIGYÁZAT** Ha ezt elmulasztja, a nyomtató károsodhat.

1. Kapcsolja ki a nyomtatót, és húzza ki a nyomtatóból a tápkábelt. Várjon, amíg kihűl a nyomtató.

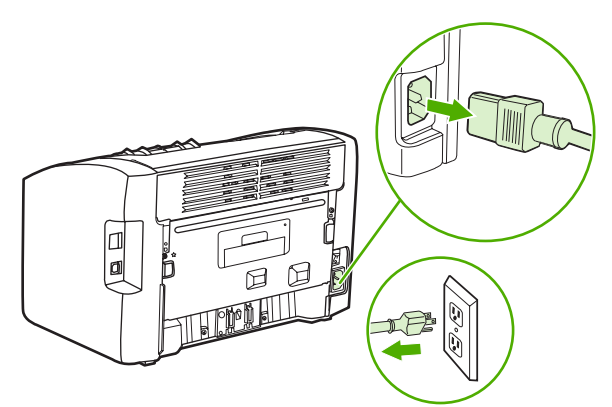

**VIGYÁZAT** Hogy megelőzze a nyomtatópatron károsodását, ne tegye ki közvetlen fénynek. Fedje le a patront egy papírlappal.

2. Nyissa ki a nyomtatópatron-fedelet, és távolítsa el a nyomtatópatront.

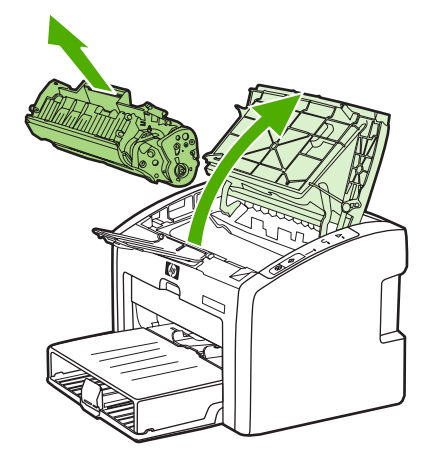

3. Keresse meg a felvevőhengert.

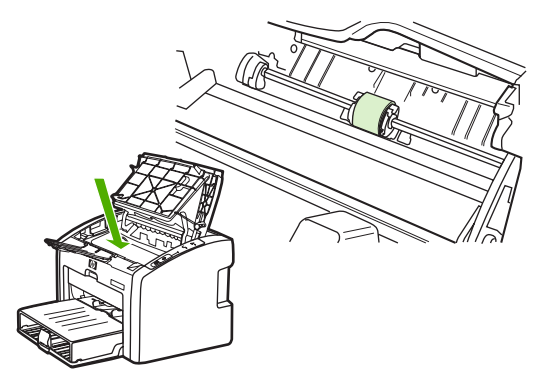

4. Nyissa ki a felvevőhenger két oldalán lévő, kis fehér reteszeket, és fordítsa el előrefelé a hengert.

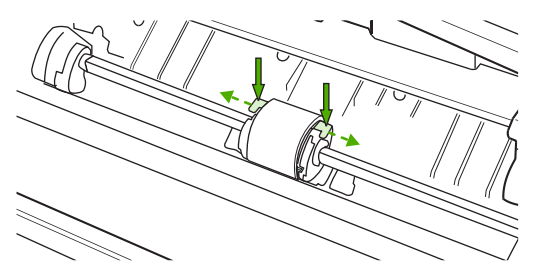

5. Óvatosan húzza fel- és kifelé a hengert.

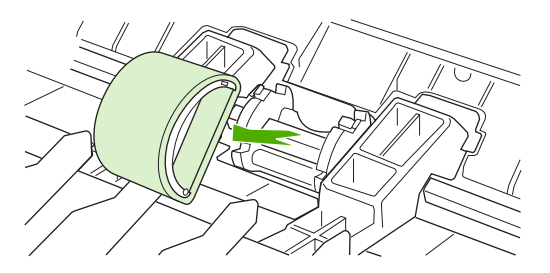

6. Igazítsa be a hornyokba az új felvevőhengert. Az oldalakon lévő körkörös és derékszögű hornyok megakadályozzák a henger helytelen beszerelését.

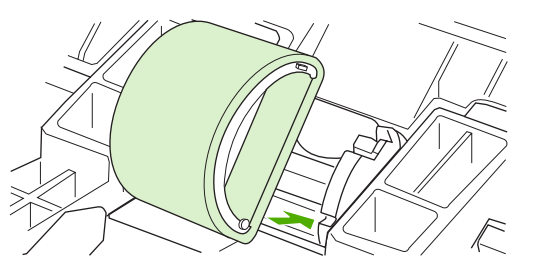

7. Fordítsa el saját magától az új felvevőhengert, amíg mindkét oldala a helyére nem ugrik.

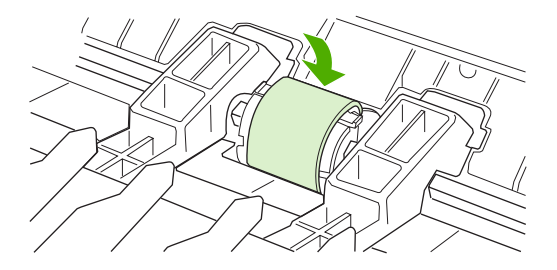

8. Tegye vissza a nyomtatópatront, és csukja be a nyomtatópatron-fedelet.

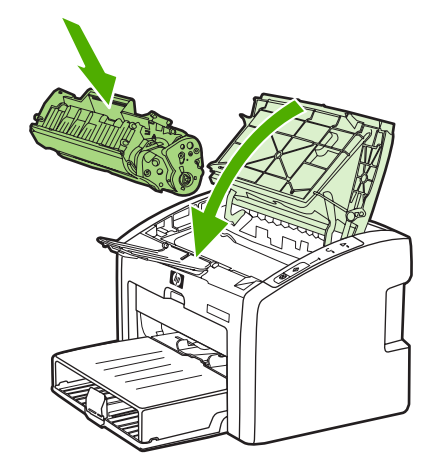

9. Csatlakoztassa ismét a fali aljzatba, és kapcsolja be a nyomtatót.

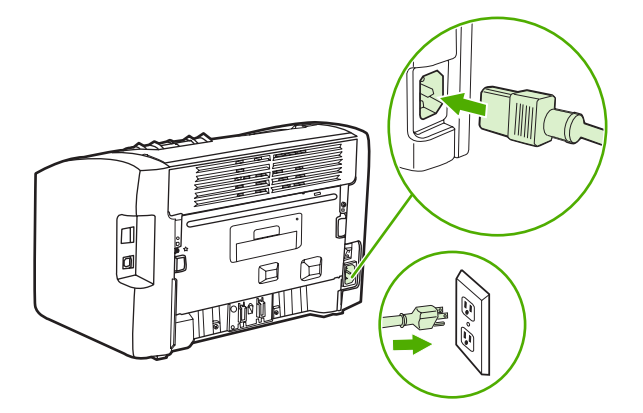

# <span id="page-63-0"></span>**A felvevőhenger tisztítása**

Ha a felvevőhengert nem akarja kicserélni, csak megtisztítani, kövesse az alábbi utasításokat:

- 1. Távolítsa el a felvevőhengert A felvevőhenger [cseréje](#page-60-0) című rész 1–5. lépése alapján.
- 2. Nedvesítsen meg izopropil-alkohollal egy szöszmentes kendőt, és dörzsölje le vele a hengert.

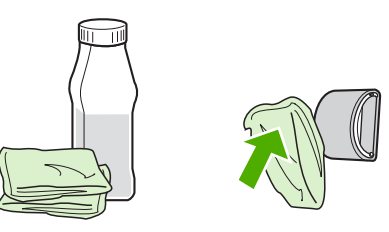

**FIGYELEM!** Az alkohol gyúlékony. Ne tegye nyílt láng közelébe az alkoholt vagy a kendőt. Hagyja teljesen megszáradni az alkoholt, mielőtt visszacsukná a nyomtatót, és csatlakoztatná a tápkábelt.

> 3. Törölje le száraz, szöszmentes ruhával a felvevőhengert, hogy eltávolítsa a leoldódott szennyeződéseket.

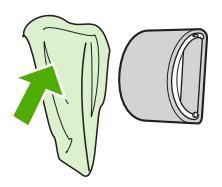

4. Várjon, míg a felvevőhenger teljesen meg nem szárad, majd helyezze vissza a nyomtatóba (lásd: A felvevőhenger [cseréje.](#page-60-0)

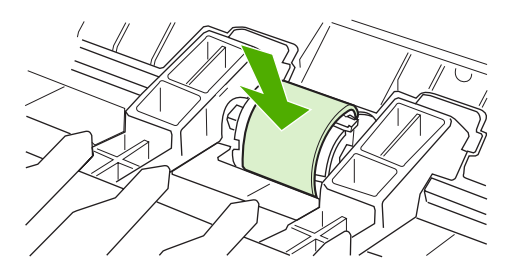

# <span id="page-64-0"></span>**A nyomtató lapelválasztójának cseréje**

Normál használat és jó minőségű hordozó mellett is fellép kopás. Gyenge minőségű hordozó használata esetén előfordulhat, hogy gyakrabban kell cserélni a lapelválasztót. Ha a nyomtató visszatérően több lapot húz be egyszerre, lehet, hogy ki kell cserélni a lapelválasztót. Új lapelválasztó rendelésével kapcsolatban lásd: Kellékek [rendelése.](#page-113-0)

- **Megjegyzés** A lapelválasztó cseréje előtt tisztítsa meg a felvevőhengert. Lásd: A felvevőhenger [tisztítása.](#page-63-0)
	- 1. Kapcsolja ki a nyomtatót, és húzza ki a nyomtatóból a tápkábelt. Várjon, amíg kihűl a nyomtató.

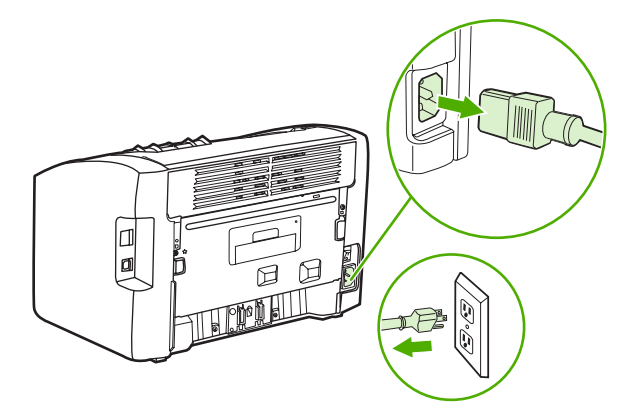

2. A nyomtató hátulján bontsa a papírelválasztót helyén tartó két csavart.

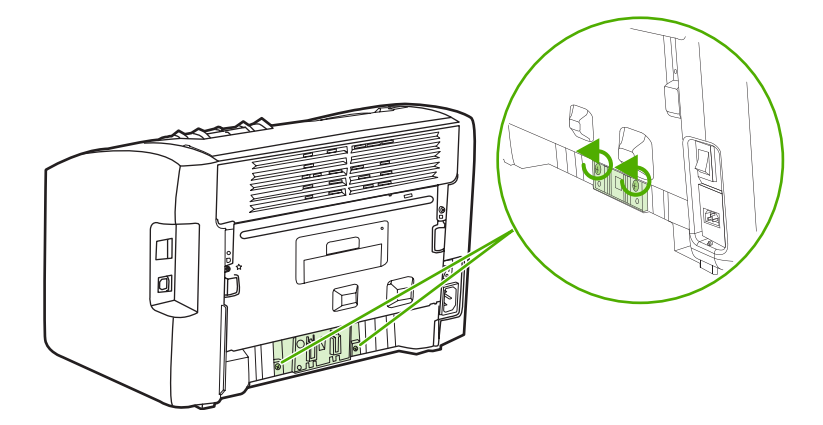

3. Távolítsa el a lapelválasztót.

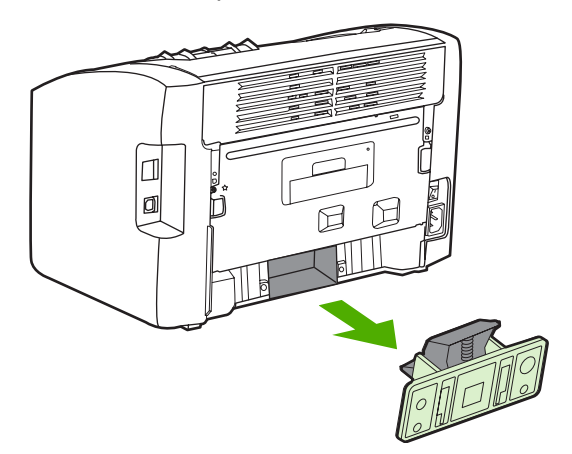

4. Helyezze be az új lapelválasztót, és csavarozza a helyére.

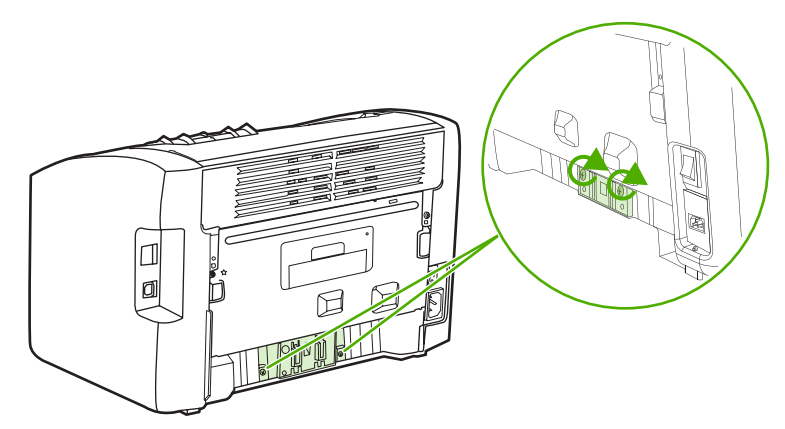

5. Csatlakoztassa ismét a fali aljzatba, és kapcsolja be a nyomtatót.

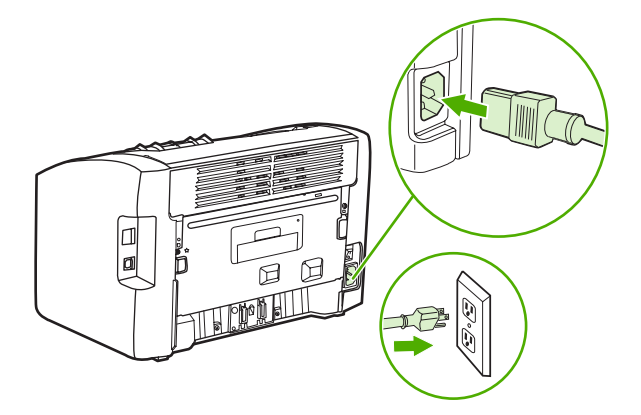

# <span id="page-66-0"></span>**A toner újraelosztása**

Ha a toner kezd kifogyni, halvány vagy világos területek jelennek meg a nyomtatott oldalon. A toner újraelosztásával ideiglenesen még lehetőség van a nyomtatási minőség javítására, ezáltal a nyomtatópatron cseréje előtt még befejezhető az aktuális nyomtatási feladat.

**VIGYÁZAT** Hogy megelőzze a nyomtatópatron károsodását, ne tegye ki közvetlen fénynek. Fedje le a patront egy papírlappal.

1. Nyissa ki a nyomtatópatron-fedelet, és vegye ki a nyomtatópatront.

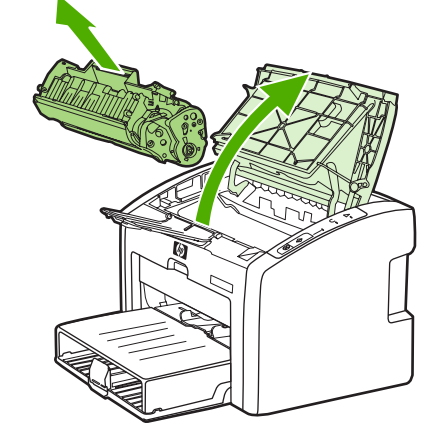

**VIGYÁZAT** A nyomtatópatron sérülésének megelőzése érdekében a patront a két végén fogja meg.

2. A toner újraelosztásához finoman rázogassa előre-hátra a nyomtatópatront.

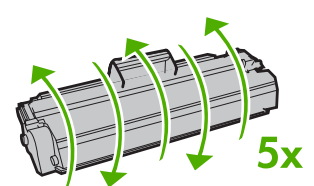

**VIGYÁZAT** Ha toner kerülne a ruhájára, törölje le egy száraz törlőkendővel, és mossa ki a ruhát hideg vízben. *A forró víz megköti a festéket a szövetben.*

3. Tegye vissza a nyomtatópatront, és csukja be a nyomtatópatron-fedelet.

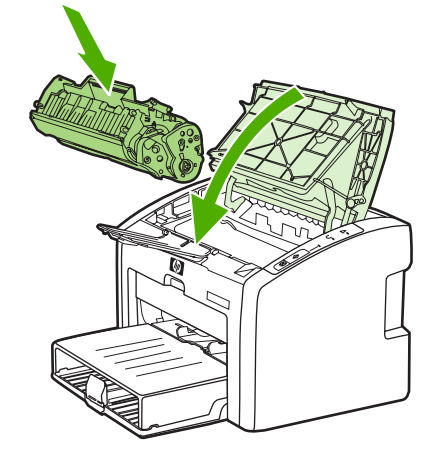

Ha a nyomtatás továbbra is halvány, tegyen be új nyomtatópatront. Az utasításokat lásd itt: A [nyomtatópatron](#page-68-0) cseréje.

# <span id="page-68-0"></span>**A nyomtatópatron cseréje**

**VIGYÁZAT** Hogy megelőzze a nyomtatópatron károsodását, ne tegye ki közvetlen fénynek. Fedje le a patront egy papírlappal.

> 1. Nyissa ki a nyomtatópatron-fedelet, és távolítsa el a kiürült nyomtatópatront. Tanulmányozza át az újrahasznosítási tudnivalókat a nyomtatópatron dobozának belső oldalán.

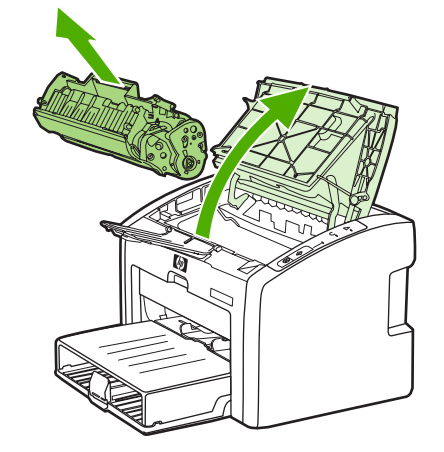

**VIGYÁZAT** A nyomtatópatron sérülésének megelőzése érdekében a patront a két végén fogja meg.

2. Vegye ki a csomagolásából az új nyomtatópatront, és finoman rázogassa előre-hátra, hogy a toner egyenletesen oszoljon el a patron belsejében.

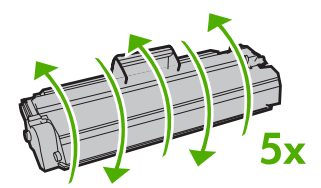

3. A füllel együtt húzza ki a teljes szalagot a nyomtatópatronból. Helyezze a nyomtatópatron dobozába újrahasznosításra.

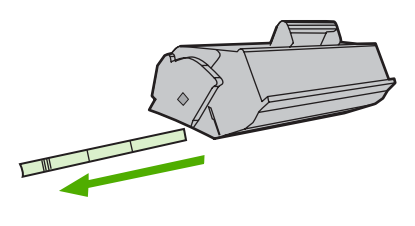

4. Helyezze be az új nyomtatópatront a nyomtatóba, ügyelve arra, hogy pontosan illeszkedjen a helyére. Csukja be a nyomtatópatron-fedelet.

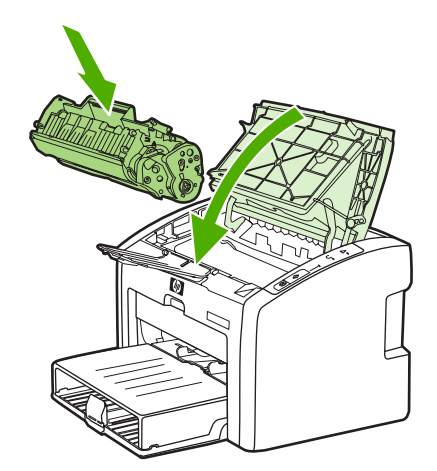

**VIGYÁZAT** Ha toner kerülne a ruhájára, törölje le egy száraz törlőkendővel, és mossa ki a ruhát hideg vízben. *A forró víz megköti a festéket a szövetben.*

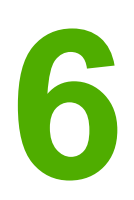

# **6** Problémamegoldás

Ez a fejezet a következő témákkal kapcsolatos tudnivalókat tartalmazza:

- A megoldás [megkeresése](#page-71-0)
- [Állapotjelz](#page-74-0)ő fények
- [Papírkezelési](#page-76-0) problémák
- A [kinyomtatott](#page-78-0) oldal eltér attól, ami a képernyőn jelent meg
- [Nyomtatószoftver-problémák](#page-80-0)
- A [nyomtatási](#page-82-0) minőség javítása
- [Elakadások](#page-88-0) elhárítása
- Vezetékes hálózat beállítási [problémáinak](#page-91-0) megoldása

# <span id="page-71-0"></span>**A megoldás megkeresése**

Ez a rész segítséget nyújt a leggyakoribb problémák megoldásához.

### **1. lépés: Helyesen van a nyomtató telepítve?**

- Működő csatlakozóaljzatba van a nyomtató bekötve?
- A be/ki kapcsoló "be" állásban van?
- Jól van behelyezve a [nyomtatópatron](#page-68-0)? Lásd: **A nyomtatópatron cseréje**.
- Az adagolótálca helyesen van feltöltve papírral? Lásd: [Hordozóanyag](#page-42-0) betöltése az [adagolótálcákba.](#page-42-0)

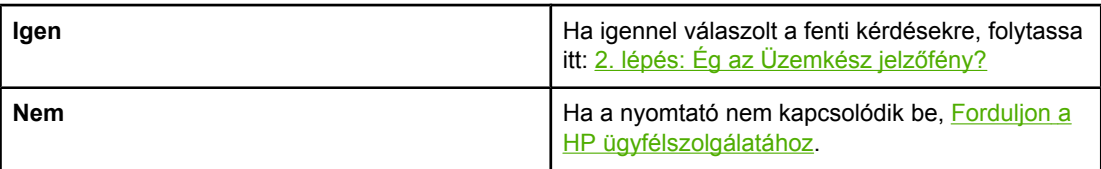

# **2. lépés: Ég az Üzemkész jelzőfény?**

A kezelőpanel jelzőfényei az ábrázoltnak megfelelők?

 $\bigcirc$  $\bigcirc$  $\bigcap$ 

**Megjegyzés** A kezelőpanel jelzőfényeinek és gombjainak leírása: A [nyomtató](#page-12-0) kezelőpanele

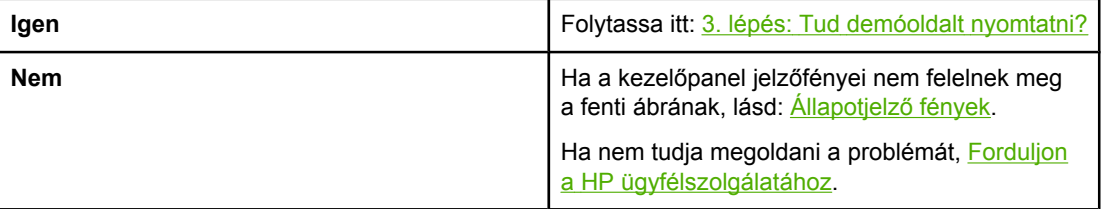

### **3. lépés: Tud demóoldalt nyomtatni?**

Nyomja meg az INDÍTÁS gombot a demóoldal nyomtatásához.

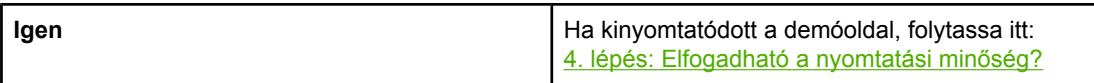
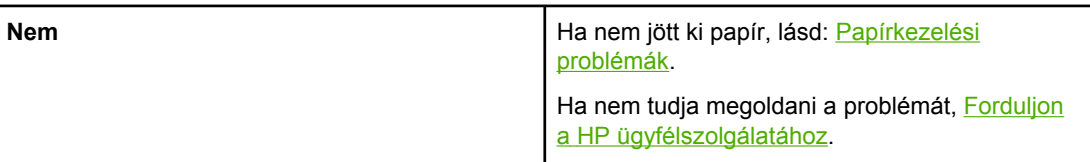

### **4. lépés: Elfogadható a nyomtatási minőség?**

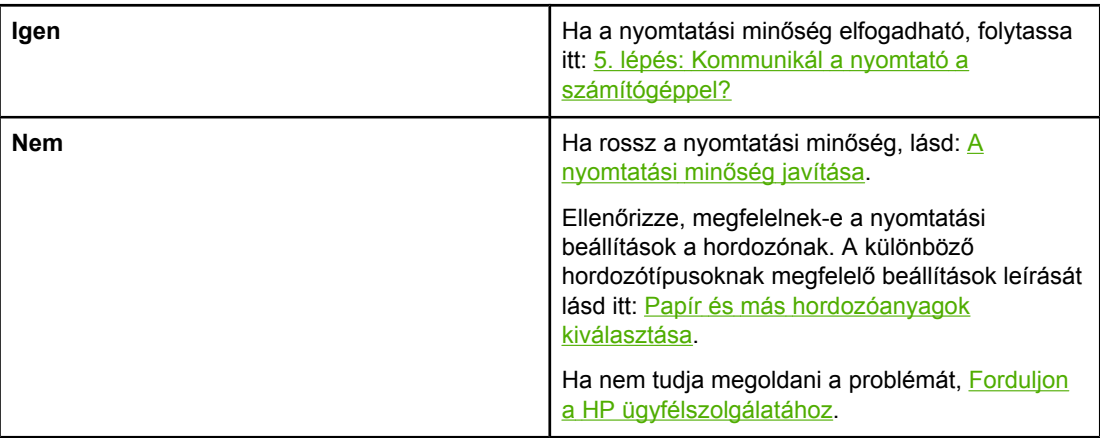

### **5. lépés: Kommunikál a nyomtató a számítógéppel?**

Nyomtasson ki egy rövid dokumentumot valamilyen szoftveralkalmazásból.

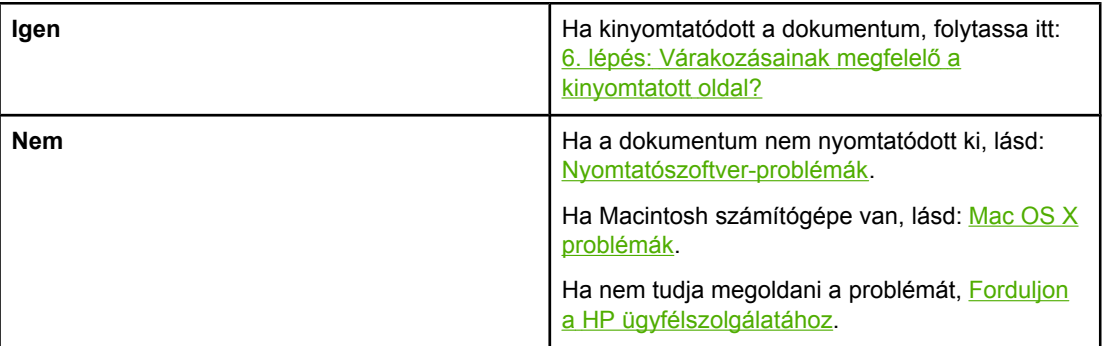

# **6. lépés: Várakozásainak megfelelő a kinyomtatott oldal?**

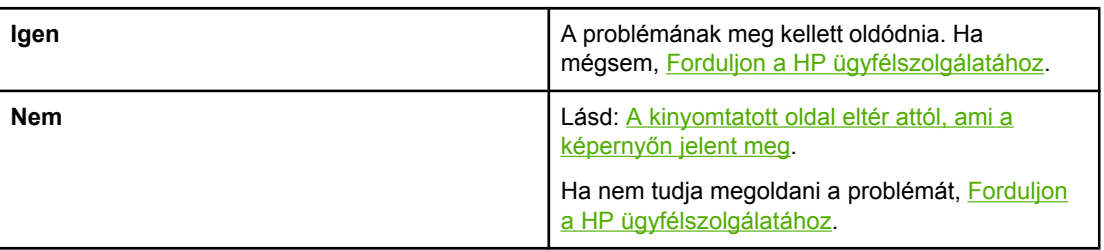

### **Forduljon a HP ügyfélszolgálatához**

● Az Egyesült Államokban a <http://www.hp.com/support/lj1022/>címen találja a HP LaserJet 1020 series nyomtatót.

<span id="page-73-0"></span>**Megjegyzés** A HP LaserJet 1020 series nyomtatócsaládnak része a HP LaserJet 1022, 1022n és 1022nw nyomtató.

● Egyéb országokban/térségekben keresse fel a<http://www.hp.com>címet.

# <span id="page-74-0"></span>**Állapotjelző fények**

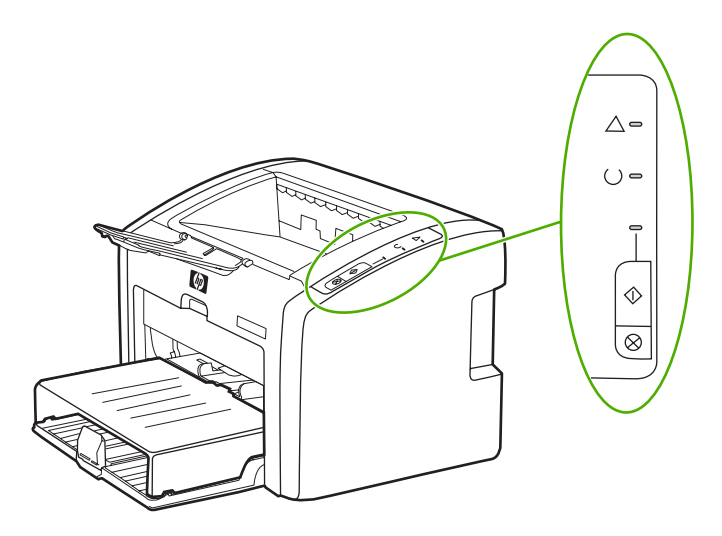

### **A fényjelzések magyarázata**

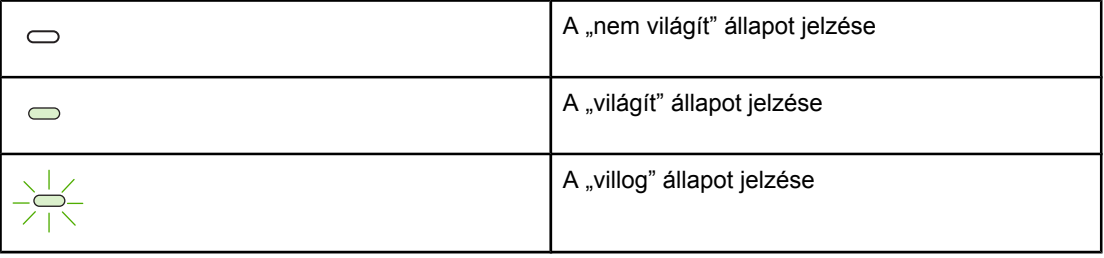

### **A kezelőpanel fényüzenetei**

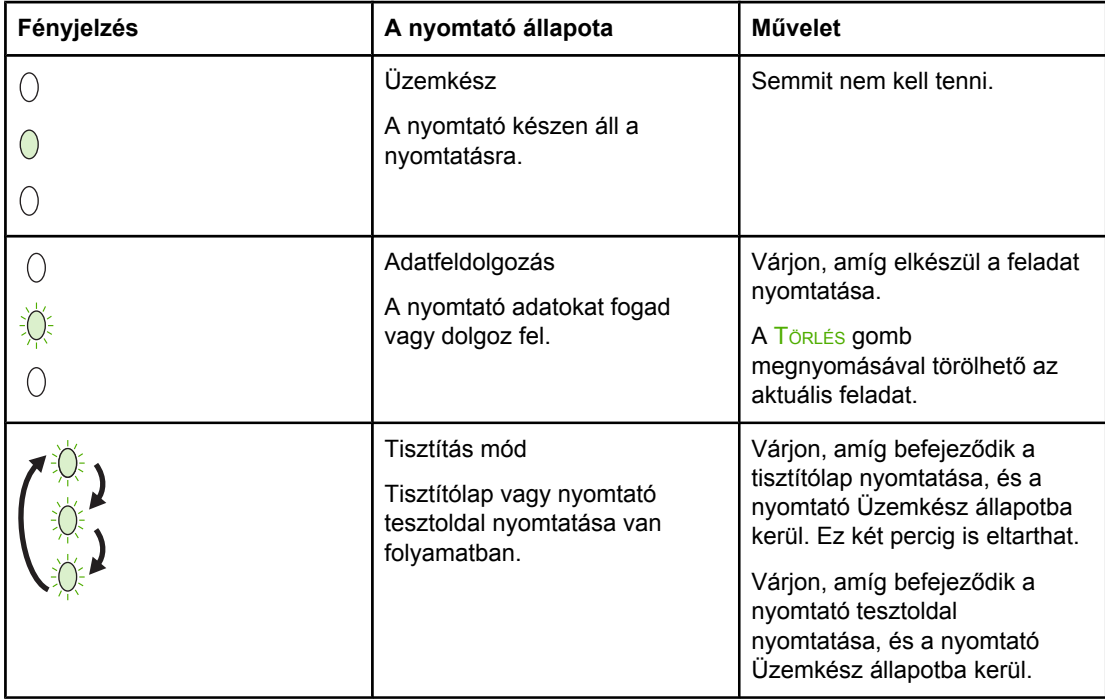

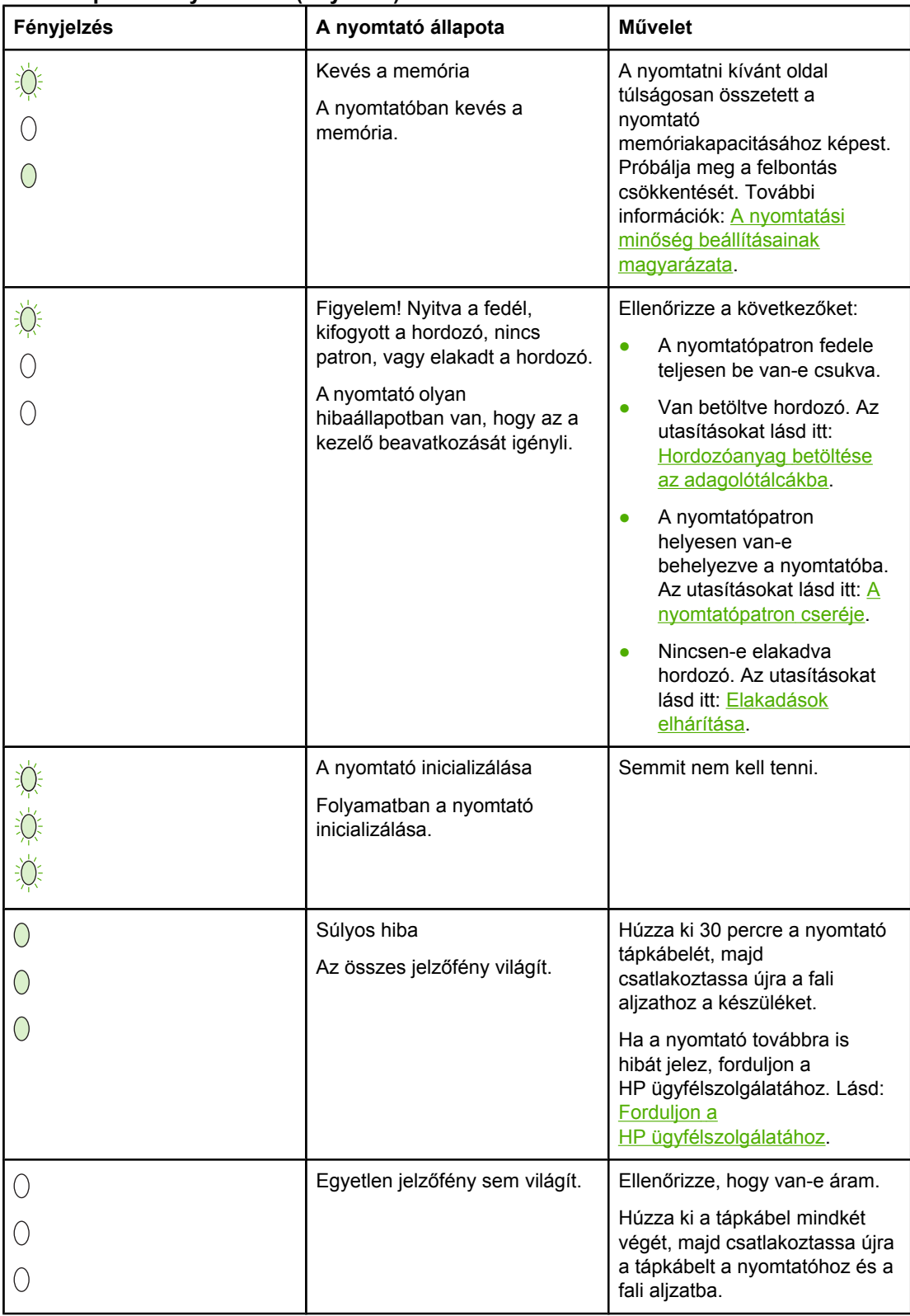

### **A kezelőpanel fényüzenetei (folytatás)**

Vissza a következőhöz: A megoldás [megkeresése.](#page-71-0)

# <span id="page-76-0"></span>**Papírkezelési problémák**

Válassza ki azt pontot, amelyik a legjobban megközelíti a problémát:

- A hordozó elakadása
- A nyomtatás ferde
- A nyomtató több hordozólapot húz be egyszerre
- A nyomtató nem húzza be a hordozót az [adagolótálcából](#page-77-0)
- A nyomtatóban [felpöndörödött](#page-77-0) a hordozó
- A [nyomtatás](#page-77-0) nagyon lassú

### **A hordozó elakadása**

- További információk: [Elakadások](#page-88-0) elhárítása.
- Csak olyan hordozóra nyomtasson, amely megfelel a specifikációknak. További információk: Nyomtatási [hordozóanyagok](#page-19-0) specifikációi.
- Ne nyomtasson használt papírra.
- Ellenőrizze, hogy a hordozó, amelyre nyomtat, nincs-e meggyűrődve, vagy nem sérült-e meg.
- Ellenőrizze a [nyomtató](#page-57-0) tisztaságát. További információk: A nyomtató tisztítása.

### **A nyomtatás ferde**

Kis mértékű ferdeség nem rendellenes jelenség, és csak előnyomott űrlapok használata esetén lehet esetleg feltűnő.

- További információk: [Ferde](#page-86-0) oldal.
- Állítsa be a hordozóvezetőket a használt hordozó szélességéhez és hosszúságához, majd ismételten próbálja meg a nyomtatást. További tudnivalók: [Hordozóutak](#page-13-0) és Hordozóanyag betöltése az [adagolótálcákba](#page-42-0).

### **A nyomtató több hordozólapot húz be egyszerre**

- Lehet, hogy túl van töltve az adagolótálca. További információk: [Hordozóanyag](#page-42-0) betöltése az [adagolótálcákba.](#page-42-0)
- Ellenőrizze, hogy a hordozó nem gyűrött vagy nem sérült-e meg.
- Próbálkozzon új csomagból származó papír használatával. Ne pörgesse át betöltés előtt a papírköteget.
- Lehet, hogy elkopott a [nyomtató](#page-64-0) lapelválasztója. További információk: A nyomtató [lapelválasztójának](#page-64-0) cseréje.

### <span id="page-77-0"></span>**A nyomtató nem húzza be a hordozót az adagolótálcából**

- Ellenőrizze, nem kézi adagolási módban van-e a nyomtató.
- Ellenőrizze, megfelelő-e a hordozóvezetők beállítása.
- Lehet, hogy piszkos vagy sérült a felvevőhenger. Utasítások: A felvevőhenger [tisztítása](#page-63-0) és A felvevőhenger [cseréje.](#page-60-0)

### **A nyomtatóban felpöndörödött a hordozó**

- További információk: [Pöndörödés](#page-86-0) vagy hullámok.
- További tudnivalók: [Hordozóutak](#page-13-0) és Papír és más [hordozóanyagok](#page-40-0) kiválasztása.

### **A nyomtatás nagyon lassú**

A nyomtató maximális sebessége 18 oldal/perc A4 méretű hordozóknál, 19 oldal/perc letter méretű hordozóknál a HP LaserJet 1022, 1022n, 1022nw nyomtatók esetében. Lehet, hogy a nyomtatási feladat nagyon bonyolult. Próbálja meg a következőt:

- Csökkentse a dokumentum összetettségét (pl. csökkentse a képek számát).
- Nyissa meg a nyomtató illesztőprogramjában a nyomtató tulajdonságlapját. Az utasításokat lásd itt: Nyomtató [tulajdonságai](#page-16-0) (illesztőprogram). Állítsa át a hordozó típusát sima papírra.

**Megjegyzés** Ha azonban ekkor nehéz hordozóra nyomtat, előfordulhat, hogy a toner nem megfelelően ég be a papírba.

- A keskeny vagy a nehéz hordozó lassítja a nyomtatást. Használjon szabványos hordozót.
- A nyomtatási sebesség függ a számítógép processzorának sebességétől, a memória méretétől, valamint a számítógépen rendelkezésre álló merevlemez-helytől. Próbálja növelni ezeket az összetevőket.

Vissza a következőhöz: A megoldás [megkeresése.](#page-71-0)

# <span id="page-78-0"></span>**A kinyomtatott oldal eltér attól, ami a képernyőn jelent meg**

Válassza ki azt pontot, amelyik a legjobban megközelíti a problémát:

- Csonka, helytelen vagy hiányos szöveg
- Hiányzó grafika vagy szöveg, illetve üres oldalak
- Az [oldalformátum](#page-79-0) más, mint egy másik nyomtatón
- [Grafikai](#page-79-0) minőség

**Megjegyzés** Nyomtatási feladat előzetes megjelenítéséhez használja a szoftveralkalmazásban található **Nyomtatási kép** parancsot (ha van ilyen).

### **Csonka, helytelen vagy hiányos szöveg**

- A szoftver telepítésekor nem a megfelelő nyomtató-illesztőprogramot választotta. Ellenőrizze, hogy a HP LaserJet 1022 nyomtató-illesztőprogram van-e kiválasztva a Nyomtató tulajdonságai párbeszédpanelen.
- Ha csak egy bizonyos fájl nyomtatása esetén csonka a szöveg, akkor a fájllal lehet probléma. Ha csak egy bizonyos alkalmazás használata esetén csonka a szöveg, akkor az alkalmazással lehet probléma. Gondoskodjon a megfelelő nyomtató-illesztőprogram kiválasztásáról.
- Lehet, hogy probléma lépett fel a szoftveralkalmazásban. Próbáljon egy másik programból nyomtatni.
- Lehet, hogy rosszul érintkezik vagy hibás az USB-kábel. Próbálja meg a következőt:

**FIGYELEM!** A nyomtató károsodásának megelőzése érdekében mindig húzza ki a nyomtatót, mielőtt csatlakoztatná hozzá az USB-kábelt.

- Húzza ki a kábel mindkét végét, majd ismét csatlakoztassa a kábelt.
- Próbáljon meg egy olyan feladatot nyomtatni, amelyről tudja, hogy működik.
- Ha lehetséges, csatlakoztassa a kábelt és a nyomtatót egy másik számítógéphez, és próbáljon egy olyan feladatot nyomtatni, amelyről tudja, hogy működik.
- Kapcsolja ki a nyomtatót és a számítógépet. Húzza ki az USB-kábelt, és vizsgálja meg mindkét végének épségét. Kösse be újra az USB-kábelt, ügyelve a csatlakozók jó érintkezésére. Gondoskodjon róla, hogy a nyomtató közvetlenül csatlakozzon a számítógéphez. Iktassa ki a számítógép és a nyomtató USB-portja közül a kapcsolódobozokat, szalagos biztonságimásolat-meghajtókat, biztonsági kulcsokat és egyéb eszközöket. Ezek az eszközök bizonyos esetekben zavarhatják a számítógép és a nyomtató közötti kommunikációt. Indítsa újra a nyomtatót és a számítógépet.

### **Hiányzó grafika vagy szöveg, illetve üres oldalak**

- Ellenőrizze, hogy a fájl nem tartalmaz-e üres oldalakat.
- Lehet, hogy a zárószalag még mindig rajta van a nyomtatópatronon. Vegye ki a nyomtatópatront, és a végén lévő fülnél fogva húzza le róla a teljes zárószalagot. Helyezze vissza a [nyomtatópatron](#page-68-0)t. Az utasításokat lásd itt: A nyomtatópatron cseréje. A nyomtató ellenőrzéséhez nyomtasson egy demóoldalt az INDÍTÁS gomb megnyomásával.
- <span id="page-79-0"></span>Lehet, hogy a Nyomtató tulajdonságai párbeszédpanel grafikai beállításai nem felelnek meg a nyomtatási feladat típusának. Próbálkozzon más grafikai beállítás kiválasztásával. További információk: Nyomtató [tulajdonságai](#page-16-0) (illesztőprogram).
- Tisztítsa meg a nyomtatót, különös tekintettel a nyomtatópatron és az áramellátás érintkezőire.

### **Az oldalformátum más, mint egy másik nyomtatón**

Ha a dokumentumot régebbi vagy más nyomtató-illesztőprogrammal (nyomtatószoftverrel) hozta létre, vagy ha a szoftveren belül a Nyomtató tulajdonságai párbeszédpanelen eltérő beállítások vannak megadva, akkor új nyomtató-illesztőprogram vagy új beállítások használata esetén megváltozhat az oldalformátum. A probléma elhárításához próbálja meg a következőket:

- Hozza létre a dokumentumokat, és ugyanazon nyomtató-illesztőprogrammal (nyomtatószoftverrel) és nyomtatótulajdonság-beállításokkal nyomtassa ki őket, függetlenül attól, hogy mely HP LaserJet nyomtatóval nyomtat.
- Módosítsa a felbontást, papírméretet, betűkészlet- és egyéb beállításokat. További információk: Nyomtató [tulajdonságai](#page-16-0) (illesztőprogram).
- A HP LaserJet 1022n és 1022nw nyomtatók esetében használjon másik nyomtatóillesztőt.

### **Grafikai minőség**

Lehet, hogy a grafikus beállítások nem felelnek meg a nyomtatási feladathoz. Ellenőrizze a grafikai beállításokat (pl. a felbontást) a Nyomtató tulajdonságai párbeszédpanelen, és szükség esetén módosítsa őket. További információk: Nyomtató [tulajdonságai](#page-16-0) (illesztő[program\).](#page-16-0)

**Megjegyzés** A grafikus formátumok konvertálásakor csökkenhet a felbontás.

Vissza a következőhöz: A megoldás [megkeresése.](#page-71-0)

# <span id="page-80-0"></span>**Nyomtatószoftver-problémák**

### **Windows problémák**

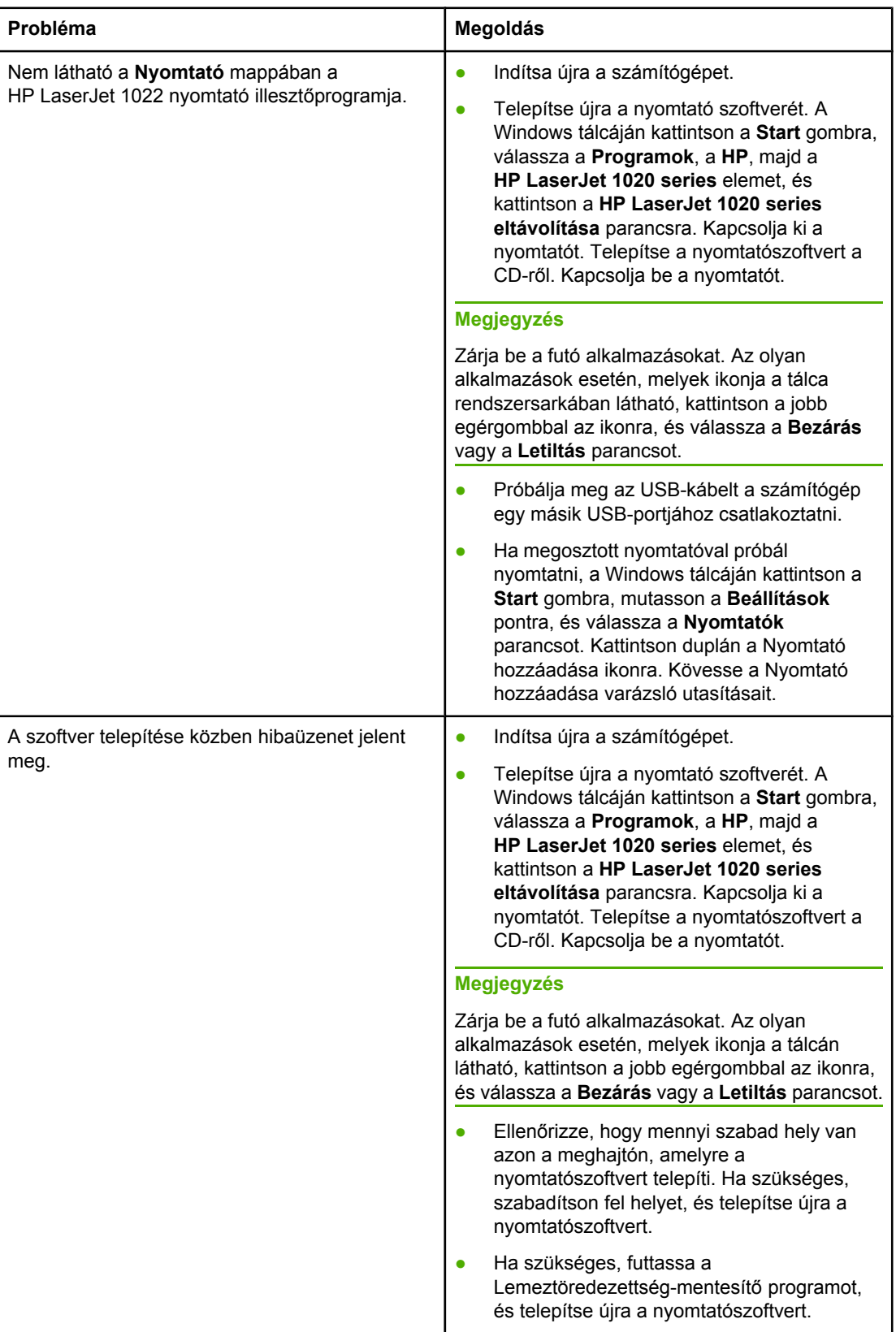

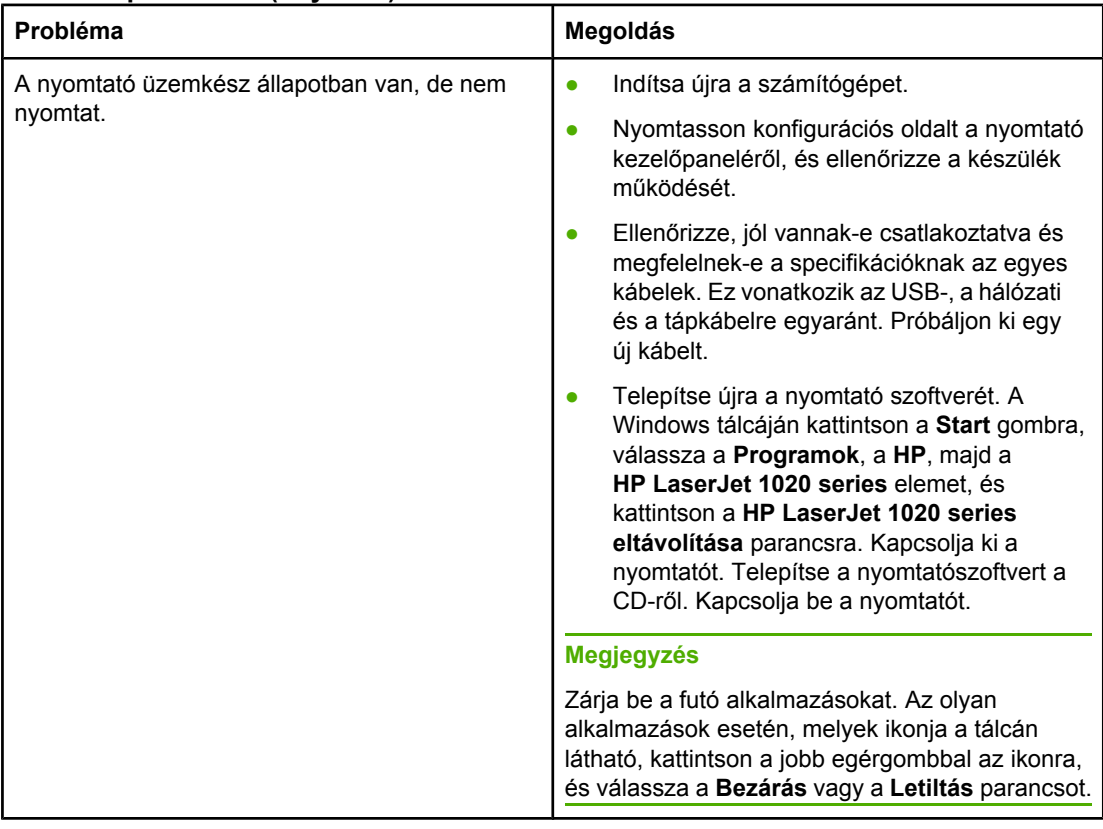

### <span id="page-81-0"></span>**Windows problémák (folytatás)**

### **Mac OS X problémák**

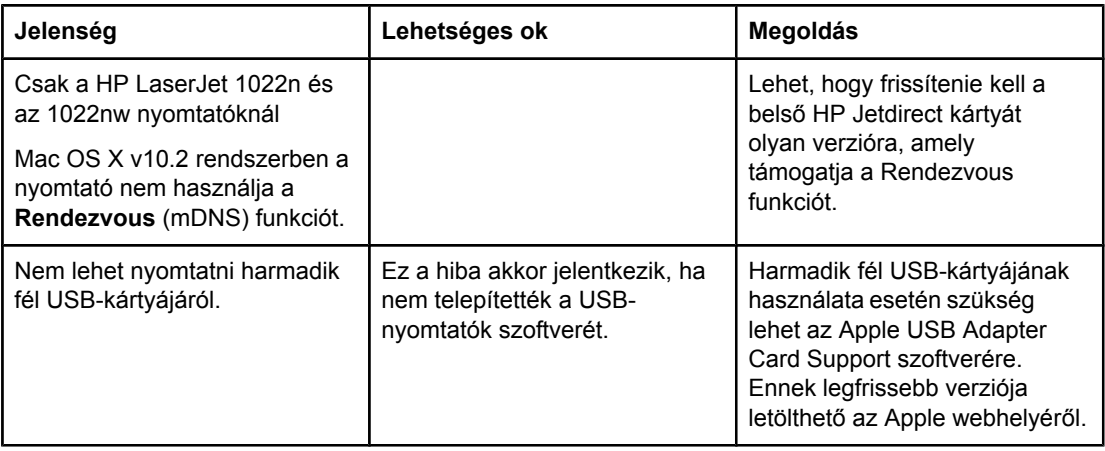

Vissza a következőhöz: A megoldás [megkeresése.](#page-71-0)

# <span id="page-82-0"></span>**A nyomtatási minőség javítása**

Ez a rész a nyomtatási hibák azonosításáról és kijavításáról nyújt tájékoztatást.

### **Halvány vagy elmosódott nyomat**

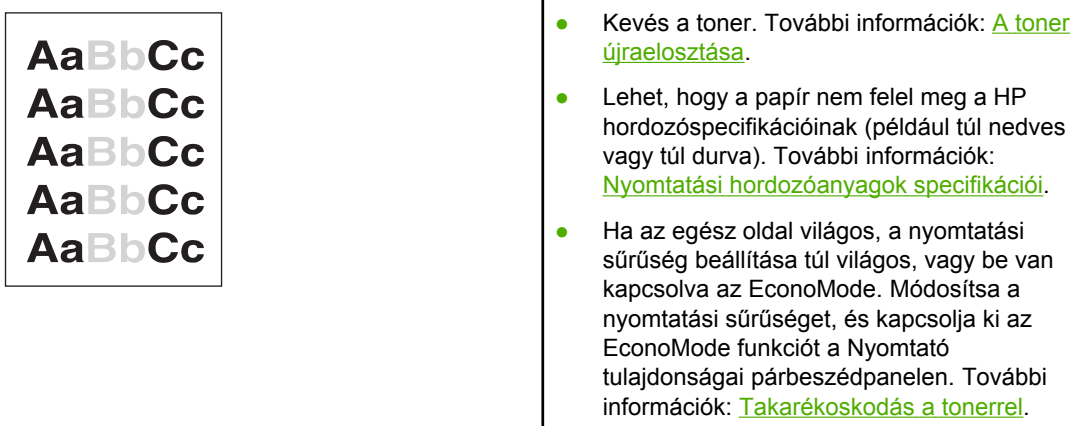

### **Tonerszemcsék**

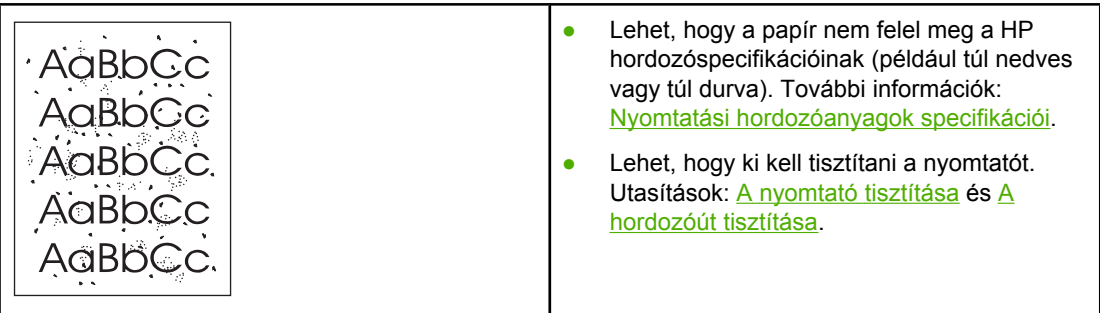

### **Kihagyások**

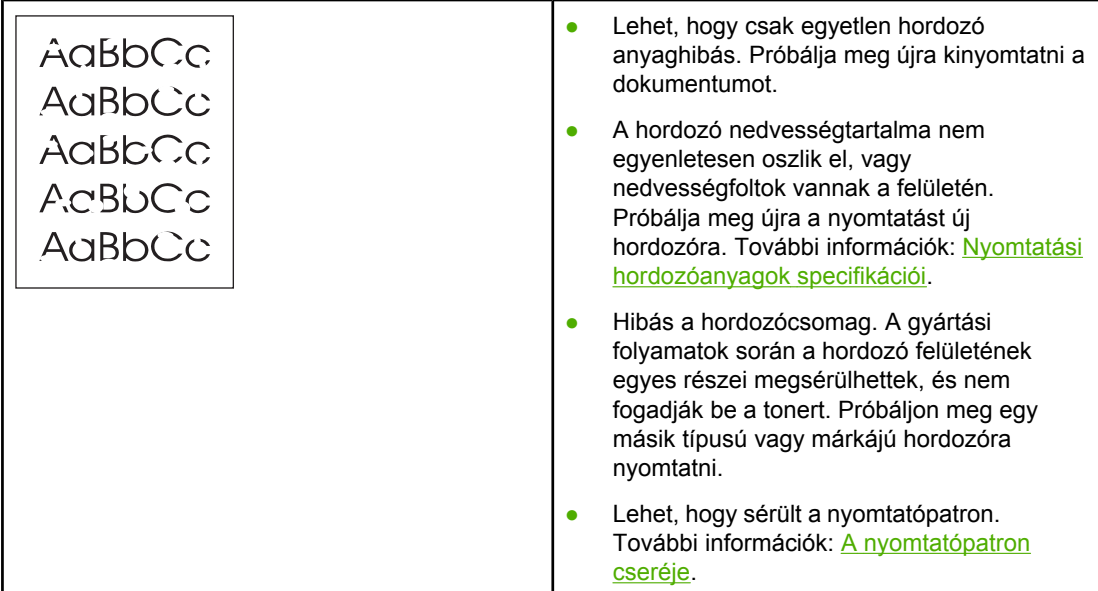

**Megjegyzés** Ha ezen lépések segítségével nem sikerül megoldani a problémát, lépjen kapcsolatba a HP hivatalos forgalmazójával vagy a szervizzel.

### **Függőleges vonalak**

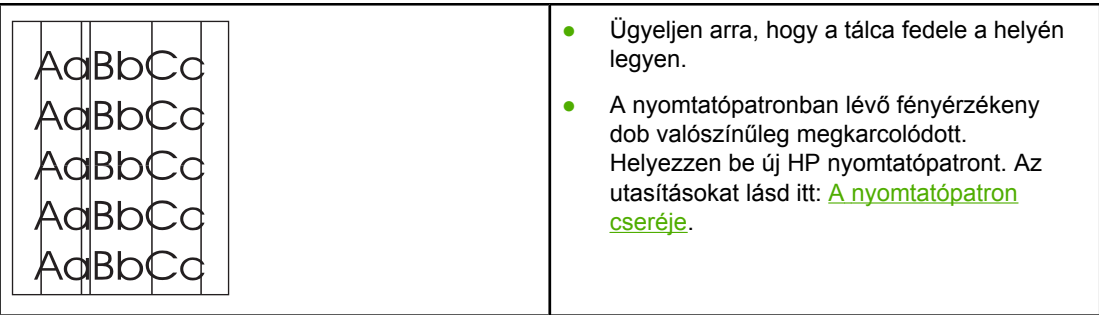

### **Szürke háttér**

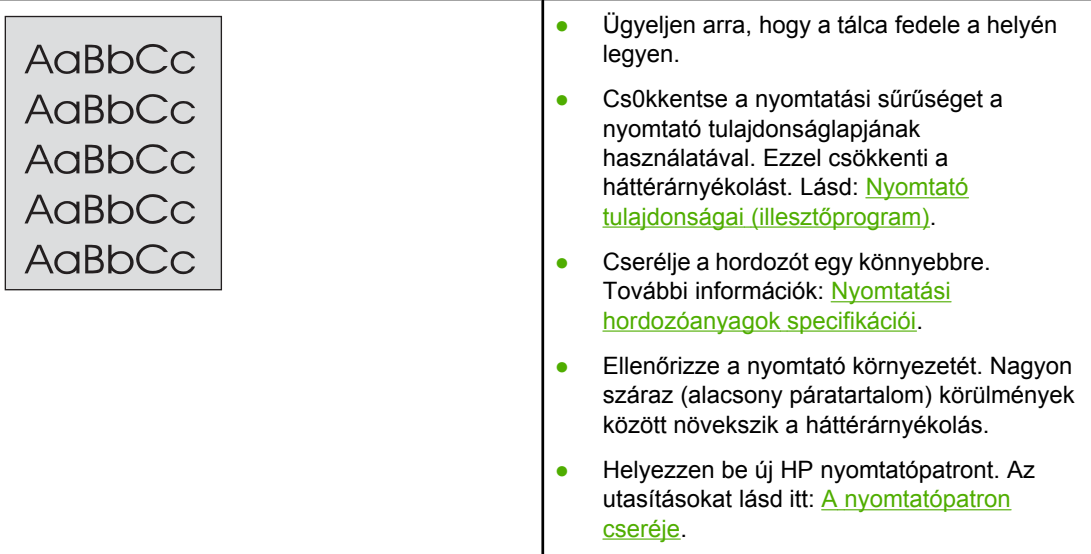

### **Elkenődő toner**

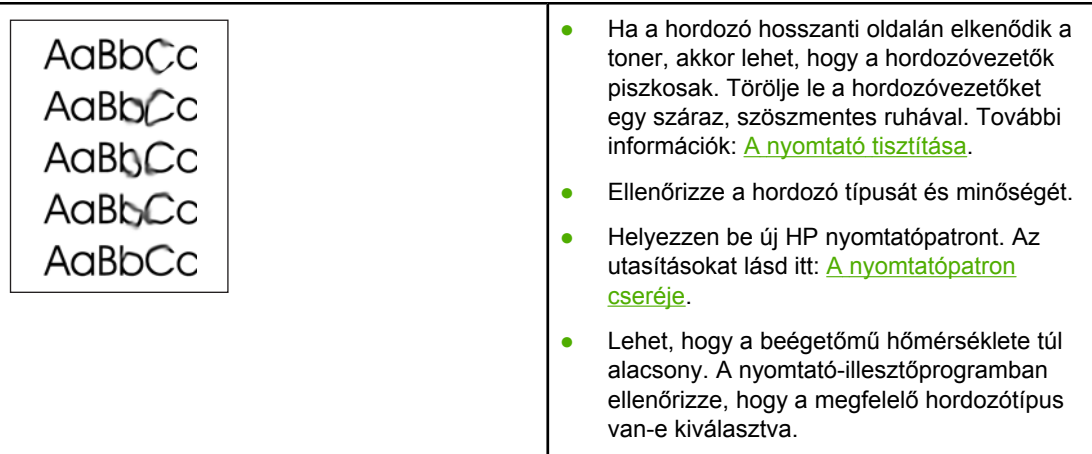

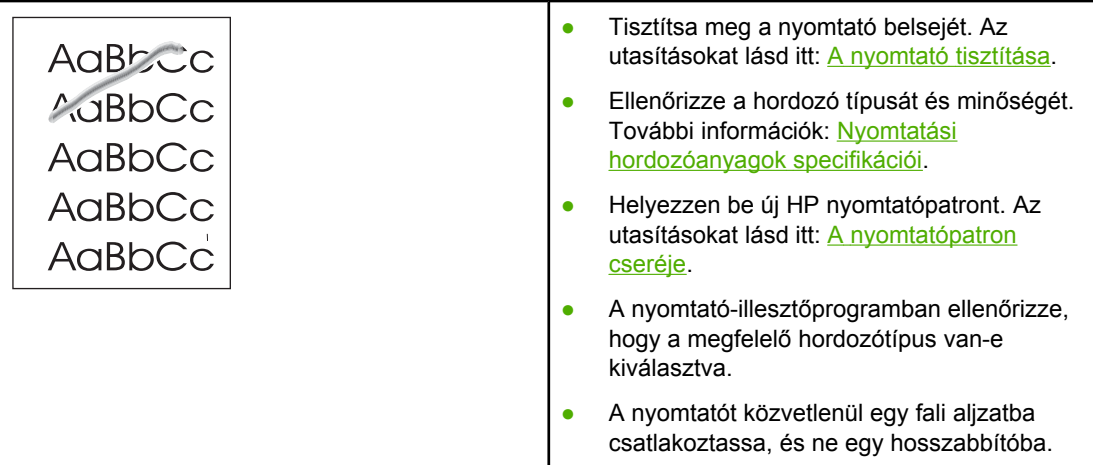

# **Függőlegesen ismétlődő hibák**

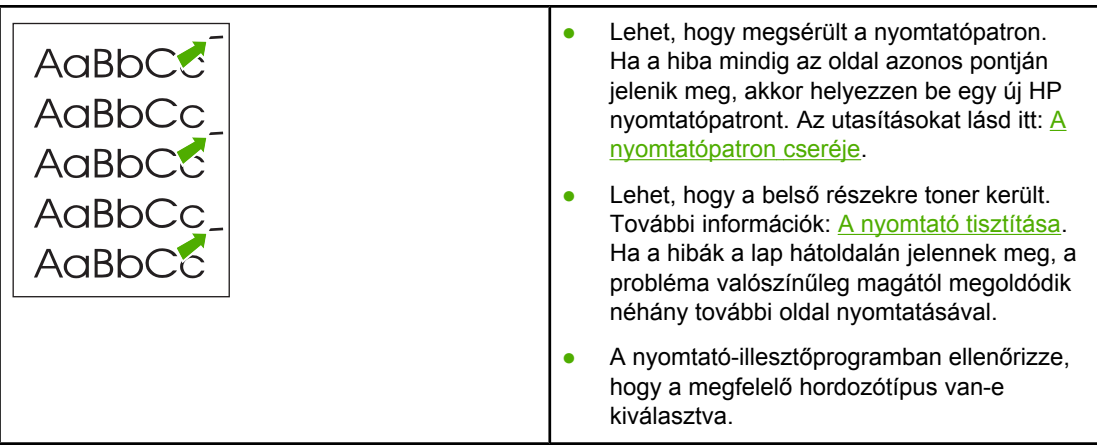

### **Hibás karakterek**

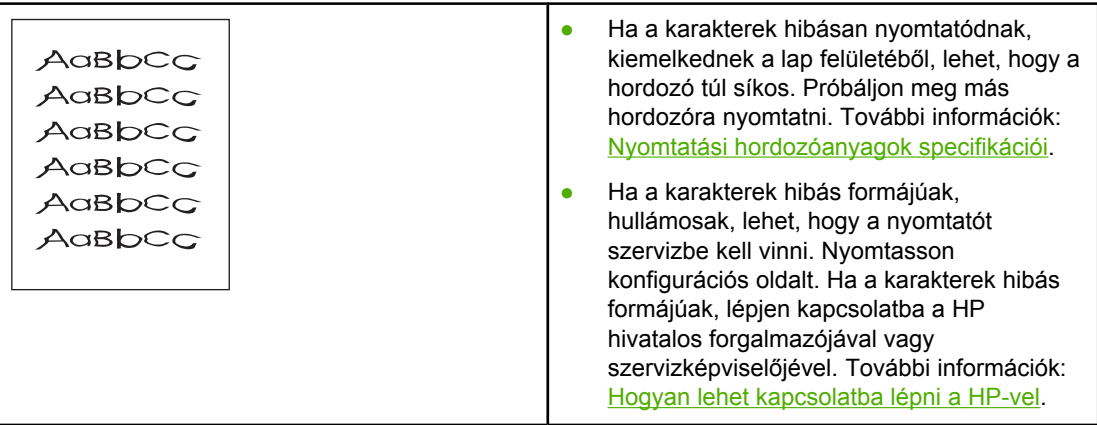

<span id="page-86-0"></span>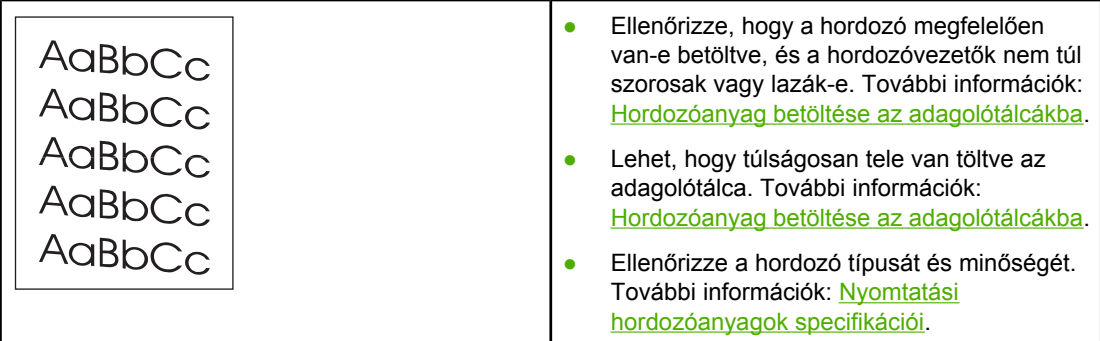

# **Pöndörödés vagy hullámok**

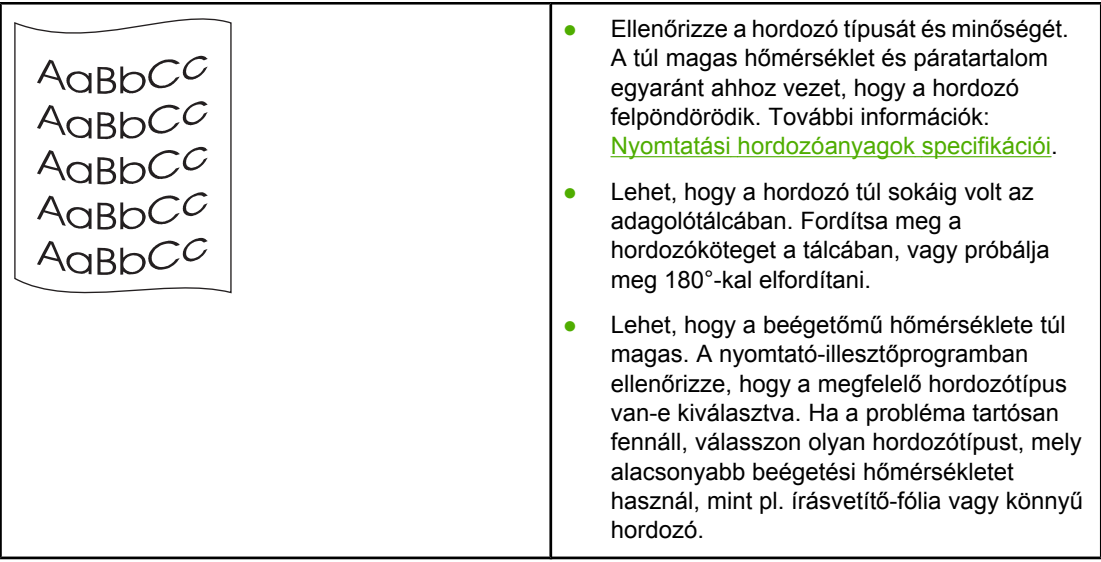

# **Ráncok vagy gyűrődések**

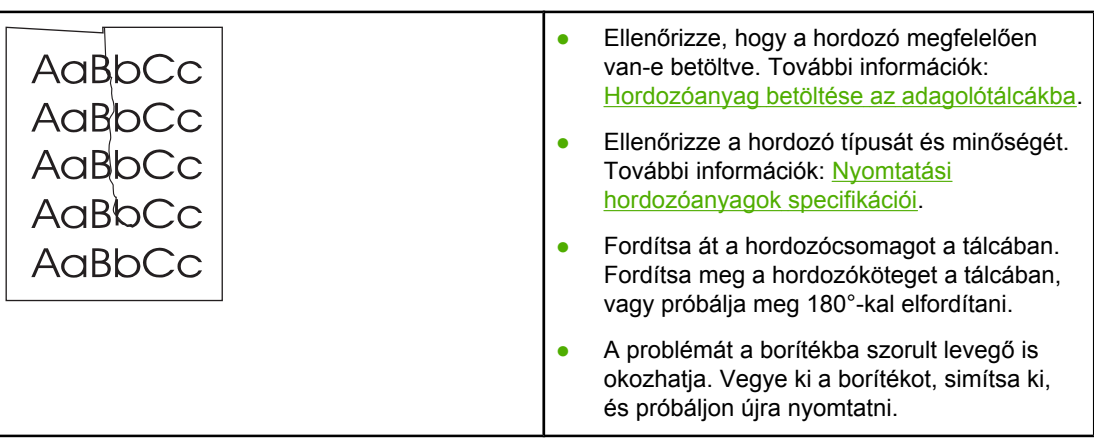

### **Tonerszóródás a körvonalak mentén**

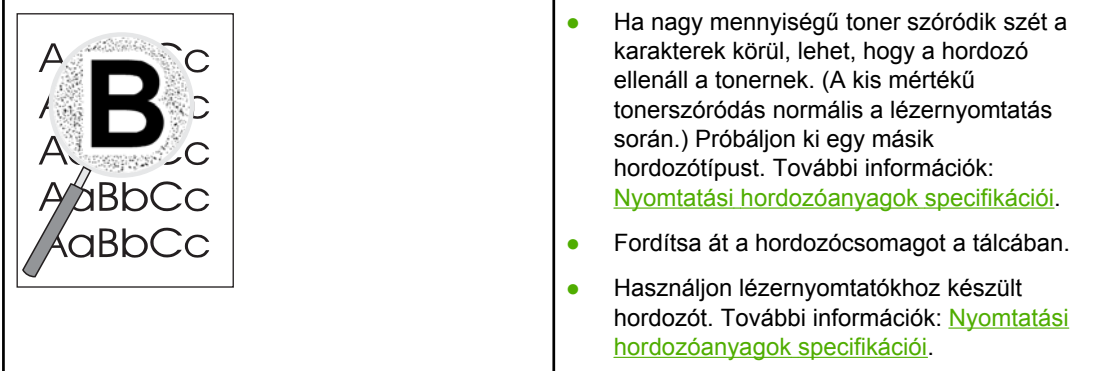

### **Vízcseppek az alsó szélen**

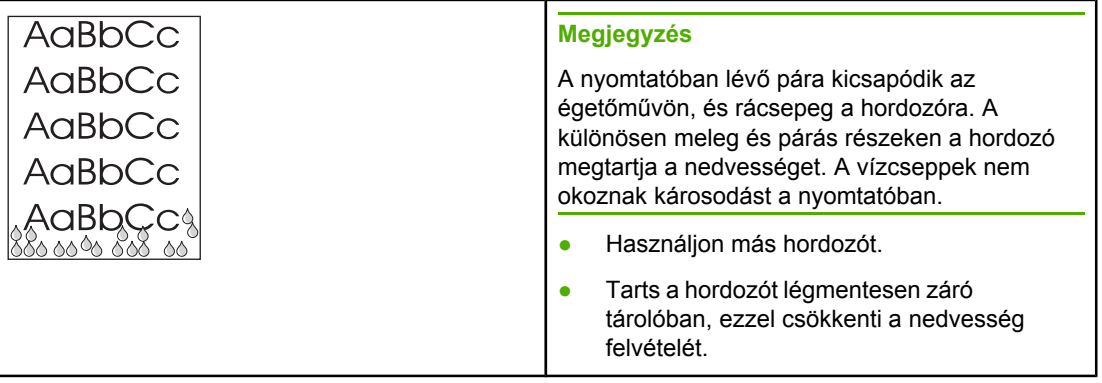

Vissza a következőhöz: A megoldás [megkeresése.](#page-71-0)

# <span id="page-88-0"></span>**Elakadások elhárítása**

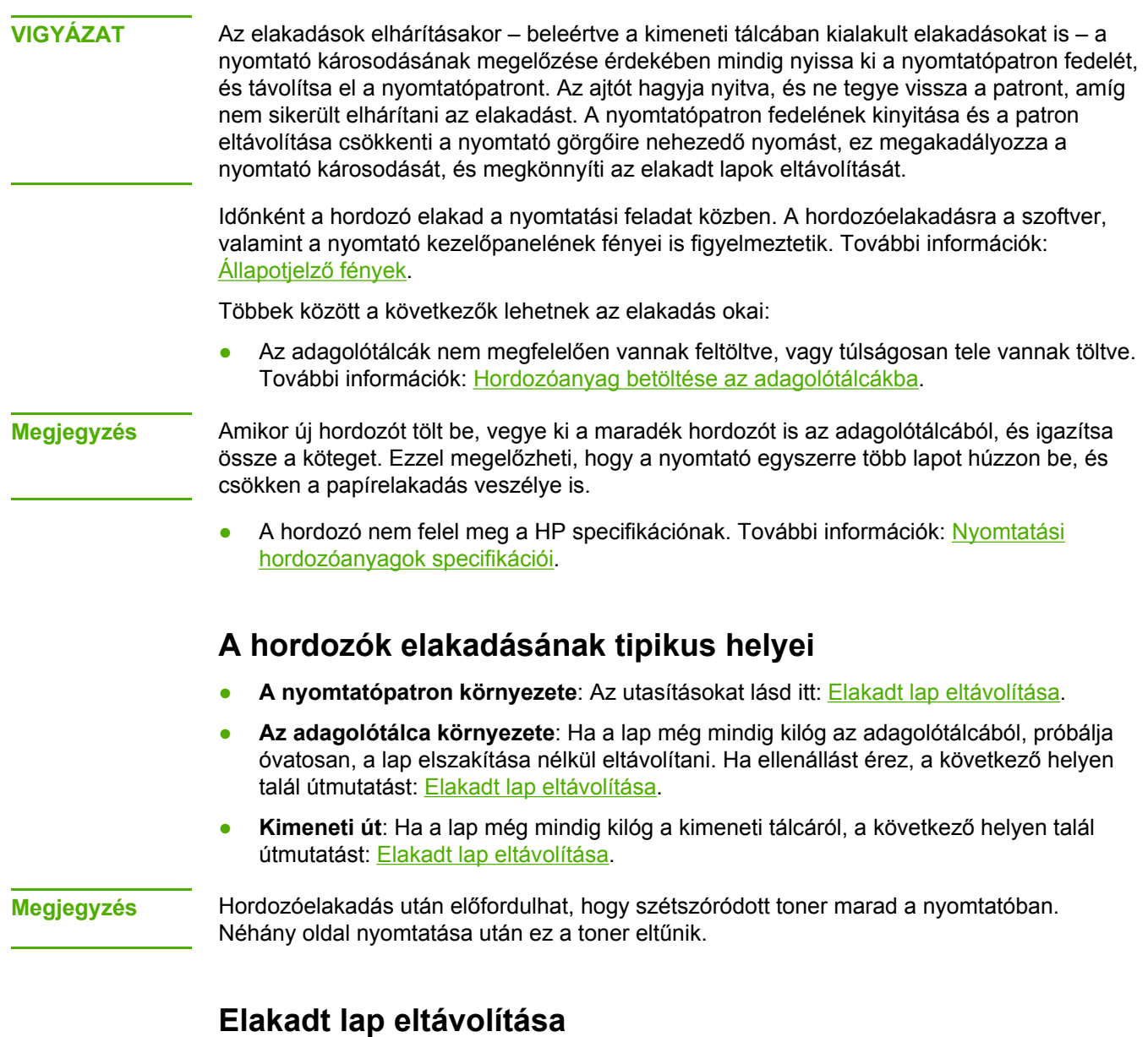

**VIGYÁZAT** Hordozóelakadást követően a lapon nedves toner lehet. Ha toner kerül a ruhájára, hideg vízzel mossa ki. *Forró vízzel történő mosás következtében a festékanyag megköt a szövetben*.

**VIGYÁZAT** Az elakadások elhárításakor – beleértve a kimeneti tálcában kialakult elakadásokat is – a nyomtató károsodásának megelőzése érdekében mindig nyissa ki a nyomtatópatron fedelét, és távolítsa el a nyomtatópatront.

1. Nyissa ki a nyomtatópatron-fedelet, és távolítsa el a nyomtatópatront.

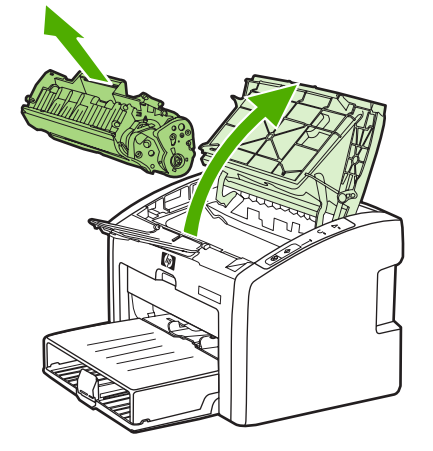

**VIGYÁZAT** Hogy megelőzze a nyomtatópatron károsodását, ne tegye ki közvetlen fénynek. Fedje le a patront egy papírlappal.

> 2. Két kézzel fogja meg a hordozó leginkább látható részének két szélét, és finoman húzza ki a nyomtatóból.

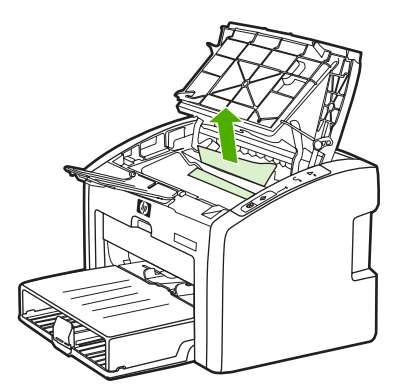

3. Amikor eltávolította az elakadt hordozót, tegye vissza a nyomtatópatront, és csukja be a nyomtatópatron-fedelet.

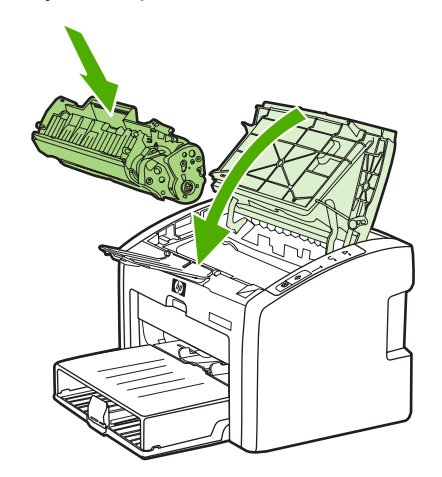

A hordozó elakadásának elhárítása után előfordulhat, hogy ki, majd újra be kell kapcsolnia a nyomtatót.

**Megjegyzés** Amikor új hordozót tölt be, vegye ki a maradék hordozót is az adagolótálcából, és igazítsa össze a köteget.

Vissza a következőhöz: A megoldás [megkeresése.](#page-71-0)

# **Vezetékes hálózat beállítási problémáinak megoldása**

Ha a számítógép nem találja meg a HP LaserJet 1022n vagy HP LaserJet 1022nw nyomtatót, az alábbi módon járjon el:

- 1. Ellenőrizze, jól vannak-e csatlakoztatva a kábelek. Az alábbi kábelek csatlakozásait ellenőrizze:
	- Tápkábel
	- A nyomtató és az elosztó vagy kapcsoló közötti kábelek
	- Az elosztó vagy kapcsoló és a számítógép közötti kábelek
	- A modem vagy az internetes csatlakozás kábelei, ha van ilyen
- 2. Ellenőrizze az alábbi eljárással, jól működnek-e a számítógép hálózati csatlakozásai (csak Windows rendszerben):
	- Kattintson duplán a **Hálózati helyek** vagy a **Hálózatok** ikonra a Windows asztalán.
	- Kattintson a **Teljes hálózat** hivatkozásra.
	- Kattintson a **Teljes tartalom** hivatkozásra.
	- Kattintson duplán az egyik hálózatikonra, és nézze meg, megjelenik-e valamilyen eszköz.
- 3. Ellenőrizze az alábbi eljárással, hogy aktív-e a hálózati kapcsolat:
	- Nézze meg a hálózati jelzőfényt a nyomtató hátulján lévő (RJ-45 típusú) hálózati porton.
	- Ha a jelzőfények egyike folyamatosan világít, akkor él a kapcsolat a nyomtató és a hálózat között.
	- Ha a zöld jelzőfény nem világít, akkor ellenőrizze a nyomtatóból az átjáróba, kapcsolóba vagy elosztóba vezető kábel csatlakozásait.
	- Ha a csatlakozások rendben vannak, akkor kapcsolja ki a nyomtatót legalább 10 másodpercre, majd kapcsolja be újra.
- 4. Konfigurációs oldal nyomtatásához nyomja meg 5 másodpercre a nyomtató kezelőpanelén az INDÍTÁS gombot, vagy használja a nyomtató illesztőprogramját. Lásd: Nyomtató [tulajdonságai](#page-16-0) (illesztőprogram).
	- A konfigurációs oldalon nézze meg, nullától eltérő IP-címet kapott-e a nyomtató.
	- Ha nem érvényes, nullától eltérő IP-cím szerepel a konfigurációs oldalon, akkor állítsa vissza a belső HP Jetdirect nyomtatószerver gyári alapértékeit. A belső HP Jetdirect nyomtatószerver hideg visszaállítása érdekében kapcsolja ki a nyomtatót, A kezelőpanel Törlés és Inpítás gombjának lenyomva tartása mellett kapcsolja be a nyomtatót. Az INDÍTÁS és a TÖRLÉS gombot egészen addig tartsa lenyomva, míg a nyomtató üzemkész állapotba nem kerül (ez 5–30 másodpercig tarthat).
	- Miután a nyomtató üzemkész állapotba lépett, várjon két percet, majd nyomtasson újabb konfigurációs oldalt. Nézze meg, kapott-e a nyomtató érvényes IP-címet.
	- Ha ismét csak nullákból álló IP-cím jelenik meg, Forduljon a [HP ügyfélszolgálatához](#page-73-0).

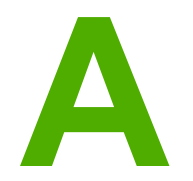

# **A** A nyomtató specifikációi

Ez a fejezet a következő témákkal kapcsolatos tudnivalókat tartalmazza:

- Környezeti [specifikációk](#page-93-0)
- [Zajkibocsátás](#page-94-0)
- Elektromos [specifikációk](#page-95-0)
- Fizikai [specifikációk](#page-96-0)
- A nyomtató kapacitása és [teljesítményadatai](#page-97-0)
- [Memóriaspecifikációk](#page-98-0)
- [Használható](#page-99-0) portok

# <span id="page-93-0"></span>**Környezeti specifikációk**

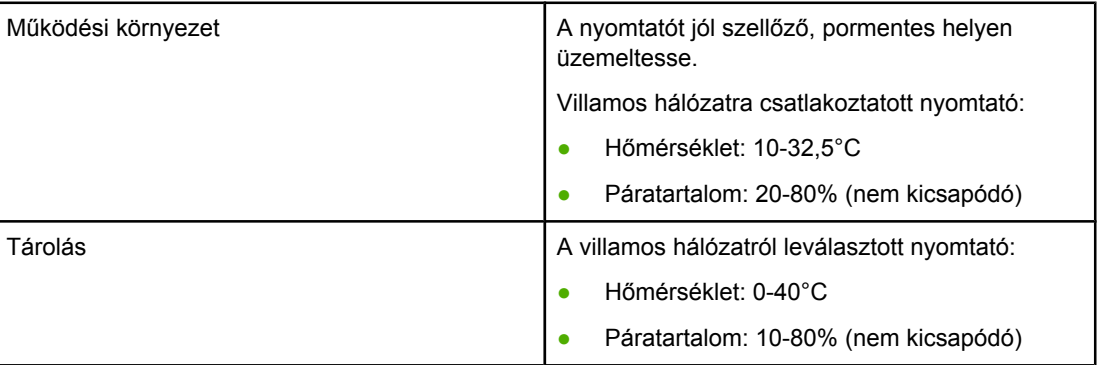

**Megjegyzés** Az értékek megállapításának dátuma: 2004. április 1. A feltüntetett értékek bejelentés nélkül változhatnak. Aktuális információ: [http://www.hp.com/support/lj1022/.](http://www.hp.com/support/lj1022/)

# <span id="page-94-0"></span>**Zajkibocsátás**

### **Zajkibocsátás1, <sup>2</sup>**

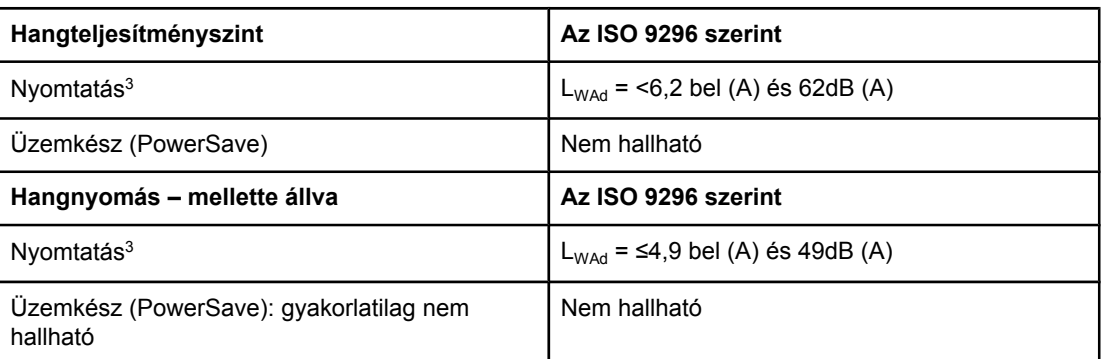

1 A feltüntetett értékek bejelentés nélkül változhatnak. Aktuális információ: [http://www.hp.com/](http://www.hp.com/support/lj1022/) [support/lj1022/.](http://www.hp.com/support/lj1022/)

2 Vizsgált konfiguráció: HP LaserJet 1022 alapegység, standard tálca, A4 méretű papír és egyoldalas, folyamatos nyomtatás.

3 A HP LaserJet 1022 sebessége 18 oldal/perc A4 és 19 oldal/perc letter méretű hordozó nyomtatásakor.

### <span id="page-95-0"></span>**Elektromos specifikációk**

**FIGYELEM!** Az elektromos energiaellátással szemben támasztott követelmények annak az országnak/ térségnek a rendelkezésein alapulnak, ahol a nyomtatót értékesítették. A üzemi feszültséget nem szabad megváltoztatni. Ilyen esetben megsérülhet a nyomtató, a garancia pedig érvényét veszti.

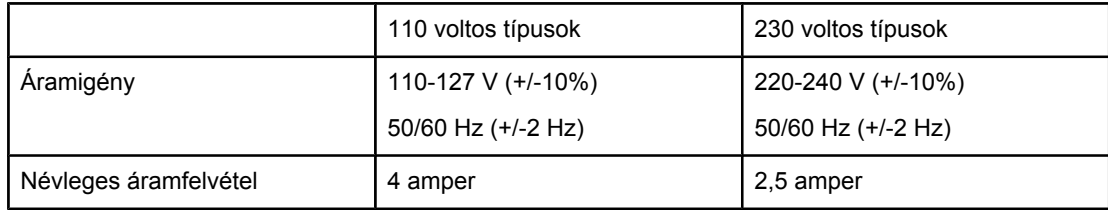

### **Fogyasztás (átlagos érték wattban kifejezve)1, <sup>2</sup>**

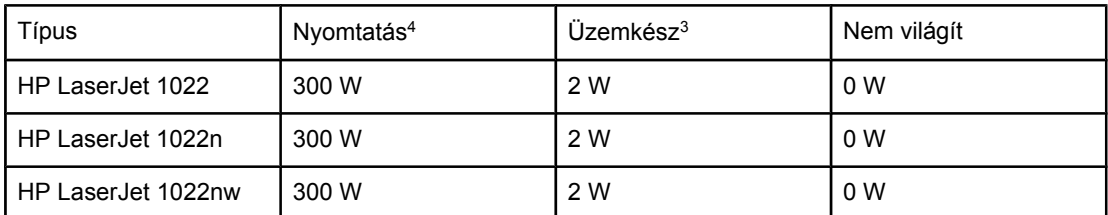

<sup>1</sup> A feltüntetett értékek bejelentés nélkül változhatnak. Aktuális információ: [http://www.hp.com/](http://www.hp.com/support/lj1022/) [support/lj1022/.](http://www.hp.com/support/lj1022/)

2 A feltüntetett energiafogyasztás a monokróm nyomtatás során, valamennyi szabványos feszültség mellett mért legmagasabb érték.

3 Az üzemkész üzemmódból PowerSave üzemmódba lépés alapértelmezett ideje és a PowerSave üzemmódból való kilépés ideje a nyomtatás elindulásáig a beégetőmű azonnali bekapcsolásának köszönhetően elhanyagolható (10 másodpercnél rövidebb).

4 A HP LaserJet 1022 sebessége 18 oldal/perc A4 és 19 oldal/perc letter méretű hordozó nyomtatásakor.

5 Üzemkész üzemmódban a hőteljesítmény 20 BTU/óra.

# <span id="page-96-0"></span>**Fizikai specifikációk**

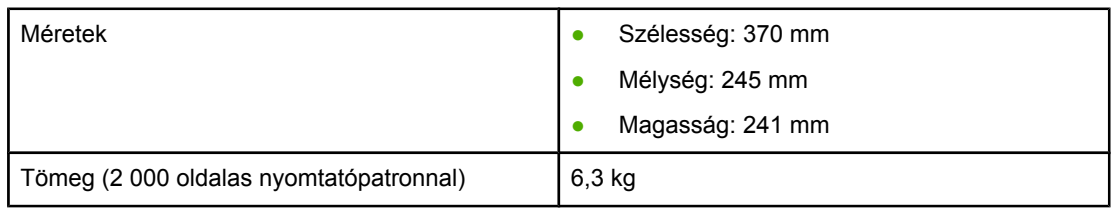

**Megjegyzés** Az értékek megállapításának dátuma: 2004. április 1. A feltüntetett értékek bejelentés nélkül változhatnak. Aktuális információ: [http://www.hp.com/support/lj1022/.](http://www.hp.com/support/lj1022/)

# <span id="page-97-0"></span>**A nyomtató kapacitása és teljesítményadatai**

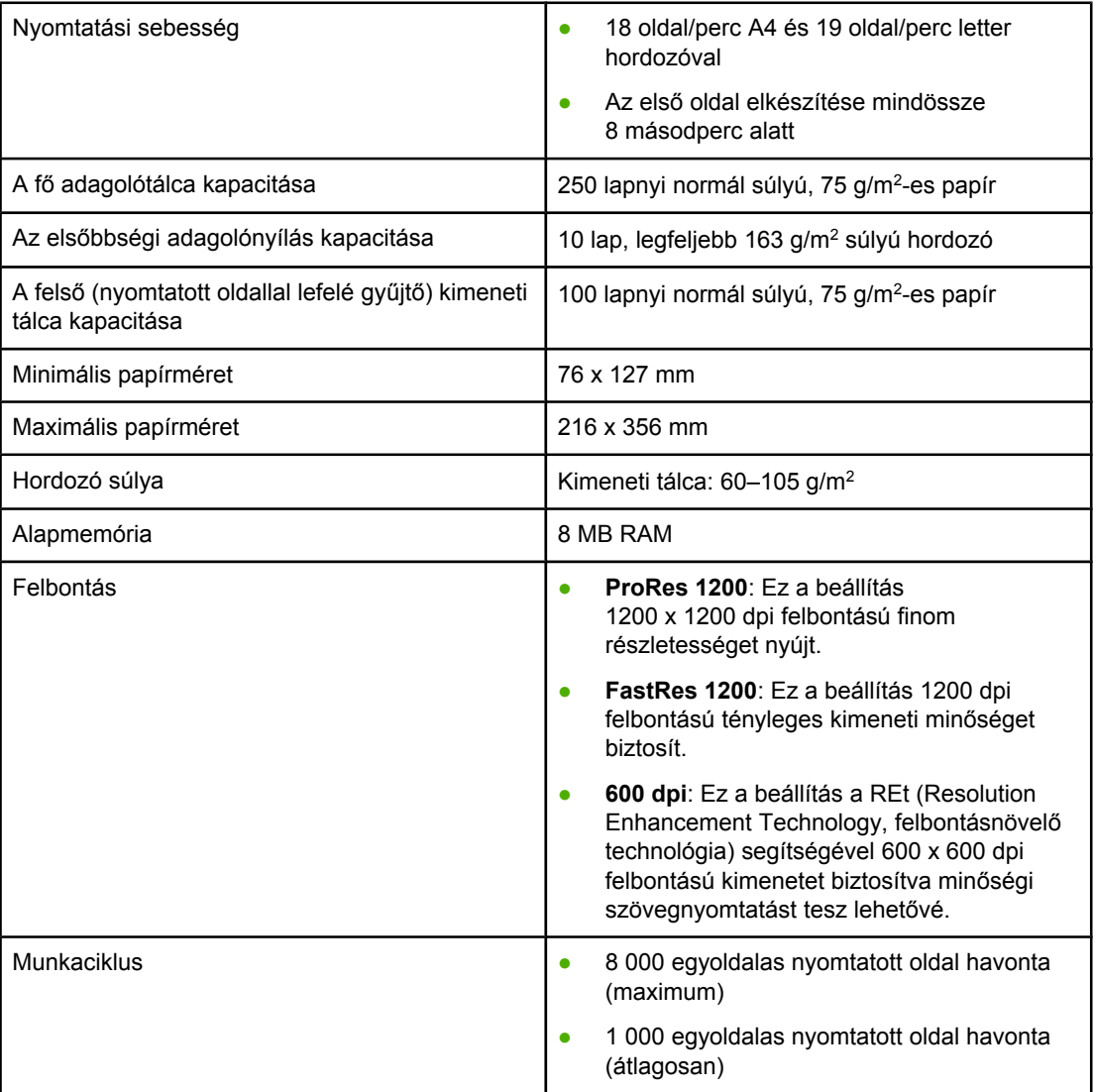

# <span id="page-98-0"></span>**Memóriaspecifikációk**

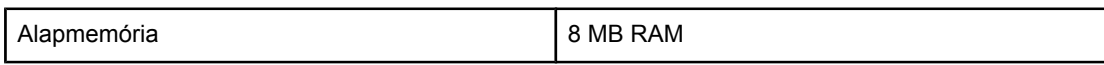

# <span id="page-99-0"></span>**Használható portok**

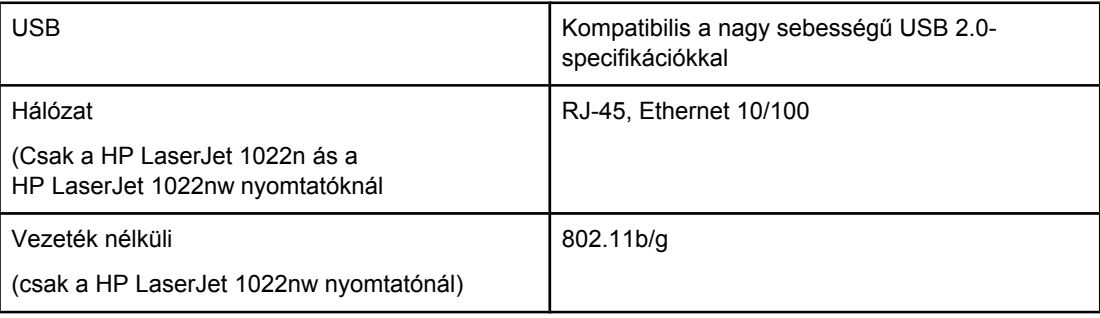

# **B** Az előírásokra vonatkozó információk

# **FCC-kompatibilitás**

Ez a készülék a "B" osztályú digitális adatfeldolgozási eszközökre vonatkozó rádiófrekvenciás határértékek tesztje során teljesítette az FCC-előírások 15. része szerinti feltételeket. Ezeket a határértékeket a célból állapították meg, hogy lakott területen megfelelő védelem legyen biztosítható a káros interferenciák ellen. Ez a készülék nagyfrekvenciájú energiát hoz létre, illetve használ, s ezeket kisugározhatja. Amennyiben a készüléket nem a használati utasításnak megfelelően helyezik üzembe és használják, komoly zavarokat okozhat a rádiózásban. Bizonyos konfigurációkban egyéb esetekben sem zárható ki interferenciák kialakulása. Ha a készülék zavaró hatású interferenciákat okoz a rádiós és televíziós vételben (ez megállapítható be- és kikapcsolásával), próbálja kiküszöbölni a vételi zavarokat az alábbi műveleteket végrehajtva:

- Változtassa meg a vevőantenna tájolását vagy helyét.
- Növelje a távolságot a nyomtató és a rádió-, illetve tévékészülék között.
- Csatlakoztassa a nyomtatót olyan hálózati dugaszaljzathoz, amely nincs a rádióval, illetve a televízióval azonos áramkörön.
- Forduljon a kereskedőhöz, akitől a készüléket vásárolta, vagy egy tapasztalt rádió- és tévészerelőhöz.
- **Megjegyzés** Amennyiben a nyomtatón a Hewlett-Packard kifejezett hozzájárulása nélkül módosításokat hajtanak végre, a felhasználó elveszítheti jogosultságát a készülék használatára. Olyan árnyékolt illesztőkábelt használjon, amely megfelel az FCC-előírások 15. részében a "B" osztály határértékeinek.

# **Megfelelőségi nyilatkozat**

### **Megfelelőségi nyilatkozat**

az ISO/IEC 22 irányelvek és az EN 45014 alapján

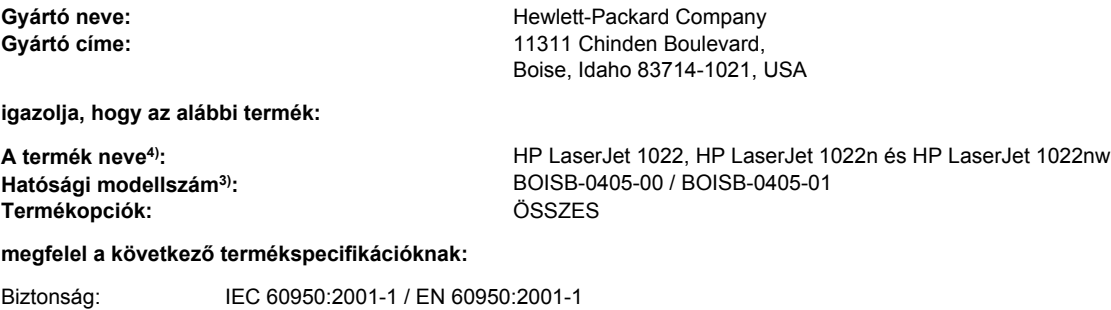

IEC 60825-1:1993 +A1:1997 +A2:2001 / EN 60825-1:1994 +A11:1996 +A2:2001 (1-es osztályú lézeres/LED-es termék) GB4943-2001

EMC: CISPR 22:1997 / EN 55022:1998 "B" osztály<sup>1)</sup> EN 61000-2-3:2000 EN 61000-3-3:1995 / A1 EN 55024:1998 FCC 47 CFR, 15. rész, "B" osztály<sup>2)</sup> / ICES-003, 4. kiadás GB9254-1998, GB17625.1-1998

### **Kiegészítő információ:**

A termék eleget tesz az EMC 89/336/EEC direktíva és az alacsony feszültségre vonatkozó 73/23/EEC direktíva követelményeinek, s ennek megfelelően CE jelzést visel.

1) A termék tesztelése tipikus konfigurációjú Hewlett-Packard személyi számítógépes rendszereken történt. A termék megfelelőségi tesztje a hatályban még nem lévő 9.5 cikkely vizsgálatára nem terjedt ki.

2) A készülék megfelel az FCC-előírások 15. részének. Működése kielégíti a következő két feltételt: (1) a készülék nem okozhat zavaró interferenciát, és (2) a készüléknek el kell viselnie minden interferenciát, az olyan interferenciát is beleértve, amely nemkívánatos működést okozhat.

3) A termék szabályozási célokra hatósági modellszámot kapott. Ez a szám nem tévesztendő össze a terméknévvel, sem a termékszámmal vagy -számokkal.

4) A HP LaserJet 1022nw (hatósági modellszám: BOISB-0405-01) rádiómoduljának jóváhagyásával kapcsolatos szabályozási információk a termékhez tartozó vezeték nélküli felhasználói útmutatóban találhatók.

### Boise, Idaho 83714, USA

### **2005. március 1.**

### **Ha KIZÁRÓLAG a rendelkezésekkel kapcsolatban szeretne tájékoztatást kapni, lépjen kapcsolatba az alábbi intézményekkel:**

- Ausztráliában: Product Regulations Manager, Hewlett-Packard Australia Ltd.,, 31-41 Joseph Street,, Blackburn, Victoria 3130, Australia.
- Európában: A Hewlett-Packard helyi értékesítési és szolgáltatási irodája vagy Hewlett-Packard GmbH, Department HQ-TRE / Standards Europe,, Herrenberger Straße 140,, D-71034 Böblingen,, Németország, (FAX: +49-7031-14-3143)
- Az Egyesült Államokban: Product Regulations Manager, Hewlett-Packard Company,, PO Box 15, Mail Stop 160, Boise, Idaho 83707-0015, USA (Telefon: 208-396-6000)

# **Szabályozó nyilatkozatok**

### **Lézerbiztonsági nyilatkozat**

Az Egyesült Államok Élelmezésügyi és Gyógyászati Hivatalának Sugárzás-egészségügyi Központja 1976. augusztus 1-jén kötelező érvényű szabályozást vezetett be az Egyesült Államokban gyártott lézeres termékekre vonatkozóan. A nyomtató az Egyesült Államok Egészségügyi Minisztériuma sugárzási teljesítményre vonatkozó normája szerint, az 1968 as egészségügyi és biztonsági sugárzásszabályozási törvénynek megfelelően az "1-es osztályú" lézeres termék besorolást kapta.

Mivel a nyomtató belsejében kibocsátott sugárzást teljesen elnyeli a készülékház és a külső takaróelemek, a lézersugár rendeltetésszerű üzemeltetéskor nem juthat ki a készülékből.

**FIGYELEM!** Amennyiben a jelen kézikönyvben leírtaktól eltérő módon használja a vezérlőelemeket, illetve a jelen kézikönyvben meghatározottaktól eltérő beállításokat végez és műveleteket hajt végre, veszélyes sugárzásnak teheti ki magát!

### **Kanadai DOC-előírások**

A termék megfelel az elektromágneses zavarvédelem Kanadában érvényes "B" osztályú követelményeinek.

« Conforme à la classe B des normes canadiennes de compatibilité électromagnétiques (CEM). »

### **Koreai EMI-nyilatkozat**

사용자 안내문 (B급 기기)

이 기기는 비업무용으로 전자파장해 검정을 받은 기기로서, 주거 지역에서는 물론 모든 지역에서 사용할 수 있습니다.

### **Lézerbiztonsági nyilatkozat Finnország számára**

### **LASERTURVALLISUUS LUOKAN 1 LASERLAITE KLASS 1 LASER APPARAT**

HP LaserJet 1022, HP LaserJet 1022n, HP LaserJet 1022nw -laserkirjoitin on käyttäjän kannalta turvallinen luokan 1 laserlaite. Normaalissa käytössä kirjoittimen suojakotelointi estää lasersäteen pääsyn laitteen ulkopuolelle.

Laitteen turvallisuusluokka on määritetty standardin EN 60825-1 (1994) mukaisesti. **VAROITUS**!

Laitteen käyttäminen muulla kuin käyttöohjeessa mainitulla tavalla saattaa altistaa käyttäjän turvallisuusluokan 1 ylittävälle näkymättömälle lasersäteilylle.

### **VARNING**!

Om apparaten används på annat sätt än i bruksanvisning specificerats, kan användaren utsättas för osynlig laserstrålning, som överskrider gränsen för laserklass 1.

### **HUOLTO**

HP LaserJet 1022, HP LaserJet 1022n, HP LaserJet 1022nw -kirjoittimen sisällä ei ole käyttäjän huollettavissa olevia kohteita. Laitteen saa avata ja huoltaa ainoastaan sen huoltamiseen koulutettu henkilö. Tällaiseksi huoltotoimenpiteeksi ei katsota väriainekasetin vaihtamista, paperiradan puhdistusta tai muita käyttäjän käsikirjassa lueteltuja, käyttäjän tehtäväksi tarkoitettuja ylläpitotoimia, jotka voidaan suorittaa ilman erikoistyökaluja. **VARO**!

Mikäli kirjoittimen suojakotelo avataan, olet alttiina näkymättömälle lasersäteilylle laitteen ollessa toiminnassa. Älä katso säteeseen.

### **VARNING**!

Om laserprinterns skyddshölje öppnas då apparaten är i funktion, utsättas användaren för osynlig laserstrålning. Betrakta ej strålen.

Tiedot laitteessa käytettävän laserdiodin säteilyominaisuuksista:

Aallonpituus 785-800 nm

Teho 5 mW

Luokan 3B laser

# **Környezetvédelmi termékgazdálkodási program**

### **Környezetvédelem**

A Hewlett-Packard Company elkötelezettje annak, hogy környezetbarát módon kiváló minőségű termékeket kínáljon. Ez a készülék olyan sajátosságokkal bír, melyek hozzájárulnak a környezet terhelésének csökkentéséhez.

### **Ózonkibocsátás**

A készülék nem termel mérhető mennyiségű ózongázt  $(O_3)$ .

### **Energiafogyasztás**

Az energiafogyasztás alacsony áramfelvételi állapotban (PowerSave/készenléti mód) jelentősen esik, ami kíméli a környezetet, és pénzmegtakarítást jelent, de nem befolyásolja a készülék nagy teljesítményét. A termék megfelel az energiatakarékos irodatermékek fejlesztését ösztönző önkéntes Energy Star program® (3.0 verzió) követelményeinek.

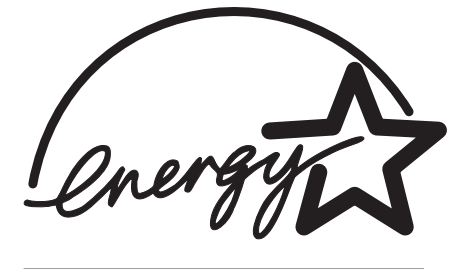

Az Energy Star az Egyesült Államok Környezetvédelmi Hivatalának bejegyzett szolgáltatási védjegye. A Hewlett-Packard Company az Energy Star partnereként megállapította, hogy ez a termék megfelel az Energy Star energiahatékonysági előírásainak. További információk: <http://www.energystar.gov/>.

### **Tonerfogyasztás**

Az EconoMode üzemmód jelentős mértékben csökkenti a tonerfogyasztást, s ezáltal növeli a nyomtatópatron élettartamát.

### **Papírfelhasználás**

A termék kézi duplex (kétoldalas nyomtatás, lásd: [Nyomtatás](#page-50-0) a papír mindkét oldalára (kézi kétoldalas [nyomtatás\)](#page-50-0)) funkciójával és az n-szeres nyomtatás funkcióval (egy oldalra több oldal anyagának nyomtatása) csökkenthető a papírfogyasztás, s így a természeti erőforrások kihasználása is.

### **Műanyagok**

A 25 gramot meghaladó tömegű műanyag alkatrészek a nemzetközi előírásoknak megfelelő anyagjelekkel vannak ellátva. Ez növeli az esélyét annak, hogy a nyomtató hasznos élettartamának végén a műanyagok újrafelhasználás céljából azonosíthatók lesznek.

### **HP LaserJet nyomtatási kellékek**

A HP nyomtatókellék-visszajuttatási és újrahasznosítási programjának keretén belül a termék nyomtatási kellékei (mint például a nyomtatópatronok vagy a dob) számos országban/térségben visszajuttathatók a Hewlett-Packardnak. Ez az egyszerű és ingyenes visszavételi program több mint 30 országban/térségben működik. Többnyelvű programinformáció és utasítások találhatók minden új HP LaserJet nyomtatópatron- és kellékcsomagban.

### **Tájékoztató a HP nyomtatókellék-visszajuttatási és újrahasznosítási programjáról**

A HP már 1992 óta biztosítja a HP LaserJet kellékanyagok ingyenes visszavételét és újrahasznosítását azoknak az országoknak a 86%-ában, ahol a HP LaserJet kellékanyagok kaphatók. A legtöbb HP LaserJet nyomtatópatron dobozában, az útmutatóban bérmentesítés nélkül feladható, előre megcímzett címkék találhatók. A címkék és a dobozok a webhelyről is beszerezhetők: <http://www.hp.com/recycle>.

A HP 2002-ben a világon összesen több mint 10 millió HP LaserJet nyomtatópatront hasznosított újra a HP Planet Partners kellékanyag-újrahasznosítási program keretén belül. Ez a rekordmennyiség azt jelenti, hogy közel 12 000 tonnával kevesebb nyomtatópatronanyag került a szeméttelepekre. A HP az egész világon számítva az elsősorban műanyagból és fémből álló nyomtatópatron súlyának 80%-át hasznosította újra. A műanyag és a fém új termékekben, például a HP termékeiben, műanyag tálcákban és görgőkben hasznosítható újra. A megmaradó anyagok elhelyezése környezetkímélő módon történik.

### **Visszaküldés újrahasznosításra az Egyesült Államokban**

A használt patronok és kellékanyagok környezetvédelmi szempontból ésszerűbb visszajuttatása érdekében a HP ösztönzi egyszerre több anyag visszaküldését. Egyszerűen csomagoljon be két vagy több patront, ragassza a csomagra a bérmentesített, megcímzett UPS-címkét. Az Egyesült Államokban a (800) -340-2445 telefonszámon vagy a <http://www.hp.com/recycle>címen kaphat további tájékoztatást.

### **Visszaküldés újrahasznosításra az Egyesült Államokon kívül**

A nem egyesült államokbeli felhasználók keressék fel a<http://www.hp.com/recycle> webhelyet, ahol további tájékoztatást kaphatnak arról, hogy országuk részt vesz-e a HP nyomtatókellék-visszajuttatási és újrahasznosítási programjában.

### **Papír**

A készülék képes újrahasznosított papír használatára, amennyiben a papír megfelel a *Print Media Guide* (Útmutató a nyomtatási hordozótípusokhoz) című kézikönyvben leírt irányelveknek. Megrendelési információk: Kellékek [rendelése.](#page-113-0) Ebben a nyomtatóban használható az EN12281:2002 szabványnak megfelelő újrahasznosított papír.

### **Anyagok használatára vonatkozó korlátozások**

Ez a HP-termék nem tartalmaz telepeket.

### **További információk**

Az alábbi környezetvédelmi témákkal kapcsolatos további tudnivalók:

- A termék környezetvédelmi profillapja ehhez és sok rokon HP termékhez
- A HP környezetvédelmi kötelezettségvállalása
- A HP környezetbarát kezelési rendszere
- A HP programja a lejárt élettartamú termékek visszajuttatására és újrahasznosítására
- A felhasznált anyagok biztonsági adatlapjai

Keresse fel a következő webhelyet: <http://www.hp.com/go/environment>vagy [http://www.hp.com/hpinfo/community/environment/productinfo/safety.](http://www.hp.com/hpinfo/community/environment/productinfo/safety)

# **Anyagbiztonsági adatlap**

A vegyi anyagokat tartalmazó kellékanyagok (például a toner) anyagbiztonsági adatlapjai a HP webhelyéről, a következő címről érhetők el:<http://www.hp.com/go/msds> vagy [http://www.hp.com/hpinfo/community/environment/productinfo/safety.](http://www.hp.com/hpinfo/community/environment/productinfo/safety)
<span id="page-108-0"></span>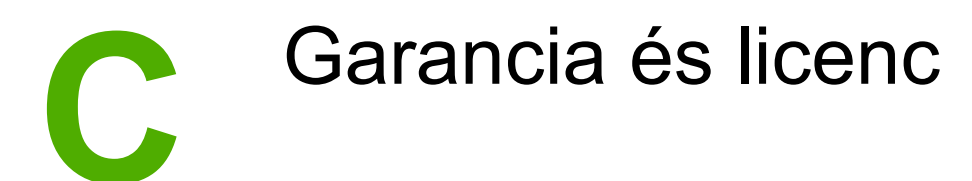

#### **A Hewlett-Packard korlátozottgarancia-nyilatkozata**

HP TERMÉK HP LaserJet 1020 series nyomtató A KORLÁTOZOTT GARANCIA IDŐTARTAMA Egy éves korlátozott garancia

A HP szavatolja Önnek, azaz a végfelhasználónak, hogy a HP hardver és tartozékok a vásárlás napjától számított, fent meghatározott időtartam során anyag- és gyártási hibáktól mentesek lesznek. Ha a HP a garanciális időn belül ilyen jellegű meghibásodásról kap értesítést, akkor saját belátása szerint vagy kijavítja, vagy kicseréli a hibásnak bizonyult termékeket. A cseretermék lehet új, vagy teljesítményét tekintve újnak megfelelő termék.

A HP garantálja, hogy a HP szoftver megfelelő telepítése és használata esetén a HP szoftver a vásárlás napjától a fentiekben rögzített időtartamon belül gyártási- és anyaghibák miatt nem fog hibázni a programozott utasítások végrehajtásában. Ha a HP ilyen jellegű meghibásodásról kap értesítést a garanciális időn belül, akkor kicseréli azokat a szoftverelemeket, amelyek ilyen jellegű hibák miatt nem hajtják végre a programozott utasításokat.

A HP nem garantálja a HP termékek megszakítás- és hibamentes működését. Ha a HP nem képes ésszerű időn belül megjavítani vagy kicserélni termékeit úgy, hogy azok megfeleljenek a garancianyilatkozatban foglalt feltételeknek, akkor a termék haladéktalan visszaküldése esetén a vásárló jogosult a vételár azonnali visszatérítésére.

A HP termékek tartalmazhatnak olyan felújított alkatrészeket, melyek teljesítménye az újakéval egyenértékű, vagy korábban csak alkalmilag használták őket.

A garancia nem vonatkozik (a) a nem megfelelő vagy hiányos karbantartásból vagy kalibrációból, (b) a nem a HP által szállított szoftver, interfész, alkatrészek vagy kellékek hibájából, (c) engedély nélküli módosításból vagy nem rendeltetésszerű használatból, (d) a terméknek a megadott specifikációktól eltérő környezetben történő használatából vagy (e) az üzemelési hely nem megfelelő előkészítéséből vagy helytelen karbantartásából származó károkra.

A FENTI GARANCIA A HELYI TÖRVÉNYEK ÁLTAL MEGENGEDETT MÉRTÉKBEN KIZÁRÓLAGOS, SEMMILYEN EGYÉB – ÍROTT VAGY ÍRATLAN – GARANCIA VAGY FELTÉTEL SINCS KIFEJEZVE VAGY HALLGATÓLAGOSAN BELEÉRTVE, ÉS A HP KIFEJEZETTEN KIZÁR MINDENNEMŰ, AZ ELADHATÓSÁGRA, A KIELÉGÍTŐ MINŐSÉGRE VAGY EGY ADOTT CÉLRA VALÓ ALKALMASSÁGRA VONATKOZÓ BELEÉRTETT GARANCIÁT ÉS FELTÉTELT. Egyes országok/térségek, államok vagy tartományok nem engedik meg a beleértett garanciák időtartamának korlátozását; ebben az esetben a fenti korlátozások vagy kizárások nem alkalmazhatók. Ez a korlátozott garancia meghatározott jogokat biztosít Önnek, emellett megillethetik Önt országonként/térségenként, államonként, illetve tartományonként változó egyéb jogok is. A HP korlátozott garanciája minden olyan országban/térségben és helyen érvényes, ahol a HP támogatást biztosít ehhez a termékhez és értékesíti azt. A garanciális szolgáltatás szintje a helyi normáktól függ. A HP nem fogja a termék alakjának, illesztésének vagy funkciójának változtatásával azt üzemeltethetővé tenni olyan országokban/térségekben, ahol jogi vagy szabályozási okok miatt nem szándékozta bevezetni a terméket.

AMENNYIBEN A HELYI TÖRVÉNYEK MÁSKÉNT NEM RENDELKEZNEK, AZ EBBEN A GARANCIANYILATKOZATBAN LEÍRT JOGORVOSLATOK AZ ÖN ÁLTAL IGÉNYBE VEHETŐ EGYEDÜLI ÉS KIZÁRÓLAGOS JOGORVOSLATI LEHETŐSÉGEK. A FENT LEÍRT ESETEKTŐL ELTEKINTVE A HP VAGY SZÁLLÍTÓI SEMMILYEN ESETBEN SEM VÁLLALNAK FELELŐSSÉGET ADATVESZTÉSÉRT VAGY KÖZVETLEN, KÜLÖNLEGES, VÉLETLEN, KÖVETKEZMÉNYES (IDEÉRTVE AZ ELMARADT HASZNOT) VAGY BÁRMILYEN MÁS KÁRÉRT, FÜGGETLENÜL ATTÓL, HOGY AZ SZERZŐDÉSBEN RÖGZÍTETT KÖTELEZETTSÉGEKKEL ÖSSZEFÜGGÉSBEN, MAGÁNJOGI VÉTKES CSELEKMÉNY KAPCSÁN VAGY MÁS MÓDON KÖVETKEZIK-E BE. Egyes országok/ térségek, államok vagy tartományok nem engedik meg a véletlen vagy a következményes károkra vonatkozó korlátozást vagy kizárást; ebben az esetben a fenti korlátozások vagy kizárások nem alkalmazhatók.

AZ EBBEN A NYILATKOZATBAN FOGLALT GARANCIAFELTÉTELEK (A TÖRVÉNYEK ÁLTAL TILTOTTAKON KÍVÜL) NEM ZÁRJÁK KI, NEM KORLÁTOZZÁK ÉS NEM MÓDOSÍTJÁK AZ E TERMÉKNEK A VÁSÁRLÓNAK TÖRTÉNŐ ELADÁSÁRA ALKALMAZHATÓ KÖTELEZŐ ÉRVÉNYŰ, TÖRVÉNY ADTA JOGOKAT, HANEM KIEGÉSZÍTIK ŐKET.

#### <span id="page-110-0"></span>**Hewlett-Packard szoftverlicenc-szerződés**

FIGYELEM: A SZOFTVER FELHASZNÁLÁSÁNAK FELTÉTELE A KÖVETKEZŐKBEN FELSOROLT HP SZOFTVERLICENC-FELTÉTELEK BETARTÁSA. AMENNYIBEN ÖN HASZNÁLJA A SZOFTVERT, EZZEL VÁLLALJA A LICENCFELTÉTELEKET.

HP SZOFTVERLICENC-FELTÉTELEK

A következő licencfeltételek érvényesek a mellékelt Szoftver felhasználása során, amennyiben Ön nem kötött külön szerződést a Hewlett-Packarddal.

**Licencmegadás**: A Hewlett-Packard engedélyezi az Ön számára a Szoftver egy példányának használatát. A "használat" azt jelenti, hogy tárolhatja, betöltheti, telepítheti, futtathatja és megjelenítheti a szoftvert. Nem módosíthatja a szoftvert, illetve nem kapcsolhatja ki a szoftver licenc- vagy más ellenőrző funkcióit. Ha a szoftverlicenc "egyidejű használatra" szól, akkor a megengedettnél több felhasználó nem használhatja a szoftvert egyidejűleg.

**Tulajdonjog**: A Szoftver tulajdonjoga és szerzői joga a Hewlett-Packard vagy annak külső szállítója birtokában van. A licenccel Ön nem kap semmilyen tulajdonjogot, és a vásárlással semmilyen egyéb jogot nem szerez a Szoftverre. A Hewlett-Packard külső szállítói megvédhetik jogaikat bármely esetben, ha a jelen Licencfeltételek sérülnek.

**Másolatok és adaptációk**: A szoftver másolatait vagy adaptációit kizárólag csak megőrzési célból készítheti el, vagy olyan esetben, ha a másolat- vagy adaptációkészítés alapvető részét képezi a szoftver engedélyezett használatának. Az eredeti szoftver összes szerzői jogi közleményét reprodukálnia kell az összes másolathoz vagy adaptációhoz. A szoftvert tilos bármely nyilvános hálózatra felmásolni.

**A visszafejtés és dekódolás tilalma**: Tilos a szoftver visszafejtése vagy dekódolása, hacsak nem rendelkezik a HP előzetes írásos beleegyezésével. Bizonyos törvényi feltételek mellett nem szükséges a HP beleegyezése a korlátozott visszafejtéshez vagy dekódoláshoz. Kérésre a HP számára pontos tájékoztatást kell adni az esetleges visszafejtéssel vagy visszafordítással kapcsolatban. Tilos a szoftvert dekódolni, feltéve, hogy a visszafejtés nem szükséges része a szoftver működtetésének.

**Átruházás**: Az Ön licence automatikusan felfüggesztődik, ha a szoftvert bármilyen módon átruházza. Átruházás esetén Önnek át kell adnia a szoftvert, beleértve annak bármilyen másolatát, valamint a vonatkozó dokumentációt a kedvezményezettnek. A kedvezményezettnek el kell fogadnia ezeket a licencfeltételeket mint az átruházás feltételeit.

**Felmondás**: A HP fenntartja a jogot e licencszerződés felmondására, amennyiben Ön annak rendelkezéseit nem tartja be. Felmondás esetén Önnek azonnal meg kell semmisítenie a szoftvert az összes másolatával, adaptációjával és bármely formában található kapcsolódó részével együtt.

**Exportrendelkezések**: A Szoftver vagy annak másolata, illetve adaptációja exportálásakor vagy újraexportálásakor be kell tartani minden hatályos törvényt és rendeletet.

**Az Egyesült Államok Kormányának korlátozott jogai**: A szoftver és bármely kapcsolódó dokumentáció teljes egészében magánköltségen került kifejlesztésre. A szoftver a szállítás és az engedélyezés folyamán "kereskedelmi számítógépes szoftver"-nek minősül, a DFARS 252.227-7013 (1988. október), a DFARS 252.211-7015 (1991. május) vagy a DFARS 252.227-7014 (1995. június) szerint, "kereskedelmi tétel"-nek a FAR 2.101(a) (1987. június) szerint, vagy "korlátozott számítógépes szoftver"-nek a FAR 52.227-19 (1987. június) szerint (vagy más, egyenértékű hatósági előírás vagy szerződési záradék szerint), annak megfelelően, hogy az említettek közül melyik alkalmazható. Ön a szoftverre és a kísérő dokumentációra vonatkozóan csak azon jogokkal rendelkezik, melyeket az alkalmazható FAR- vagy DFARS-cikkelyek vagy a HP általános szoftverlicenc-szerződése adott termékre vonatkozó rendelkezései meghatároznak.

#### <span id="page-111-0"></span>**A nyomtatópatronra vonatkozó korlátozott garancia**

Ez a HP termék garantáltan anyag- és gyártási hibáktól mentes. Ez a garancia nem vonatkozik azokra a termékekre, (a) melyeket újratöltöttek, felújítottak, átalakítottak vagy bármilyen módon szakszerűtlenül kezeltek, (b) melyek problémája a nem rendeltetésszerű használatból, a helytelen tárolásból vagy a nyomtatótermékhez közzétett környezeti specifikációknak nem megfelelő használatból ered, és (c) melyeken a rendes használat okozta kopás tapasztalható. Ha igénybe kívánja venni garanciális szolgáltatásunkat, juttassa vissza a terméket a vásárlás helyére (a probléma írásos ismertetésével és az azt szemléltető mintanyomatokkal), vagy forduljon a HP ügyfélszolgálathoz. A HP (saját belátása szerint) vagy kicseréli a hibásnak bizonyult terméket, vagy visszatéríti annak vételárát. A HELYI TÖRVÉNYEK ÁLTAL MEGENGEDETT MÉRTÉKBEN A FENTI GARANCIA KIZÁRÓLAGOS, SEMMILYEN EGYÉB – ÍROTT VAGY ÍRATLAN – GARANCIA VAGY FELTÉTEL SINCS KIFEJEZVE VAGY HALLGATÓLAGOSAN MEGÁLLAPÍTVA, ÉS A HP KIFEJEZETTEN KIZÁR MINDENNEMŰ, AZ ELADHATÓSÁGRA, A KIELÉGÍTŐ MINŐSÉGRE VAGY EGY ADOTT CÉLRA VALÓ ALKALMASSÁGRA VONATKOZÓ TÖRVÉNYI GARANCIÁT ÉS FELTÉTELT. A HELYI TÖRVÉNYEK ÁLTAL MEGENGEDETT MÉRTÉKBEN A HP VAGY SZÁLLÍTÓI SEMMILYEN ESETBEN SEM FELELŐSEK KÖZVETLEN, KÜLÖNLEGES, VÉLETLEN, KÖVETKEZMÉNYES (IDEÉRTVE AZ ELMARADT HASZNOT VAGY ELVESZETT ADATOKAT) VAGY BÁRMILYEN MÁS KÁRÉRT, FÜGGETLENÜL ATTÓL, HOGY AZ SZERZŐDÉSBEN RÖGZÍTETT KÖTELEZETTSÉGEKKEL ÖSSZEFÜGGÉSBEN, MAGÁNJOGI VÉTKES CSELEKMÉNY KAPCSÁN VAGY MÁS MÓDON KÖVETKEZIK-E BE. AZ EBBEN A NYILATKOZATBAN FOGLALT GARANCIAFELTÉTELEK (A TÖRVÉNYEK ÁLTAL TILTOTTAKON KÍVÜL) NEM ZÁRJÁK KI, NEM KORLÁTOZZÁK ÉS NEM MÓDOSÍTJÁK AZ E TERMÉKNEK A VÁSÁRLÓNAK TÖRTÉNŐ ELADÁSÁRA ALKALMAZHATÓ KÖTELEZŐ ÉRVÉNYŰ, TÖRVÉNY ADTA JOGOKAT, HANEM KIEGÉSZÍTIK ŐKET.

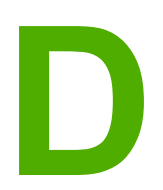

## **D** HP alkatrészek és tartozékok

Ez a fejezet a következő témákkal kapcsolatos tudnivalókat tartalmazza:

- Kellékek [rendelése](#page-113-0)
- 10/100 hálózati és vezeték nélküli [nyomtatószerverek](#page-115-0)
- HP [nyomtatópatronok](#page-116-0) használata

#### <span id="page-113-0"></span>**Kellékek rendelése**

Az opcionális tartozékokkal és kellékekkel bővítheti a nyomtató képességeit. Az optimális teljesítmény biztosítása érdekében kifejezetten a HP LaserJet 1020 series nyomtatókhoz készült tartozékokat és kellékeket használjon.

**Megjegyzés** A HP LaserJet 1020 series nyomtatócsaládnak része a HP LaserJet 1022, 1022n és 1022nw nyomtató.

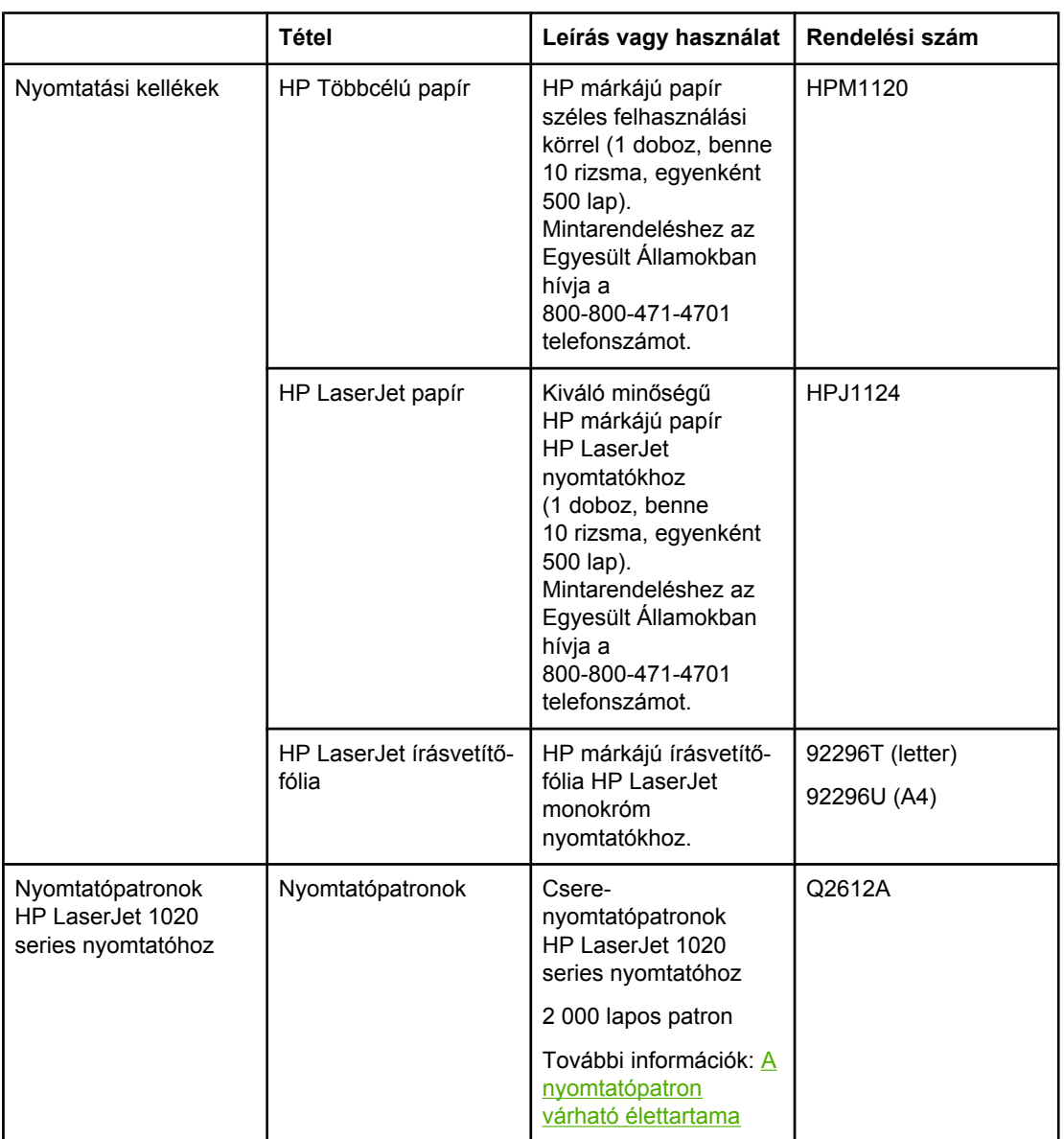

#### **Rendelési információ**

#### <span id="page-114-0"></span>**Rendelési információ (folytatás)**

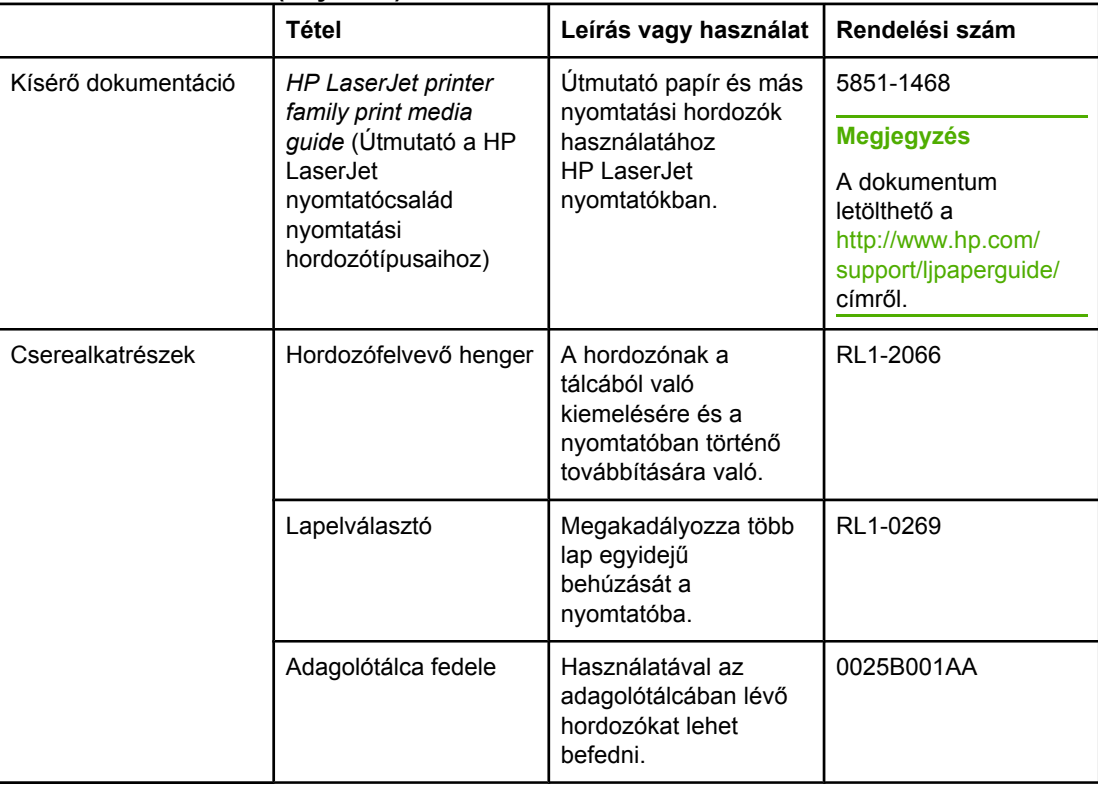

#### <span id="page-115-0"></span>**10/100 hálózati és vezeték nélküli nyomtatószerverek**

#### **HP LaserJet 1022n**

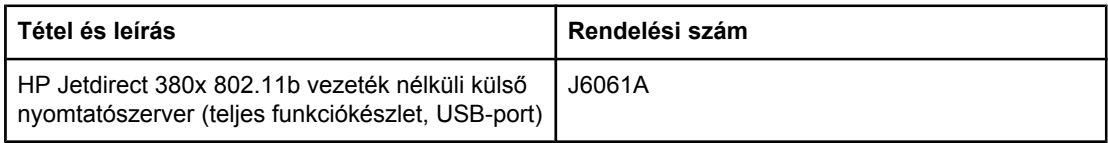

#### <span id="page-116-0"></span>**HP nyomtatópatronok használata**

Az alábbiakban a HP nyomtatópatronokkal kapcsolatos tudnivalókat közlünk, és ismertetjük a toner-újraelosztás és a nyomtatópatron-csere menetét.

#### **A HP irányelvei a nem a HP által gyártott patronokra vonatkozóan**

A Hewlett-Packard nem javasolja a nem a HP által gyártott patronok használatát, legyen szó akár új, akár újratöltött, akár újragyártott patronokról. Mivel ezek nem a HP termékei, a Hewlett-Packard nem tudja befolyásolni felépítésüket és minőségüket. Ha a nyomtató a nem HP nyomtatópatron használatának következtében javításra szorul, ezt a nyomtatóra vonatkozó garancia nem fedezi.

**Megjegyzés** A garancia nem vonatkozik azokra a hibákra, amelyeket nem a Hewlett-Packard által szállított szoftver, interfész vagy alkatrész okozott.

#### **A nyomtatópatronok tárolása**

A nyomtatópatront csak közvetlenül felhasználása előtt vegye ki csomagolásából.

**VIGYÁZAT** Hogy megelőzze a nyomtatópatron károsodását, ne tegye ki közvetlen fénynek.

Bizonyos HP LaserJet nyomtatópatron-csomagolásokon alfanumerikus dátumkódbélyegzés szerepel. Ez a kód egy 30 hónapos időszakot jelöl a gyártás dátuma után, hatékony készletgazdálkodási kezelési folyamatokat lehetővé téve a HP és viszonteladói között. A kód nem a toner élettartamát (eltarthatóságát) jelzi, és nincs semmilyen összefüggésben a garanciafeltételekkel.

#### **A nyomtatópatron várható élettartama**

A nyomtatópatron élettartama a nyomtatási feladatok során felhasznált toner mennyiségétől függ. Átlagosan 5% fedettség melletti szövegnyomtatás esetén a HP LaserJet 1020 series nyomtató patronja átlagosan 2 000 oldalra elegendő.

**Megjegyzés** Előfordulhat, hogy a toner mennyisége tovább tart, mint a patron mechanikus részeinek élettartama. Ha ilyen körülmények között romlani kezd a nyomtatás minősége, akkor új patront kell behelyezni, akkor is, ha a régiben még van toner.

> Ez a várható élettartam 3-as nyomtatási sűrűség és kikapcsolt EconoMode esetén érvényes. (Ezek a gyári alapbeállítások.)

#### **Takarékoskodás a tonerrel**

EconoMode üzemmódban a nyomtató kevesebb tonert használ a nyomtatáshoz. Ennek a lehetőségnek a kiválasztása esetén megnő a nyomtatópatron élettartama, csökken a nyomtatás egy oldalra eső költsége, de a nyomtatási minőség is romlik. A HP nem tanácsolja az EconoMode folyamatos használatát.

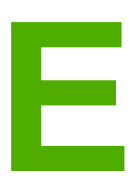

# **E** Szerviz és támogatás

Ez a fejezet a következő témákkal kapcsolatos tudnivalókat tartalmazza:

- [Támogatás](#page-119-0) és szerviz elérhetősége
- Útmutató a nyomtató [visszacsomagolásához](#page-120-0)
- Hogyan lehet [kapcsolatba](#page-121-0) lépni a HP-vel

#### <span id="page-119-0"></span>**Támogatás és szerviz elérhetősége**

A HP a világ számos országában/térségében biztosít többféle szervizelési és támogatási opciót a vásárolt termékhez. Ezen opciók helytől függően állnak rendelkezésre.

#### **A HP Care Pack™ szolgáltatások és szervizszerződések**

A HP számos kiegészítő szervizelési és támogatási lehetőséget kínál, amelyek sokféle igényt képesek kielégíteni. Ezek a kiegészítők nem részei az általános garanciának. A támogatási szolgáltatások földrajzi helytől függően változhatnak. A HP a legtöbb nyomtatóhoz mind a jótállási időszak tartamára, mind azutánra kínál HP Care Pack szolgáltatásokat és szolgáltatási szerződéseket.

Ha meg szeretné tudni, hogy milyen szolgáltatási és támogatási lehetőségek érhetők el ehhez a nyomtatóhoz, keresse fel a következő címet: <http://www.hpexpress-services.com/10467a>, majd adja meg nyomtatója típusszámát. Észak-

Amerikában a HP ügyfélszolgálattól érhetők el a szolgáltatási szerződésekre vonatkozó információk. Hívja a következő számokat: 1-800-HPINVENT 1-800-474-6836 (Egyesült Államok), 1-877-231-4351 (Kanada). Más országokban/térségekben forduljon az adott ország/térség saját HP ügyfélszolgálathoz. A nyomtató dobozában található szórólapról, illetve a <http://www.hp.com>címről tudhatja meg az adott ország/térség HP ügyfélszolgálatának telefonszámát.

#### <span id="page-120-0"></span>**Útmutató a nyomtató visszacsomagolásához**

A nyomtató visszacsomagolásánál használja a következő útmutatót:

● Vegye ki és tartsa meg a nyomtatópatront. Ha a nyomtatóban benne marad a nyomtatópatron, súlyosan károsodhat a készülék.

#### **VIGYÁZAT** A nyomtatópatron károsodásának megelőzése érdekében tárolja a patront eredeti csomagolásában, illetve úgy, hogy ne érje fény.

- Ha lehetséges, használja az eredeti dobozt és csomagolóanyagokat. *A szállítás során bekövetkező, nem megfelelő csomagolásból eredő károkért Ön a felelős*. Ha már kidobta a nyomtató eredeti csomagolóanyagait, akkor a csomagoláshoz kérjen tanácsot a helyi postaszolgálattól.
- Távolítson el és őrizzen meg minden kábelt, tálcát és a nyomtatóba telepített, külön beszerelhető tartozékot.
- Ha lehetséges, mellékeljen a nyomtatóhoz 5-10 olyan papírlapot vagy más médiát, melynek a nyomtatása helytelen.
- A Hewlett-Packard azt javasolja, hogy kössön szállítási biztosítást a készülékre.

#### <span id="page-121-0"></span>**Hogyan lehet kapcsolatba lépni a HP-vel**

Ha szervizre vagy segítségre van szüksége a HP-től, használja az alábbi hivatkozások egyikét:

● Az Egyesült Államokban a <http://www.hp.com/support/lj1022/>címen találja a HP LaserJet 1020 series nyomtatót.

#### **Megjegyzés** A HP LaserJet 1020 series nyomtatócsaládnak része a HP LaserJet 1022, 1022n és 1022nw nyomtató.

● Az Egyesült Államokon kívül a<http://welcome.hp.com/country/us/en/wwcontact.html/> vagy a<http://www.hp.com/> címet keresse fel.

### Tárgymutató

#### **Jelek és számok**

10/100 hálózati és vezeték nélküli nyomtatószerverek [108](#page-115-0)

#### **A**

adagolótálca fő [4,](#page-11-0) [6](#page-13-0) hordozóanyag betöltése [35](#page-42-0) állapotjelző fények [67](#page-74-0) áttekintés, nyomtató [4](#page-11-0)

#### **B**

be/ki kapcsoló [4](#page-11-0) beállítások alapértelmezések megváltoztatása (Windows 98 SE, 2000, ME) [9](#page-16-0) alapértelmezések megváltoztatása (Windows XP) [9](#page-16-0) megváltoztatás csak az aktuális alkalmazás számára [9](#page-16-0) beállítások, nyomtatási minőség [26](#page-33-0) beépített webszerver áttekintés [11](#page-18-0) Configuration (Konfiguráció) oldal [22](#page-29-0) eszközállapot [22](#page-29-0) használat [21](#page-28-0) Information (Információ) lap [22](#page-29-0) kellékek rendelése [22](#page-29-0) Networking (Hálózat) lap [22](#page-29-0) product registration (termékregisztráció) [22](#page-29-0) Settigs (Beállítások) lap [22](#page-29-0) terméktámogatás [22](#page-29-0) belső hálózati port, helye [4](#page-11-0) bemeneti nyílás betöltés az elsőbbségi adagolónyílás használatával [35](#page-42-0) elsőbbségi adagoló [4,](#page-11-0) [6](#page-13-0) Bluetooth vezeték nélküli technológia [18](#page-25-0) borítékok nyomtatás [36](#page-43-0) útmutató a használathoz [29](#page-36-0) bővített garancia [112](#page-119-0)

#### **C**

címkék nyomtatás [40](#page-47-0) útmutató a használathoz [29](#page-36-0) Configuration (Konfiguráció) oldal [20](#page-27-0)

#### **CS**

csatlakoztatás a hálózatra [15](#page-22-0) csere felvevőhenger [53](#page-60-0) lapelválasztó [57](#page-64-0) nyomtatópatron [61](#page-68-0) cserealkatrészek [107](#page-114-0) csonka szöveg [71](#page-78-0)

#### **D**

Demóoldal [20](#page-27-0) duplex (kétoldalas) nyomtatás kézi [43](#page-50-0)

#### **E**

egyedi méretű hordozó, nyomtatás [42](#page-49-0) elakadás elhárítása [81](#page-88-0) elakadások, elhárítás [81](#page-88-0) elakadások elhárítása [81](#page-88-0) elakadt lap eltávolítása [81](#page-88-0) előnyomott űrlapok, útmutató a használathoz [31](#page-38-0) elsőbbségi adagolónyílás áttekintés [6](#page-13-0) betöltés [35](#page-42-0) hely [4](#page-11-0) Energy Star [97](#page-104-0) EWS [11](#page-18-0), [21](#page-28-0)

#### **F**

FCC-kompatibilitás [93](#page-100-0) fedél, nyomtatópatron [4](#page-11-0) fejléces nyomtatás [41](#page-48-0) útmutató a használathoz [31](#page-38-0) felhasznált anyagok biztonsági adatlapja (MSDS material safety data sheet) [100](#page-107-0) felvevőhenger csere [53](#page-60-0) tisztítás [56](#page-63-0) Figyelmeztető jelzőfény [4](#page-11-0) fő adagolótálca betöltés [35](#page-42-0) hely [4](#page-11-0) hordozóút [6](#page-13-0) füzet, nyomtatás [46](#page-53-0)

#### **G**

garancia bővített [112](#page-119-0) nyomtatópatron [104](#page-111-0) termék [101](#page-108-0) gomb [4](#page-11-0) gomb, Indítás [4](#page-11-0) gomb, Törlés [4](#page-11-0) grafika hiányzó [71](#page-78-0) rossz minőség [72](#page-79-0)

#### **H**

hálózat, portok [15](#page-22-0) hálózati port, belső hely [4](#page-11-0) használat, HP nyomtatópatronok [109](#page-116-0) hiányzó grafika [71](#page-78-0) hiányzó szöveg [71](#page-78-0) hibák, szoftver [73](#page-80-0) hibakeresés a nyomtatott oldal eltér a képernyőn megjelenttől [71](#page-78-0) csonka szöveg [71](#page-78-0) Demóoldal [64](#page-71-0) ferde oldal [79](#page-86-0) függőlegesen ismétlődő hibák [78](#page-85-0) függőleges vonalak [76](#page-83-0) gyűrődés [79](#page-86-0) halvány vagy elmosódott nyomat [75](#page-82-0) hiányos szöveg [71](#page-78-0) hiányzó grafika vagy szöveg [71](#page-78-0) hibás karakterek [78](#page-85-0) hullámok [79](#page-86-0) kapcsolat a HP ügyfélszolgálatával [66](#page-73-0) kihagyások [76](#page-83-0) kinyomtatott oldal és az elvárások [65](#page-72-0) megoldások [64](#page-71-0) nedves toner [78](#page-85-0) nyomtatási minőség [65](#page-72-0) nyomtató-számítógép kommunikáció [65](#page-72-0) nyomtatószoftver-problémák [73](#page-80-0) nyomtatótelepítés [64](#page-71-0) papírkezelési problémák [69](#page-76-0) pöndörödés [79](#page-86-0) ráncok [79](#page-86-0) rossz grafikai minőség [72](#page-79-0) szürke háttér [77](#page-84-0) tonerelkenődések [77](#page-84-0) tonerszemcsék [75](#page-82-0) tonerszóródás a körvonalak mentén [80](#page-87-0) üres oldalak [71](#page-78-0) Üzemkész jelzőfény [64](#page-71-0) hivatkozások felhasználói útmutatók [2](#page-9-0) hordozó elakadások elhárítása [81](#page-88-0) nyomtatás egyedi méretű hordozóra [42](#page-49-0)

hordozóanyag betöltés [35](#page-42-0) javasolt [33](#page-40-0) kerülendő típusok [33](#page-40-0) kézi nyomtatás [24](#page-31-0) nyomtatási minőség optimalizálása az egyes hordozótípusoknál [27](#page-34-0) támogatott méretek [12](#page-19-0) típusok, melyek károsíthatják a nyomtatót [34](#page-41-0) útmutató a használathoz [28](#page-35-0) választás [33](#page-40-0) hordozóanyag betöltése 250 lapos adagolótálca [35](#page-42-0) elsőbbségi adagolónyílás [35](#page-42-0) hordozóutak áttekintés [6](#page-13-0) elsőbbségi adagolónyílás [6](#page-13-0) fő adagolótálca [6](#page-13-0) kimeneti tálca [7](#page-14-0) tisztítás [51](#page-58-0) hordozóvezetők elsőbbségi adagolónyílás [6](#page-13-0) fő adagolótálca [6](#page-13-0) HP SupportPack [112](#page-119-0)

#### **I**

IEEE 802.11b/g szabvány [18](#page-25-0) Indítás gomb [5](#page-12-0) információ, hivatkozások kiválasztott témákhoz [2](#page-9-0) Information (Információ) lap (beépített webszerver) [22](#page-29-0) írásvetítő-fólia nyomtatás [40](#page-47-0) útmutató a használathoz [29](#page-36-0)

#### **J**

javítás kapcsolatfelvétel a HP-vel [114](#page-121-0) javítás, nyomtatási minőség [75](#page-82-0) jelzőfények állapotjelző fények [67](#page-74-0) Figyelem! [4](#page-11-0) Üzemkész [4](#page-11-0) Vezeték nélküli [4](#page-11-0)

#### **K**

kábel, USB [14](#page-21-0) kapcsolatfelvétel a HP-vel [114](#page-121-0) kapcsoló, tápellátás [4](#page-11-0) karbantartás szerződések [112](#page-119-0) kartonlapok nyomtatás [42](#page-49-0) útmutató a használathoz [31](#page-38-0) kellékek rendelése [106](#page-113-0) kétoldalas nyomtatás kézi [43](#page-50-0) kezelőpanel [5](#page-12-0)

kézi adagolásos nyomtatás [24](#page-31-0) kézi kétoldalas nyomtatás [43](#page-50-0) kimeneti hordozótámaszték [4](#page-11-0) kimeneti tálca [4,](#page-11-0) [7](#page-14-0) kiválasztás hordozóanyag [33](#page-40-0) papír [33](#page-40-0) konfiguráció HP LaserJet 1022n nyomtató [3](#page-10-0) HP LaserJet 1022nw nyomtató [3](#page-10-0) HP LaserJet 1022 nyomtató [3](#page-10-0) környezeti specifikációk [86](#page-93-0) környezetvédelmi program [97](#page-104-0)

#### **L**

lapelválasztó csere [57](#page-64-0) licenc, szoftver [103](#page-110-0)

#### **M**

méret, hordozóanyag [12](#page-19-0) műszaki támogatás karbantartási szerződések [112](#page-119-0)

#### **N**

nehéz hordozóanyagok, útmutatás a használathoz [31](#page-38-0) Networking (Hálózat) lap (beépített webszerver) [22](#page-29-0) n-szeres nyomtatás [45](#page-52-0)

#### **NY**

nyílás elsőbbségi adagoló [4](#page-11-0) nyomtatás a papír mindkét oldalára (kézi) [43](#page-50-0) borítékok [36](#page-43-0) címkék [40](#page-47-0) Configuration (Konfiguráció) oldal [20](#page-27-0) Demóoldal [20](#page-27-0) egyedi méretű hordozó [42](#page-49-0) fejléces [41](#page-48-0) füzet [46](#page-53-0) írásvetítő-fólia [40](#page-47-0) kartonlapok [42](#page-49-0) kézi adagolás [24](#page-31-0) n oldal [45](#page-52-0) több oldal nyomtatása egyetlen lapra [45](#page-52-0) törlés [25](#page-32-0) űrlapok, előnyomott [41](#page-48-0) vízjelek [48](#page-55-0) nyomtatási beállítások megváltoztatása [10](#page-17-0) nyomtatási minőség beállítások [26](#page-33-0) ferde oldal [79](#page-86-0) függőlegesen ismétlődő hibák [78](#page-85-0) függőleges vonalak [76](#page-83-0) gyűrődés [79](#page-86-0) halvány vagy elmosódott nyomat [75](#page-82-0)

hibás karakterek [78](#page-85-0) hullámok [79](#page-86-0) kihagyások [76](#page-83-0) nedves toner [78](#page-85-0) optimalizálás hordozótípusok szerint [27](#page-34-0) pöndörödés [79](#page-86-0) ráncok [79](#page-86-0) szürke háttér [77](#page-84-0) tonerelkenődések [77](#page-84-0) tonerszemcsék [75](#page-82-0) tonerszóródás a körvonalak mentén [80](#page-87-0) nyomtatási minőség optimalizálása az egyes hordozótípusoknál [27](#page-34-0) nyomtató áttekintés [4](#page-11-0) kezelőpanel [5](#page-12-0) konfigurációk [3](#page-10-0) portok [13](#page-20-0) specifikációk [85](#page-92-0) szoftver [8](#page-15-0) szoftverproblémák [73](#page-80-0) tisztítás [50](#page-57-0) visszacsomagolás [113](#page-120-0) nyomtató, specifikációk [90](#page-97-0) nyomtató-illesztőprogram letöltési helyek [2](#page-9-0) telepítés [8](#page-15-0) Windows [8](#page-15-0) nyomtatóinformációs oldalak Configuration (Konfiguráció) oldal [20](#page-27-0) Demóoldal [20](#page-27-0) Nyomtató tesztoldal [20](#page-27-0) nyomtatópatron csere [61](#page-68-0) fedél [4](#page-11-0) garancia [104](#page-111-0) hová kell visszavinni újrahasznosításra [98](#page-105-0) HP nyomtatópatronok használata [109](#page-116-0) tárolás [109](#page-116-0) toner újraelosztása [59](#page-66-0) várható élettartam [109](#page-116-0) nyomtatópatron környezete, tisztítás [50](#page-57-0) Nyomtató tesztoldal [20](#page-27-0) nyomtató tulajdonságai megnyitás [9](#page-16-0) online súgó [10](#page-17-0)

#### **O**

online súgó, Nyomtató tulajdonságai [10](#page-17-0)

#### **P**

papír használat [28](#page-35-0) problémák és megoldások [28](#page-35-0) támogatott méretek [12](#page-19-0) választás [33](#page-40-0) papírkezelési problémák [69](#page-76-0)

#### **R**

regisztráció, beépített webszerver [22](#page-29-0) rendelés, kellékek és tartozékok [106](#page-113-0) Rendezvous [10](#page-17-0)

#### **S**

Settings (Beállítások) lap (beépített webszerver) [22](#page-29-0) specifikációk akusztika [87](#page-94-0) elektromos [88](#page-95-0) fizikai [89](#page-96-0) használható portok [92](#page-99-0) kapacitás és teljesítményadatok [90](#page-97-0) környezetvédelem [86](#page-93-0) memória [91](#page-98-0) SupportPack, HP [112](#page-119-0)

#### **SZ**

szabályozó nyilatkozat Megfelelőségi nyilatkozat [94](#page-101-0) szabályozó nyilatkozatok Kanadai DOC-előírások [95](#page-102-0) Koreai EMI-nyilatkozat [95](#page-102-0) lézerbiztonsági nyilatkozat, Finnország [96](#page-103-0) szempontok hordozóanyag [12](#page-19-0) szerviz kapcsolatfelvétel a HP-vel [114](#page-121-0) szerződések [112](#page-119-0) szerződések, karbantartás [112](#page-119-0) szoftver letöltési helyek [2](#page-9-0) problémák [73](#page-80-0) szoftverlicenc-szerződés [103](#page-110-0) támogatott operációs rendszerek [8](#page-15-0) telepítés [8](#page-15-0) Windows-nyomtatóillesztők [8](#page-15-0) szöveg csonka [71](#page-78-0) hiányzó [71](#page-78-0)

#### **T**

takarékoskodás a tonerrel [109](#page-116-0) tálca fő adagoló [4](#page-11-0) támogatás karbantartási szerződések [112](#page-119-0) támogatás, webhelyek [2](#page-9-0) támogatott operációs rendszerek [8](#page-15-0) tápcsatlakozó-aljzat [4](#page-11-0) tápkapcsoló [4](#page-11-0) tartozékok rendelése [106](#page-113-0)

tisztítás felvevőhenger [56](#page-63-0) hordozóút [51](#page-58-0) nyomtató [50](#page-57-0) nyomtatópatron környezete [50](#page-57-0) toner elkenődött [77](#page-84-0) kevés [75](#page-82-0) megtakarítás [109](#page-116-0) nedves [78](#page-85-0) nyomtatópatron cseréje [61](#page-68-0) nyomtatópatron-fedél [4](#page-11-0) nyomtatópatron környezetének tisztítása [50](#page-57-0) nyomtatópatronok tárolása [109](#page-116-0) szemcsék [75](#page-82-0) tonerszóródás a körvonalak mentén [80](#page-87-0) újraelosztás [59](#page-66-0) tonermegtakarítás [109](#page-116-0) toner újraelosztása [59](#page-66-0) több oldal, nyomtatás egyetlen lapra [45](#page-52-0) törlés, nyomtatási feladat [25](#page-32-0) Törlés gomb [4](#page-11-0)

#### **U**

újrahasznosítás hová kell a patronokat visszavinni [98](#page-105-0) HP nyomtatókellék-visszajutatási és újrahasznosítási program [98](#page-105-0) USB, USB-kábel csatlakoztatása [14](#page-21-0) USB-port, helye [4](#page-11-0)

#### **Ü**

ügyfélszolgálat karbantartási szerződések [112](#page-119-0) üres oldalak [71](#page-78-0) Üzemkész jelzőfény [4](#page-11-0) űrlapok, nyomtatás [41](#page-48-0)

#### **V**

választás hordozóanyag [33](#page-40-0) papír [33](#page-40-0) várható élettartam, nyomtatópatron [109](#page-116-0) Vezeték nélküli jelzőfény [4](#page-11-0) vezeték nélküli nyomtatás Bluetooth [18](#page-25-0) IEEE 802.11b/g szabvány [18](#page-25-0) vezeték nélküli nyomtatószerverek [108](#page-115-0) vezetők, hordozóanyagok elsőbbségi adagolónyílás [6](#page-13-0) fő adagolótálca [6](#page-13-0) visszacsomagolás, nyomtató [113](#page-120-0) vízjelek, nyomtatás [48](#page-55-0)

#### **W**

web alapú támogatás [2](#page-9-0) webszerver, beépített [21](#page-28-0)  $\mathbf{Z}$ zajkibocsátás 87

#### www.hp.com

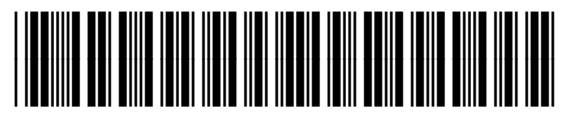

Q5912-90962